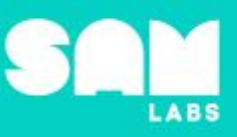

# **Overview**

During this lesson, students will gain understanding of how electricity is used to run common appliances, parts that make up a simple circuit and the difference between open and closed circuits. Students will integrate and exhibit learning by creating an electrical circuit.

# **Key Information**

Level 4: (Ages 10-12) US Grades 5 and 6 Time: 45/90 minutes

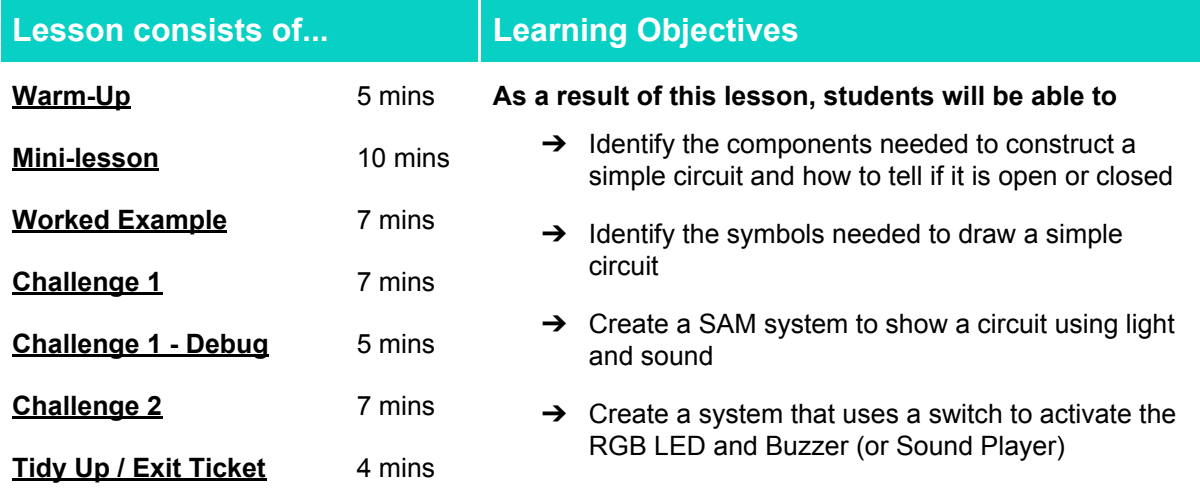

### **Lesson Topics**

### **Physical Science**

→ Energy can be moved from place to place by moving objects or through sound, light, or electric currents

### **Engineering**

- $\rightarrow$  Ask questions that can be investigated and predict reasonable outcomes based on patterns such as cause and effect relationships
- $\rightarrow$  Apply scientific ideas to design, test, and refine a device that converts energy from one form to another

### **Computing**

➔ Energy can be moved from place to place by moving objects or through sound, light, or electric currents

### **Art and Design**

 $\rightarrow$  Explore and use devices and materials for imaginative activity that leads to original and creative outcomes

### **Design and Technology**

 $\rightarrow$  Generate, develop, model and communicate ideas through talking, drawing and mock-ups

### **Materials required**

- 
- 
- ➔ SAM Labs Kit ➔ Student Workbook ➔ Cardboard Paper Roll ➔ Blu-tack

- 
- → Marker pens → Large piece of card or piece of string

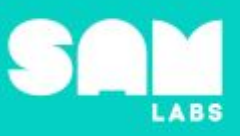

### **Warm Up – 'Spot the difference'**

*Are these circuits on or off?*

**Objective:** Identify the difference between a circuit that is on or off (open or closed)

**Procedures**: *"Today we are going to learn about electrical circuits, the parts needed to create a simple circuit and how to tell the difference between open and closed circuits"*

- Discuss how batteries are used to generate electricity.
- Circuits occur in batteries to power everyday items such as torches, remote control cars, toys, and mobile phones.
- Look at the images and spot the differences.
- Draw out that although the circuits are the same and the battery is generating the electricity, without the switch being turned on to act as a gate to the loop, the electricity cannot reach the light to switch it on.

#### **Sample photo ideas:** Electrical circuits

**Link forward:** Identifying the difference between open and closed circuits and how to represent these differences when drawing circuits.

#### <span id="page-1-0"></span>**Mini-lesson**

*Identify the symbols needed to draw a simple circuit, recognize the difference if it is open or closed*

**Objective:** Demonstrate the use of symbols to indicate if a circuit is open or closed

#### **Procedures:**

- Look at the main symbols used in a circuit to identify the battery, switch and light
- Identify how these are used to represent whether a light is on or off
- Draw examples of circuits that are on and off
- Discuss the importance of using symbols instead of images and the difference between an open and closed switch when looking at a circuit diagram. (8 minutes)

At the end of the mini-lesson, students can match or define keywords in their workbooks (2 minutes).

#### **Keywords**

- Circuit
- **Electricity**
- **Battery**
- **Switch**

**Let's Discuss:** *Why do we use symbols instead of images for circuits? In your workbook or with a partner, record, discuss, or share one 'real world' example of an open and closed circuit.*

**Link forward:** Link to creating their own circuit using a switch and light.

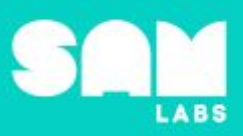

## **Worked Example**

### **7 minutes**

## *Design a SAM circuit to show a light that flashes red, green and blue*

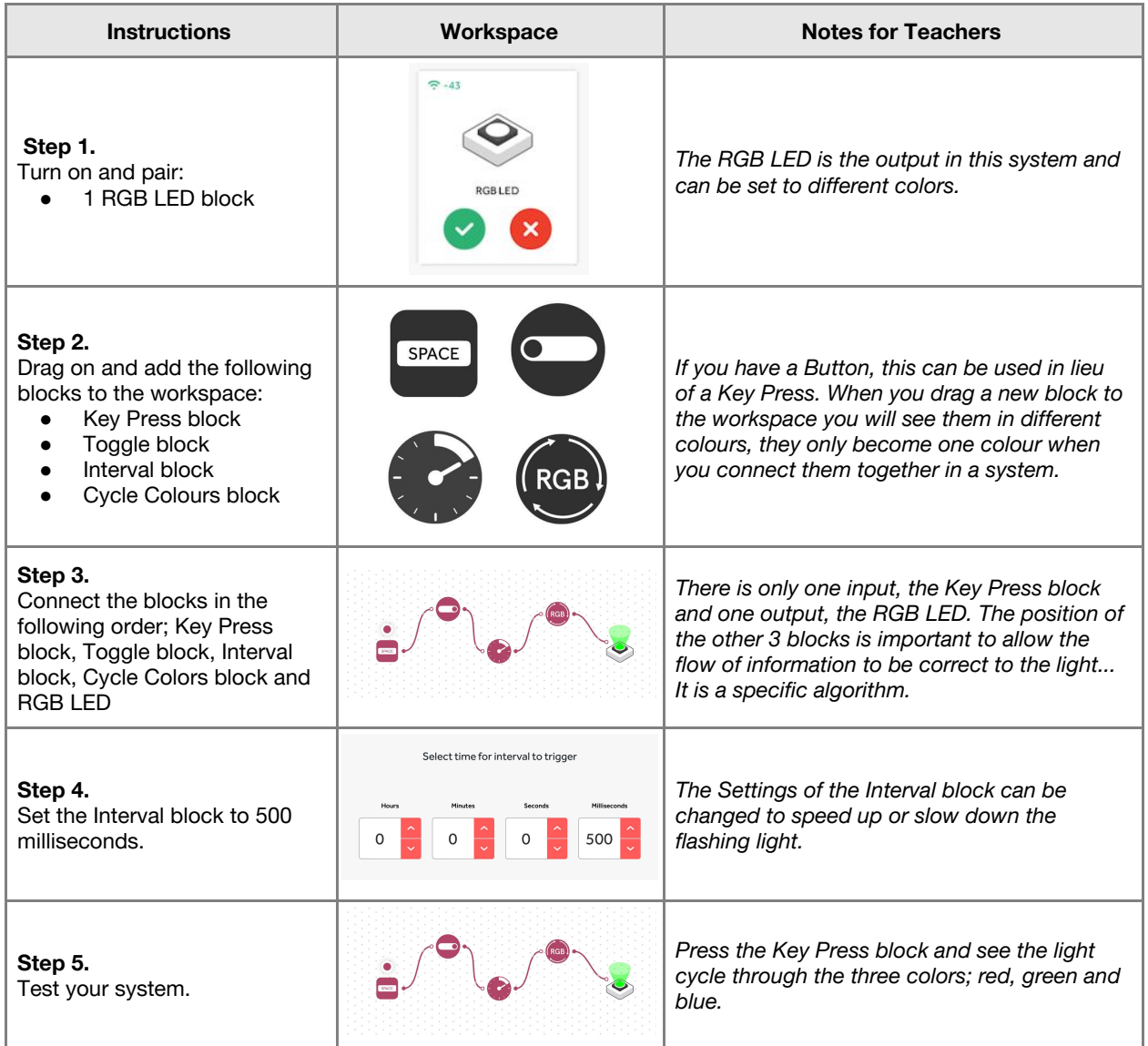

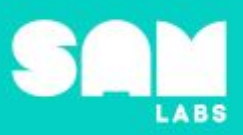

# **Challenge 1**

### **7 minutes**

### *Create a SAM system to show a circuit using light and sound*

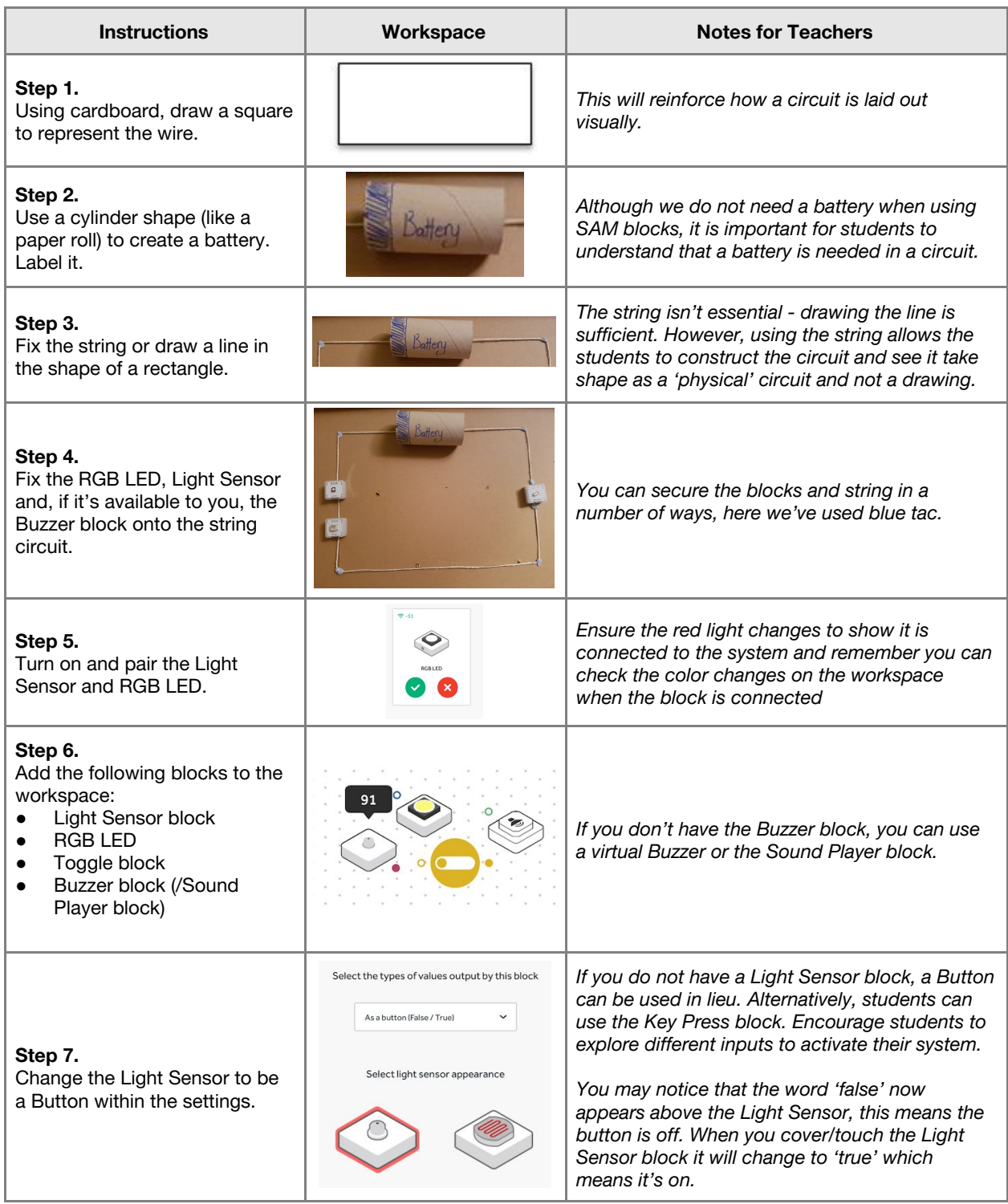

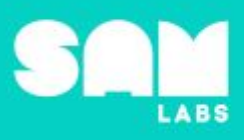

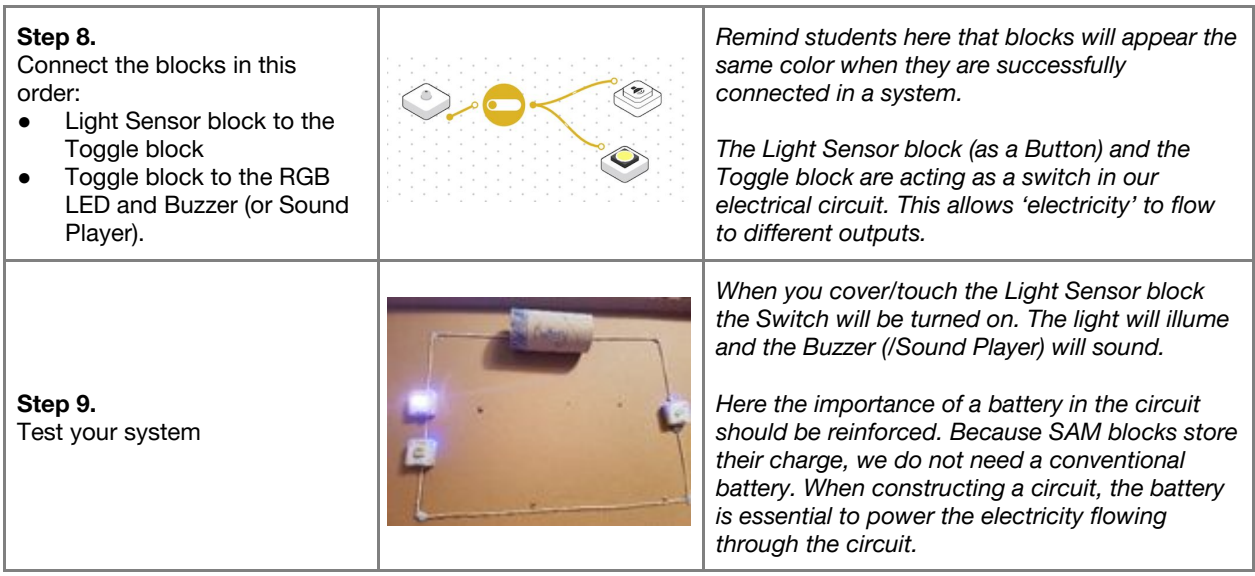

**Checks for understanding:** *What is the function of the Toggle in this system? What is a correct algorithmic description of the system?*

## **Challenge 1 - Debug it**

**5 minutes**

*Why is the Buzzer quiet and the pitch low?*

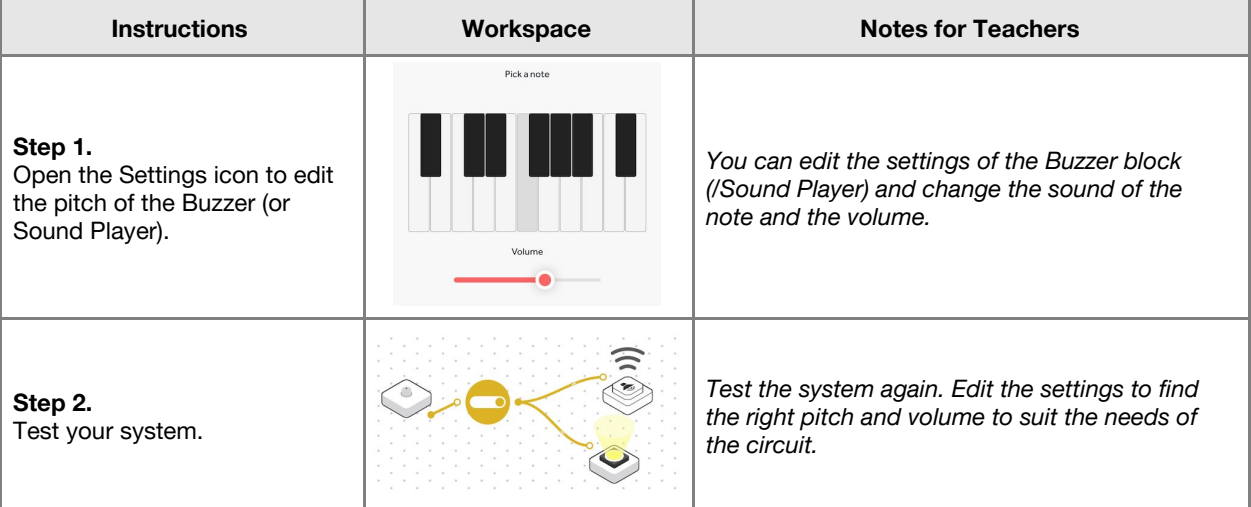

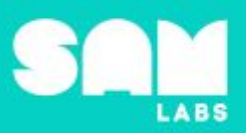

# **Challenge 2**

### *Create a system that uses a switch to activate the RGB LED and Buzzer*

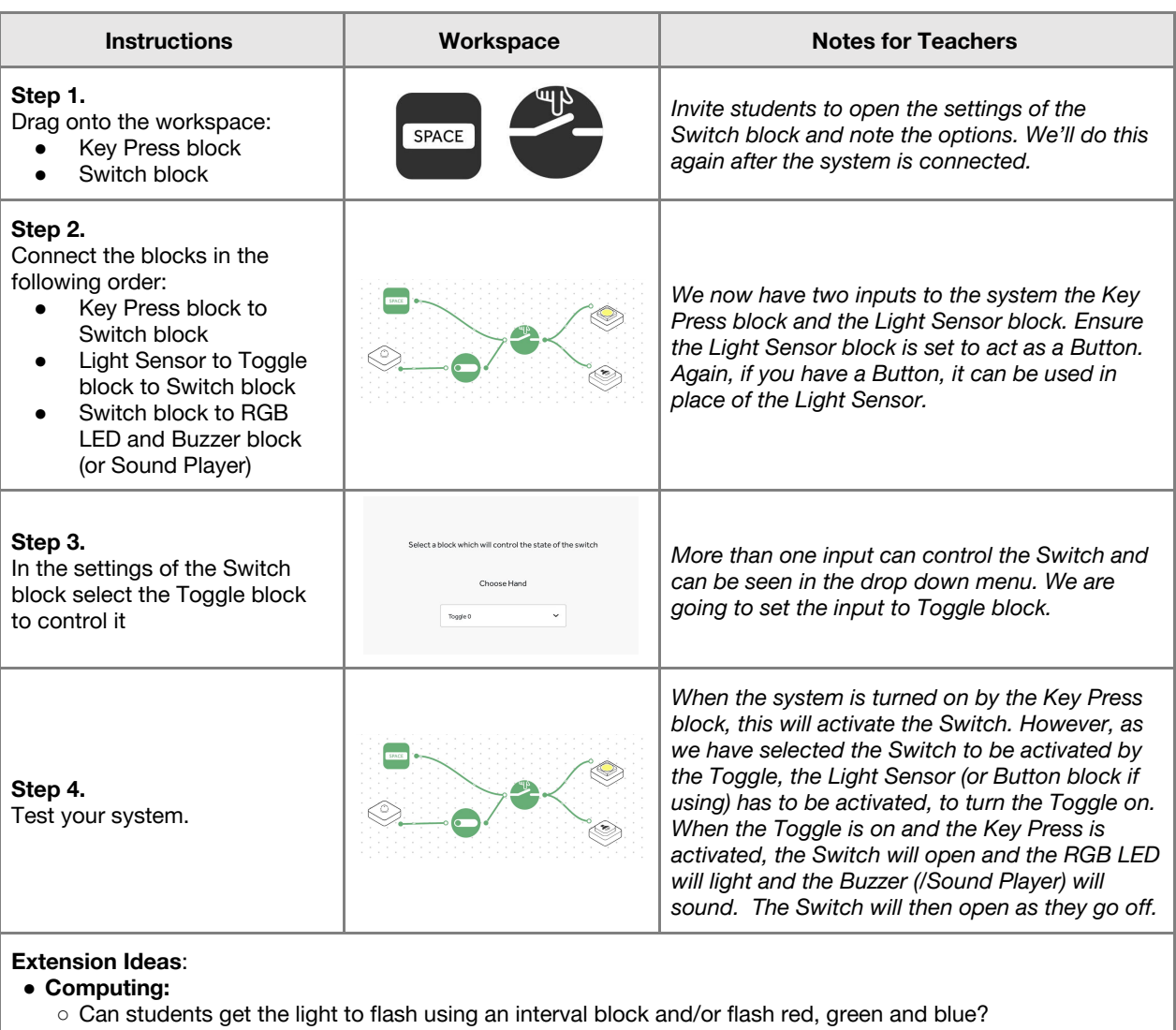

- 
- **Music**:
	- What are the sequence of notes on the keyboard in the buzzer? (Eg. Do, Re, Mi...)
- **Science**:
	- Why is water and electricity dangerous when combined?
- **ICT/English/Art**
- Create a poster or informational text on circuit design, include photographs of open and closed circuits. ● **History**
- Who invented the lightbulb? How significant was the discovery? How has electricity evolved?
- **ICT/Science**
	- o Is electricity safe? How do we stay safe?

**Checks for understanding:** *What does the Switch do in our system? Why is a battery required in a circuit?*

### **Tidy Up / Exit Ticket**

*Reinforcing the learning objectives of the lesson, students can reflect on key takeaways by completing and submitting an exit ticket.*

### **4 minutes**

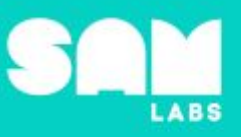

# **Overview**

During this lesson, students will gain understanding of what an orbit is and how it varies for different planets. Students will develop a mnemonic to remember the order of planets. Students will integrate and exhibit learning by creating a SAM system to demonstrate planets orbiting the sun.

# **Key Information**

Level 4: (Ages 10-12) US Grades 5 or 6 Time: 45/90 minutes

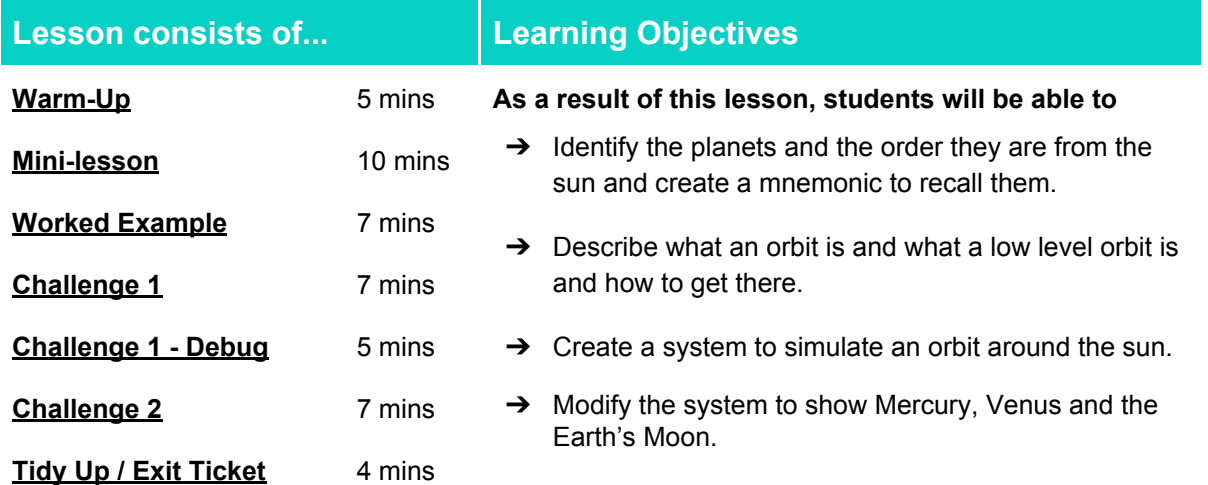

## **Lesson Topics**

### **Earth Science**

→ Students will learn about the orbits of Earth around the Sun, and of the Moon around Earth.

### **English Language Arts**

- $\rightarrow$  Participate in collaborative conversations.
- $\rightarrow$  Use information gained from illustrations and text to demonstrate understanding.

### **Math**

➔ Solve problems involving the calculation and conversion of units of measure, using decimal notation up to three decimal places where appropriate

## **Materials required**

- 
- → SAM Labs Kit → Student Workbook → Blu-tack → Floral wire
	-
- 
- **→** Styrofoam balls → Pom poms → Felt tip pens
	-
- 

### **Warm Up**

*In what order do planets orbit the sun?*

**Objective:** Identify the planets and the order in which they orbit the sun, creating a mnemonic to remember them.

Procedure: "Today we are going to learn what an orbit is and the order in which planets orbit the *sun."*

- Look at the images of the planets and name them in the correct order from the sun.
- Discuss the meaning of the word 'mnemonic'.
- Students create their own mnemonic to remember the order of the planets.

**Sample photo ideas:** Solar system graphic

**Link forward:** Link to looking at the definition of an orbit and how to get into orbit

### **Mini-lesson**

**10 minutes**

*What is an orbit?*

**Objective:** Recognize how orbiting works and that different planets are following different orbits.

#### **Procedure:**

- 
- Define what an orbit is.<br>• Explain that the Earth a Explain that the Earth and all planets are within their own, individual orbits of the sun.
- Consider how each planet is a different distance away from the sun, this means some orbits are shorter or longer than others.
- Identify how long it takes to orbit the sun for different planets
- Option to describe low level orbit and how we have achieved it through advancements in technology. You may wish to reference the space race, satellites and or rocket technology. (8 minutes)

At the end of the mini-lesson, students can match or define keywords in their workbooks (2 minutes).

#### **Keywords**

- Orbit
- Elliptical
- Earth
- Space
- Low level orbit
- **Planets**

Let's Discuss: What is an orbit? In your workbook or with a partner, record, discuss, or share your *definition of a low level orbit.*

**Link forward:** Link to creating a SAM system to simulate the earth's orbit of the sun.

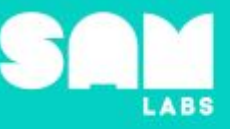

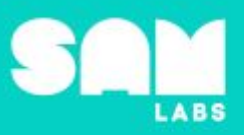

# **Worked Example**

## *Alternating the direction of orbit*

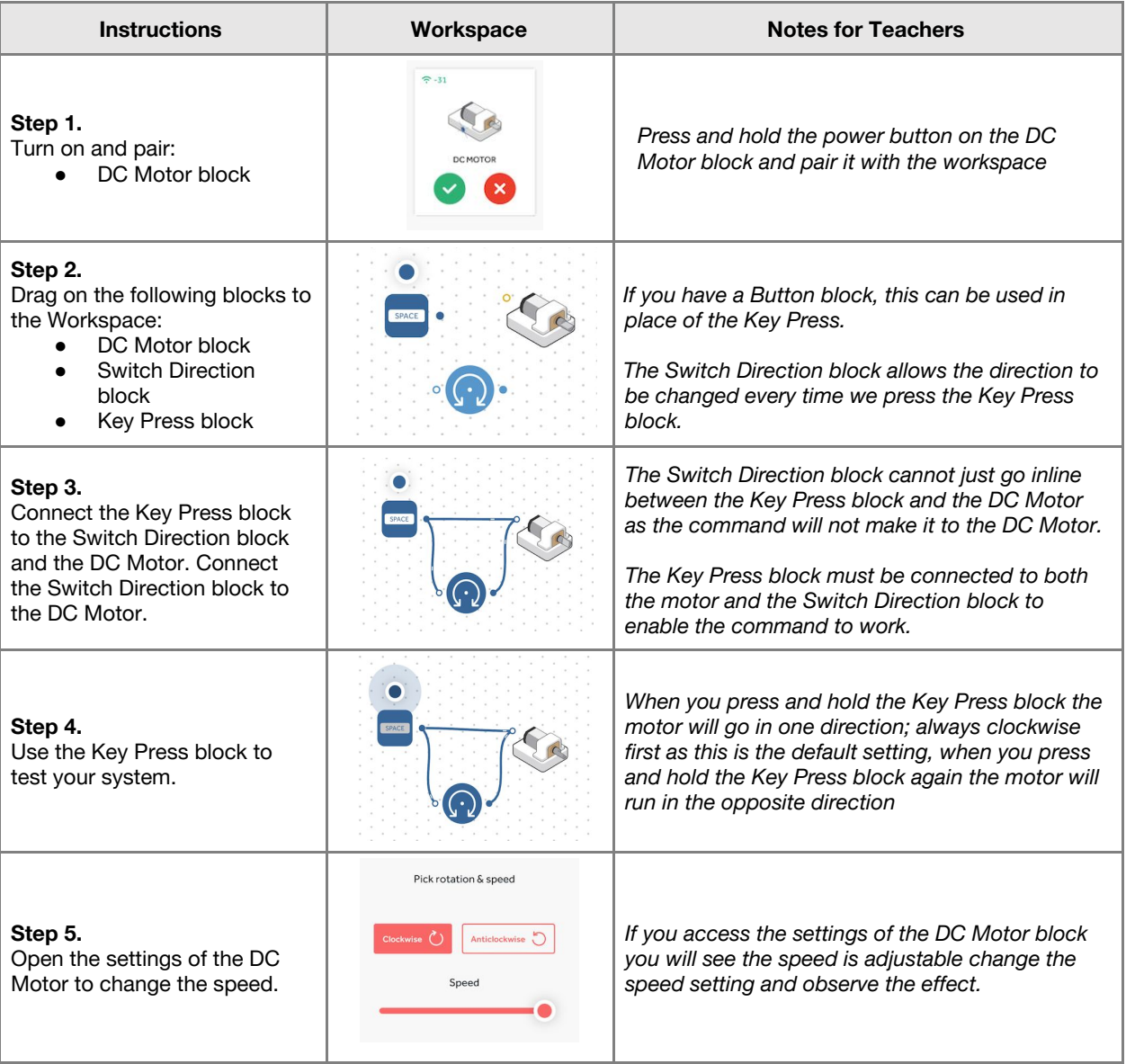

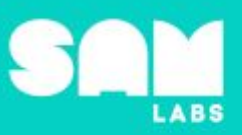

# **Challenge 1**

# **7 minutes**

### *Create a system to simulate an orbit around the sun.*

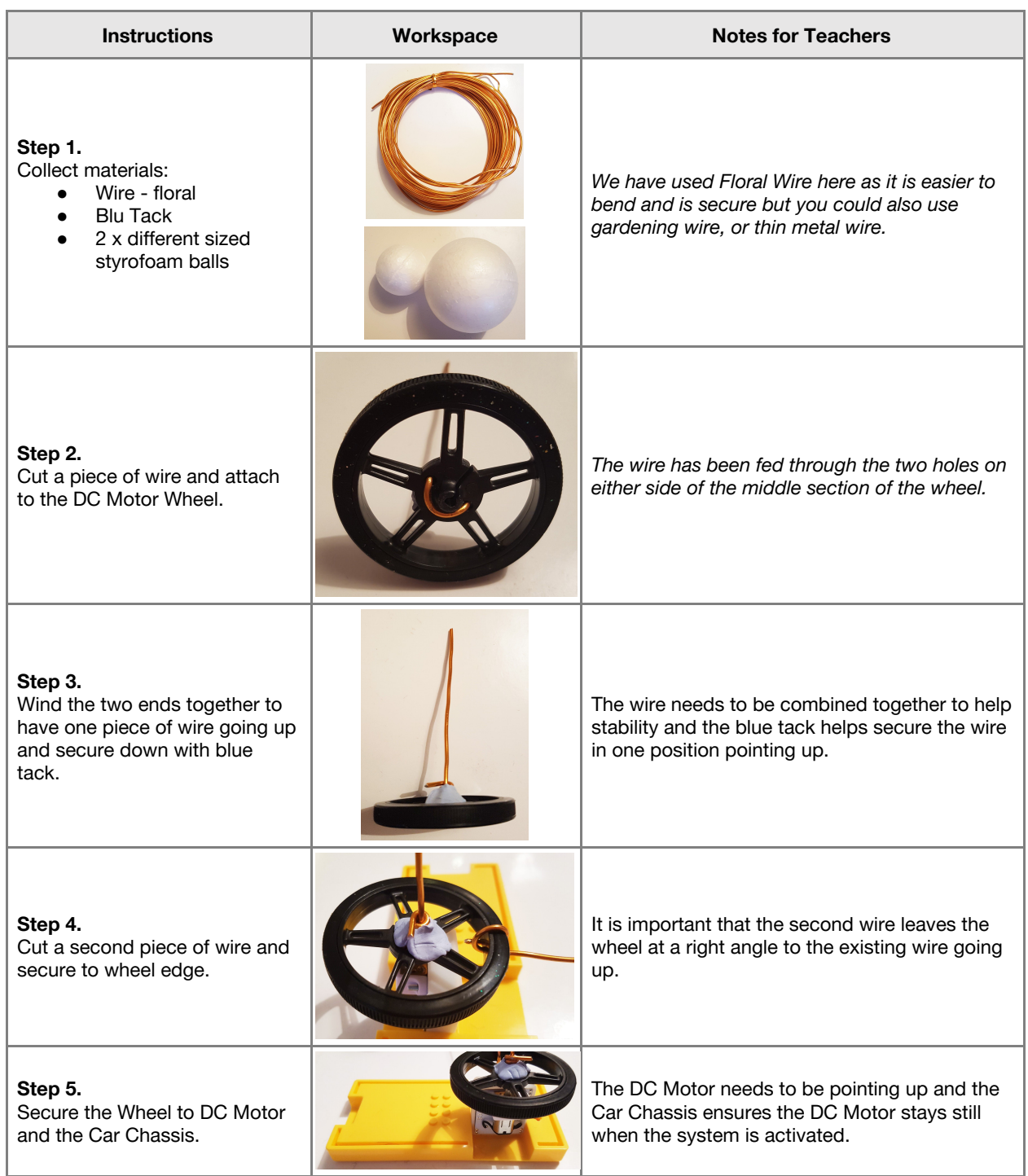

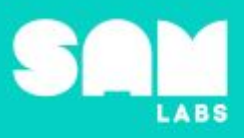

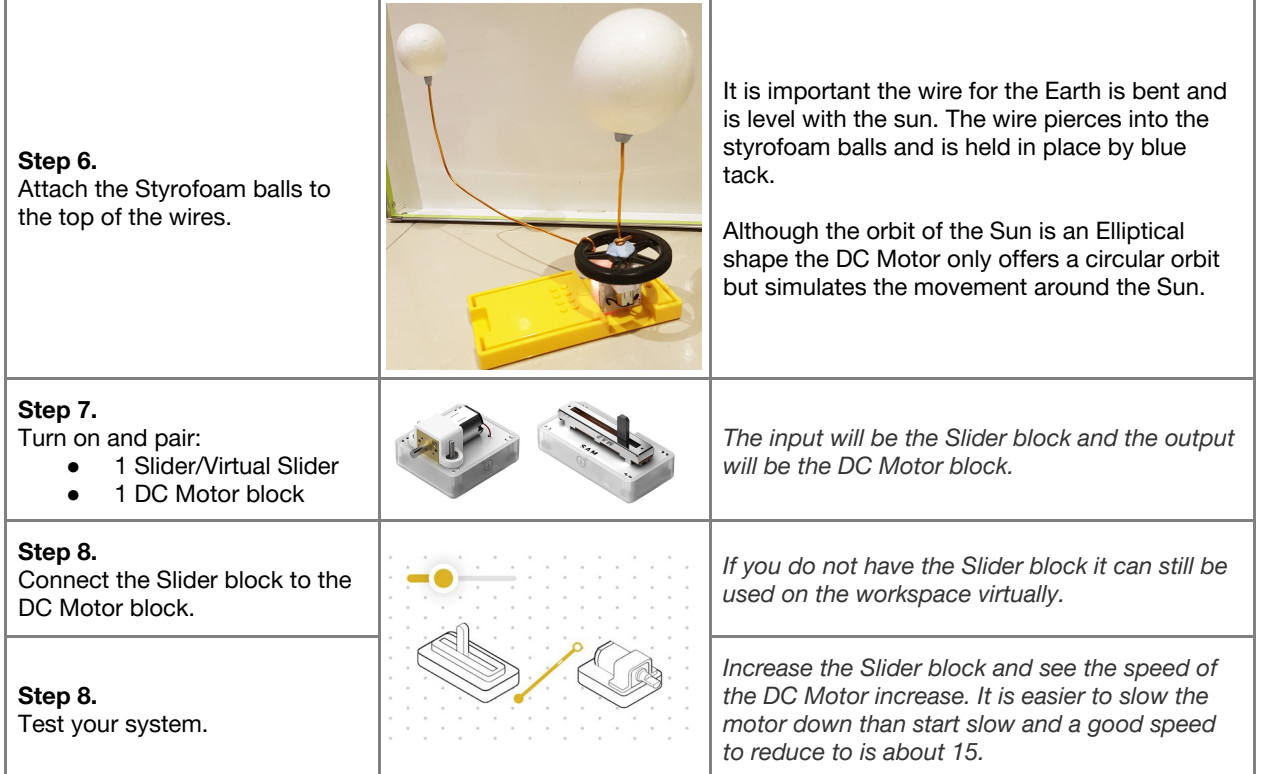

**Checks for understanding:** *What is the purpose of the Slider? How long is one orbit of the sun?*

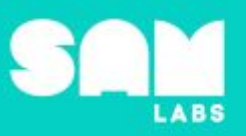

# **Challenge 1 - Debug it**

### **5 minutes**

### *The speed of the motor is too fast, how can we slow it down?*

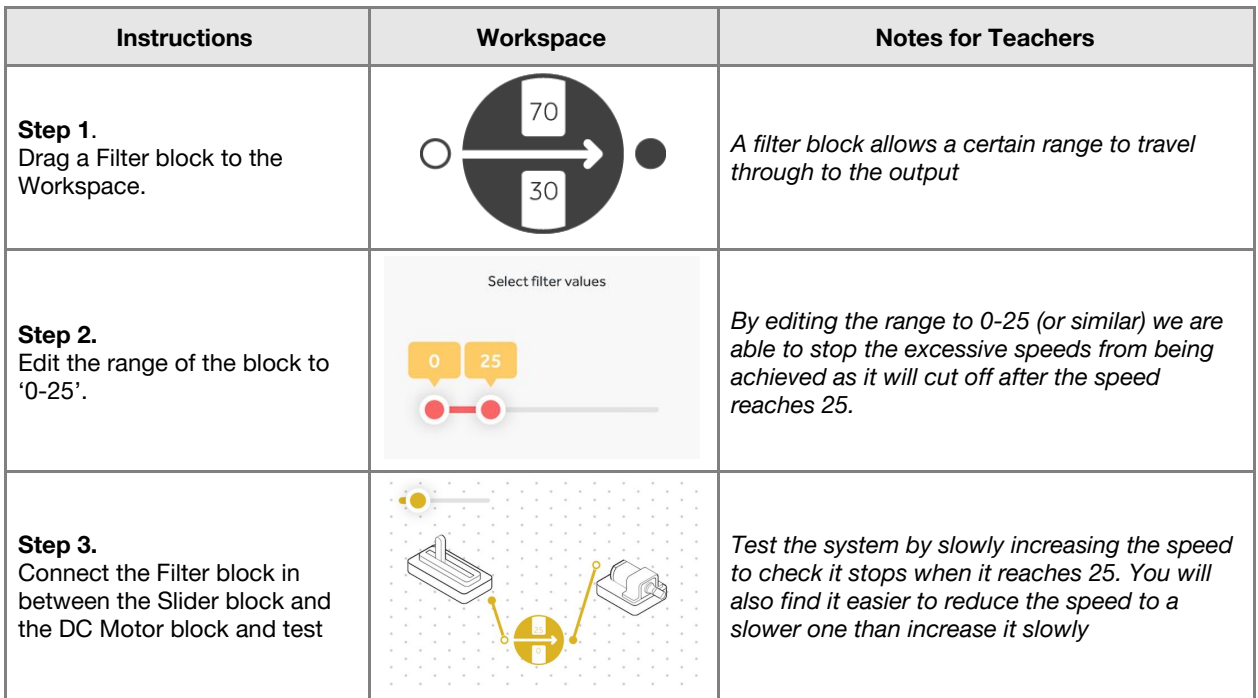

# **Challenge 2**

### **7 minutes**

### *Modify the system to show Mercury, Venus and the Earth's Moon*

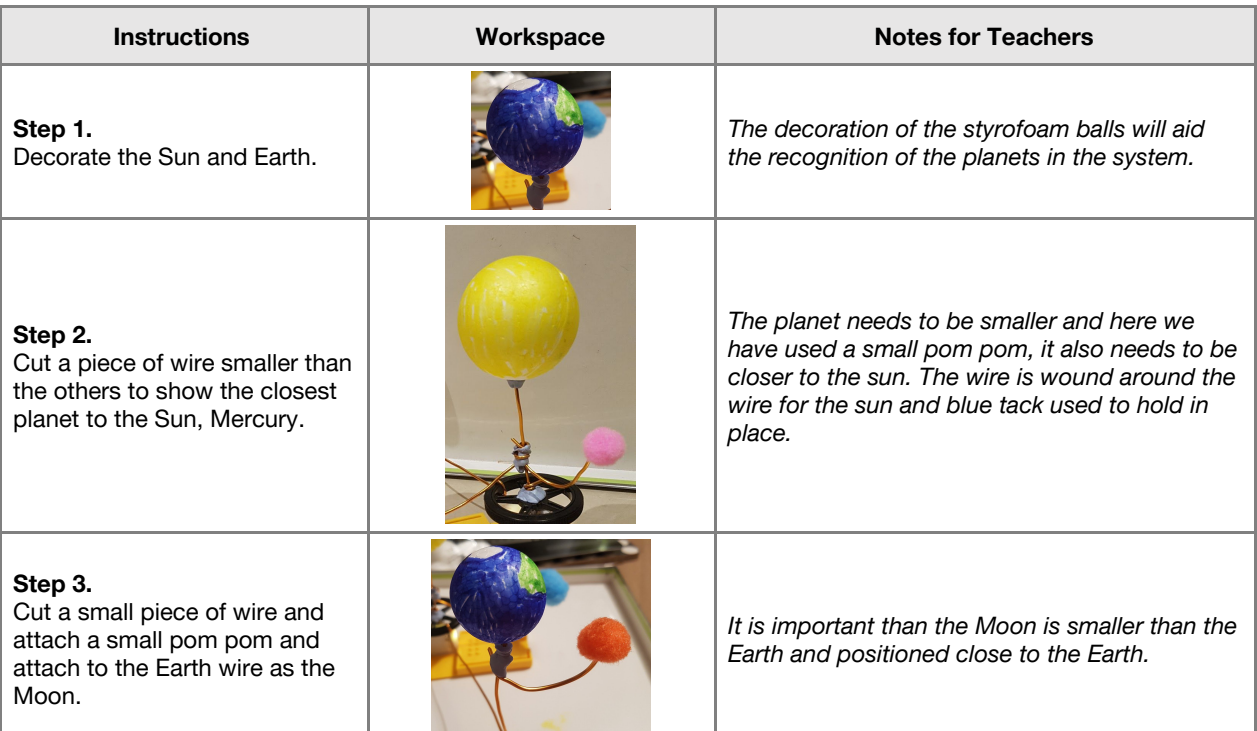

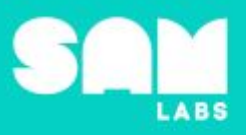

#### **Step 4.**

Decorate a third styrofoam ball as Venus and cut and attach a piece of wire to the Sun wire so the distance is between the Earth and Mercury.

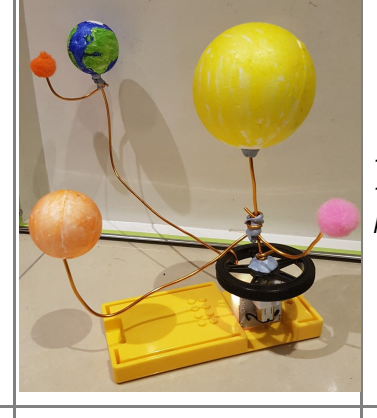

*The color of Venus is a brown/orange color. The use of blue tack on the wires is to help keep in place.*

#### **Step 5.**

Pair the blocks, test the system and edit the Filter block range if required.

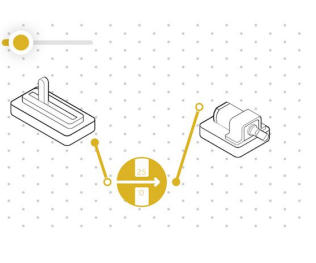

*The range set within the Filter block may need adjusting as the added weight may affect the speed of the DC Motor.*

*Although the planets in space orbit the Sun at different speeds this SAM system is only using one motor, which controls the speed of the whole model. This model uses the different positions and distances to create a model of planetary orbit.*

#### **Extension Ideas:**

- Science:
	-
	- How does a rocket get into space?<br>○ How are rockets and satellites built ○ How are rockets and satellites built? What materials are suitable?<br>○ What is the atmosphere and the effects it has on materials as it no
	- What is the atmosphere and the effects it has on materials as it passess through?
	- Look at how the Sun rotates at different speeds at different locations on the Sun and not as one like the Earth.

#### **● Geography:**

- Where in the world are the launch sites and what environmental factors make it a good launch site ● **History**:
- What is the timeline of key space launches and technological advancements
- **● ICT/Computing:**
	- How does a satellite work? Choose a type and research the uses and how we rely on them daily
- **● Maths:**
	- Calculate the relative speed of the all planets and the the time their orbits/days are.

**Checks for understanding:** *What is the purpose of the Filter block? What shape does the Earth orbit the Sun in?*

### **Tidy Up / Exit Ticket**

*Reinforcing the learning objectives of the lesson, students can reflect on key takeaways by completing and submitting an exit ticket.*

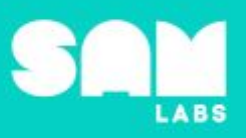

# **Overview**

During this lesson, students will gain understanding of how the Earth spins on its axis around the sun, creating day, night and different seasons across the world. Students will demonstrate and exhibit learning by modelling Earth on its axis and programming a sunrise.

# **Key Information**

Level 4: (Ages 10-12) US Grades 5 or 6 Time: 45/90 minutes

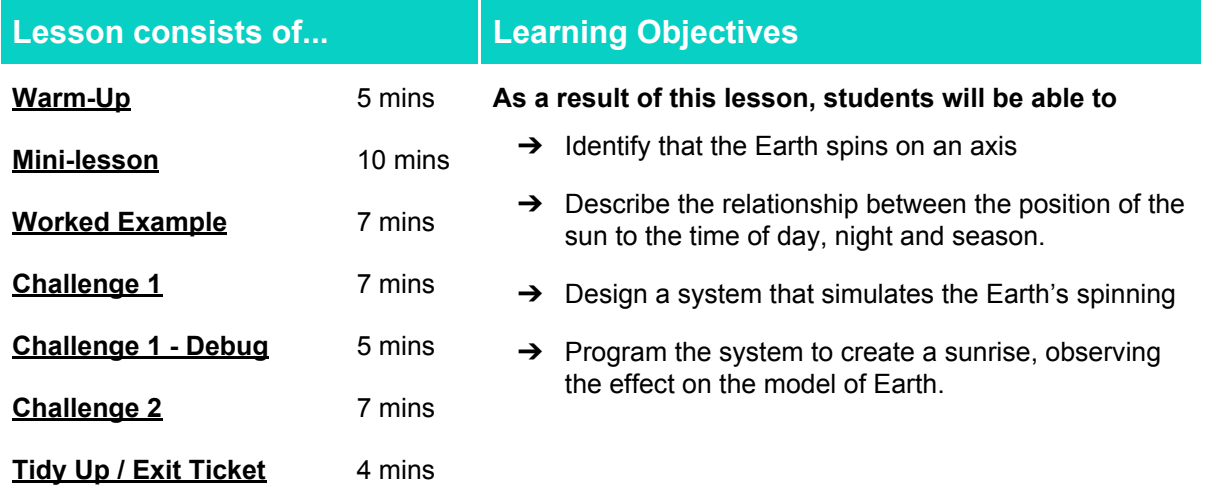

# **Lesson Topics**

### **Earth Science**

→ The movement of the Earth creates observable patterns such as night, day and seasons

### **Scientific Thinking**

➔ Planning different types of scientific enquiries to answer questions, including recognising and controlling variables where necessary

### **Design and Technology**

➔ Generate, develop, model and communicate ideas through computer-aided design

### **Computing**

**→** Variable inputs, outputs, debugging

### **English Language Arts**

 $\rightarrow$  Participate in collaborative conversations.

 $\rightarrow$  Use information gained from illustrations and text to demonstrate understanding.

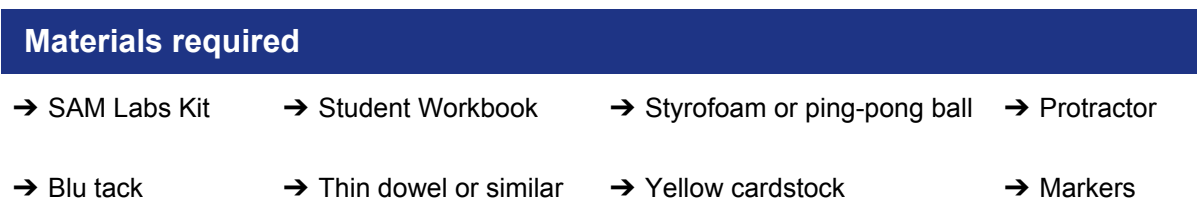

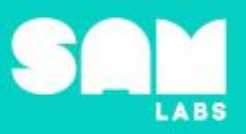

## **Warm Up - True or False**

*What do you already know about how the Earth spins?*

**Objective:** Recognize that the Earth spins on an axis

Procedures: "Today we are going to learn how the Earth spins on an axis. The rotation of the Earth *means we have a 24-hour day, with some hours light (day-time) and some hours dark (night-time)"*

- Based on prior knowledge alone, ask students to decide which of the statements in their workbook are true or false
- Discuss that the earth is tilted, relative to its orbital plane, and spins on an axis.
- The tilt in the axis of the Earth is called its obliquity and the Earth's axis is tilted 23.4° from vertical.
- Let's try something together. Stand up and all look at the teacher and turn around slowly trying to keep your eyes on the teacher whilst you turn. At a certain point you have to move your head and you can not see the teacher for a time. This is a bit like how the earth spins on an axis. When it spins, that certain parts of the earth can not see the sun - this is nighttime.

**Link forward:** Link to how the sun rises and sets for us by turning in space

### **Mini-lesson**

**10 minutes**

*What's the relationship between the Earth's axis and the time of day or season it is?*

**Objective:** Describe the relationship between the position of the sun to the time of day.

#### **Procedures**:

- Consider the sun's apparent movement across the sky throughout the day. The sun rises in the East and sets in the West.
- The position of the sun denotes the time of day. A sundial shows this by using a shadow generated by the suns position.
- We get different seasons because the Earth's axis is tilted.
- This [tracker](http://www.liverpoolmuseums.org.uk/kids/games-quizzes/sun/suntracker.html) (<http://www.liverpoolmuseums.org.uk/kids/games-quizzes/sun/suntracker.html>) allows students to change the date and location to see the motion of the sun.
- Based on the input from the warm-up and mini-lesson, ask students to review their responses to the True/False questions in their workbooks. Do they want to change any of the answers? Review final answers as a class. (8 minutes)

At the end of the mini-lesson, students can match or define keywords in their workbooks (2 minutes).

### **Key Words**

- Axis
- **Tilted**
- **Sun**
- Day
- **Night**
- **Earth**

**Let's Discuss:** *How does the Earth move? In your workbooks or with a partner, record, discuss, or share how the position of the sun can tell us the time.*

**Link forward:** Link to creating systems to show day and night and make a 'sunrise'

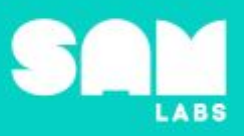

# **Worked Example**

## **7 minutes**

### *Design a system to simulate the Earth's motion*

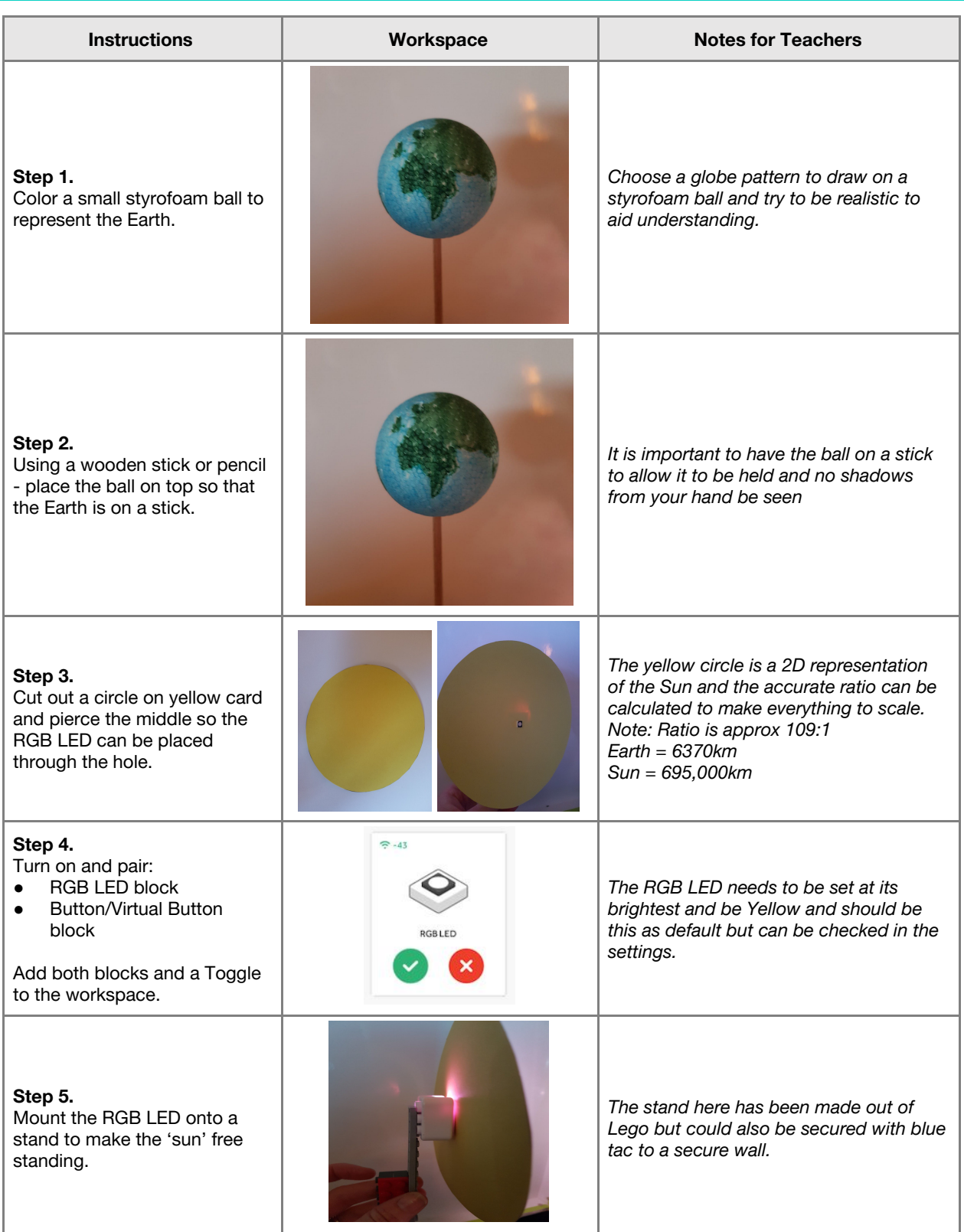

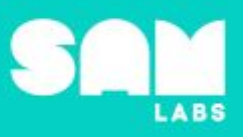

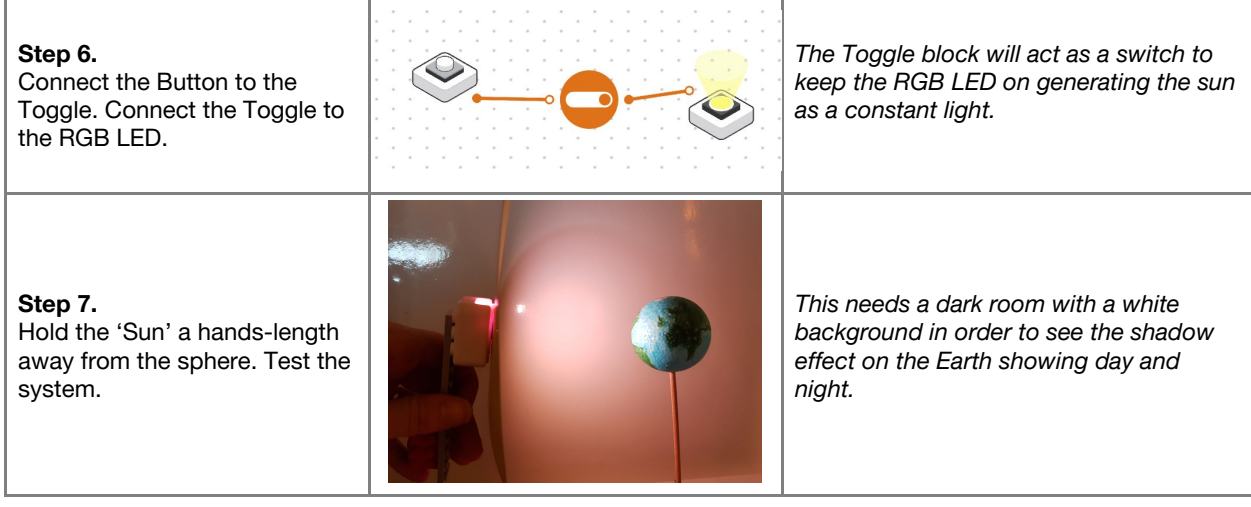

# **Challenge 1**

ř.

# **7 minutes**

*Design a system to simulate the Earth's motion*

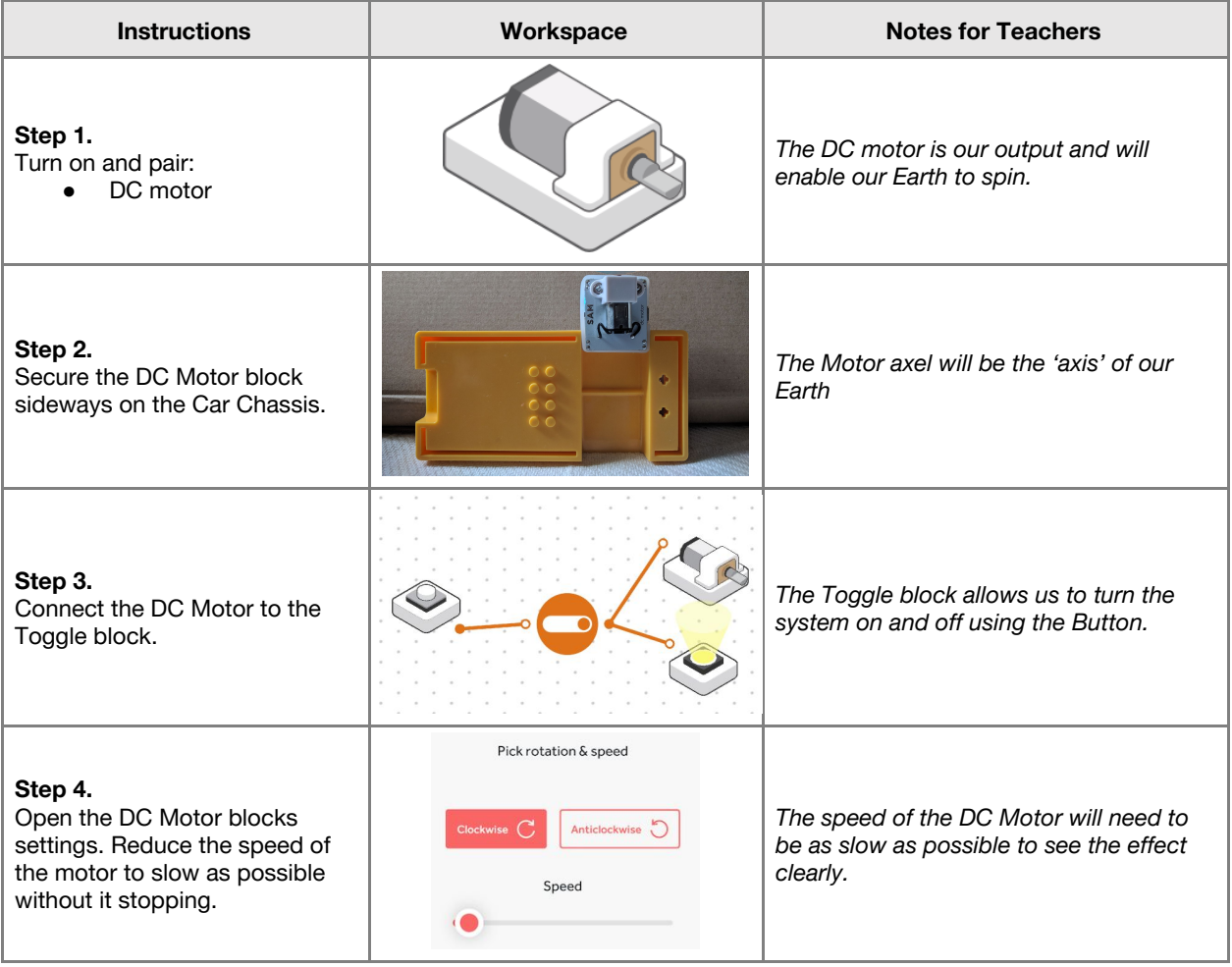

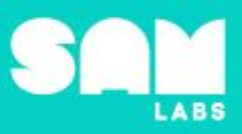

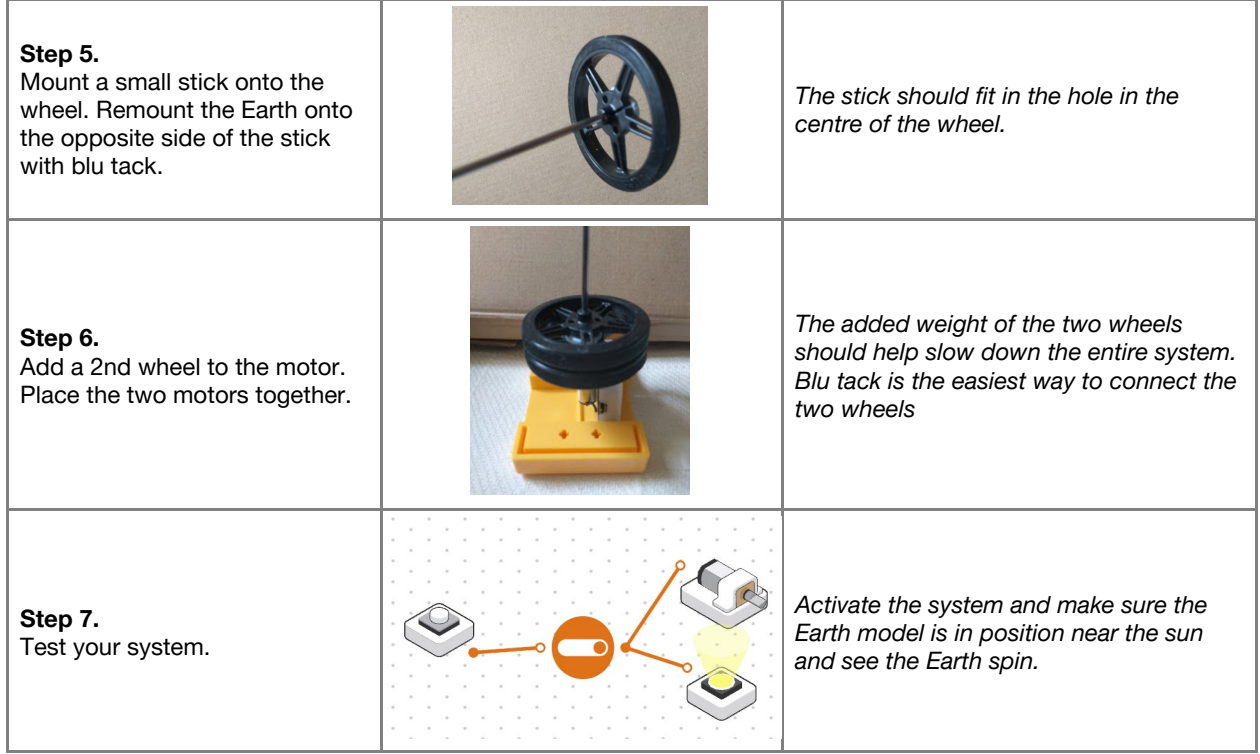

**Checks for understanding:** *What is the purpose of having two wheels on the DC Motor? What is the purpose of the Toggle block?*

# **Challenge 1 - Debug it**

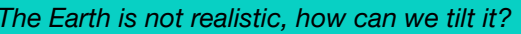

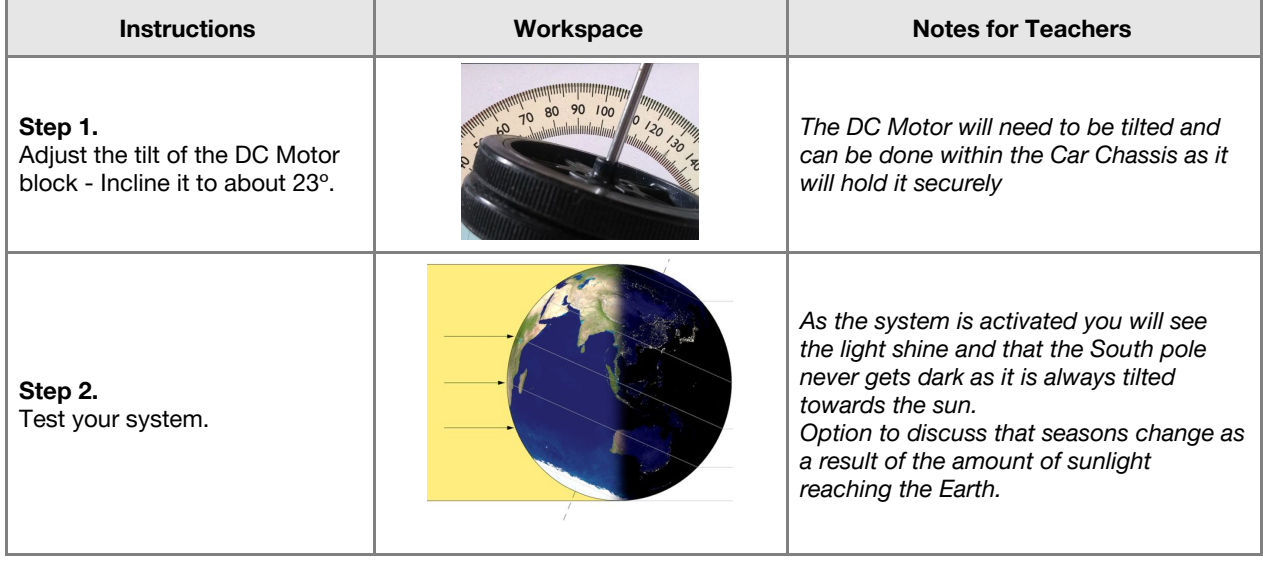

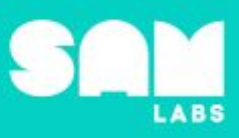

# **Challenge 2**

## **7 minutes**

## *Modify the system to create a sunrise and observe the effect on the Earth model*

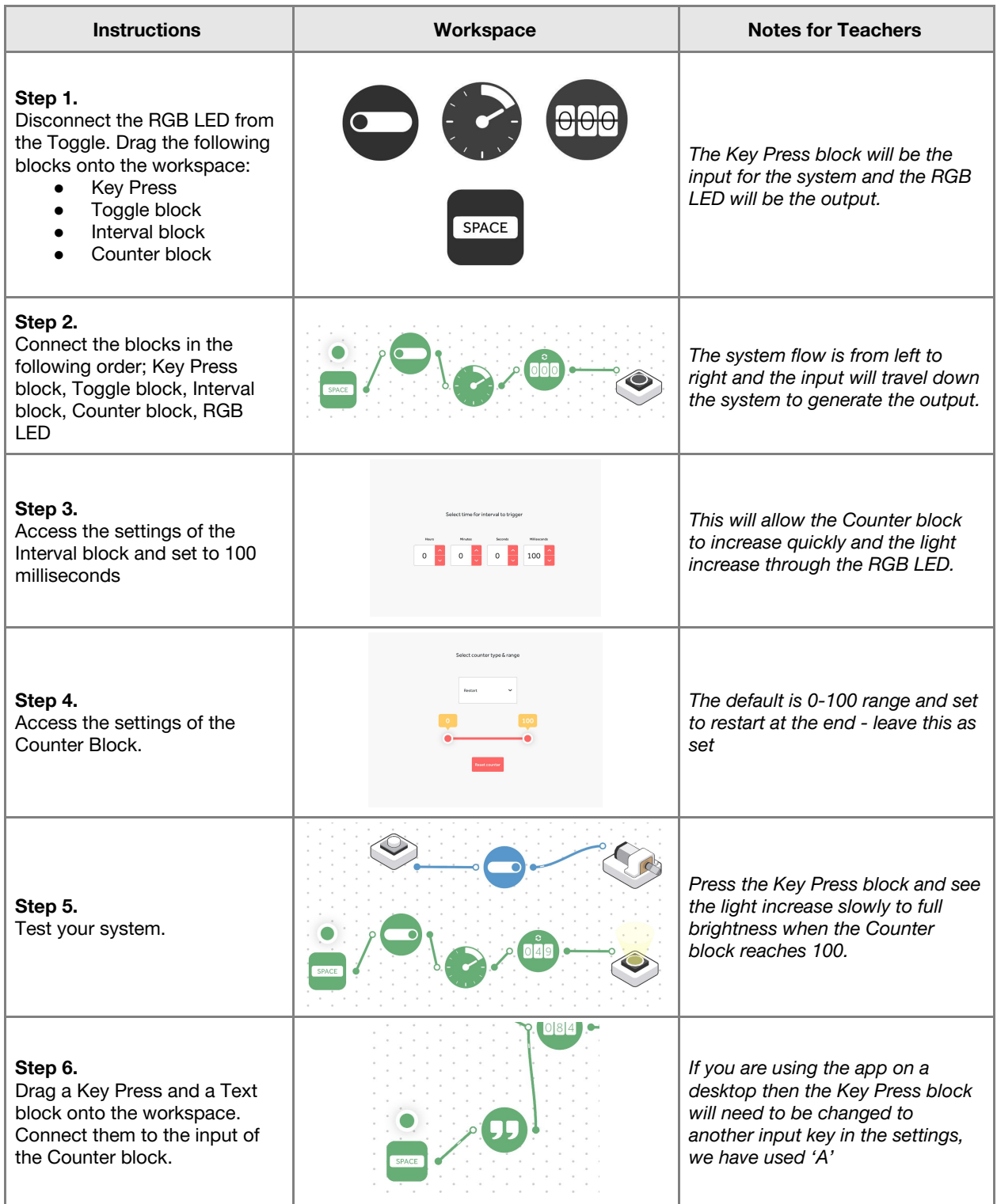

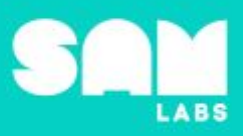

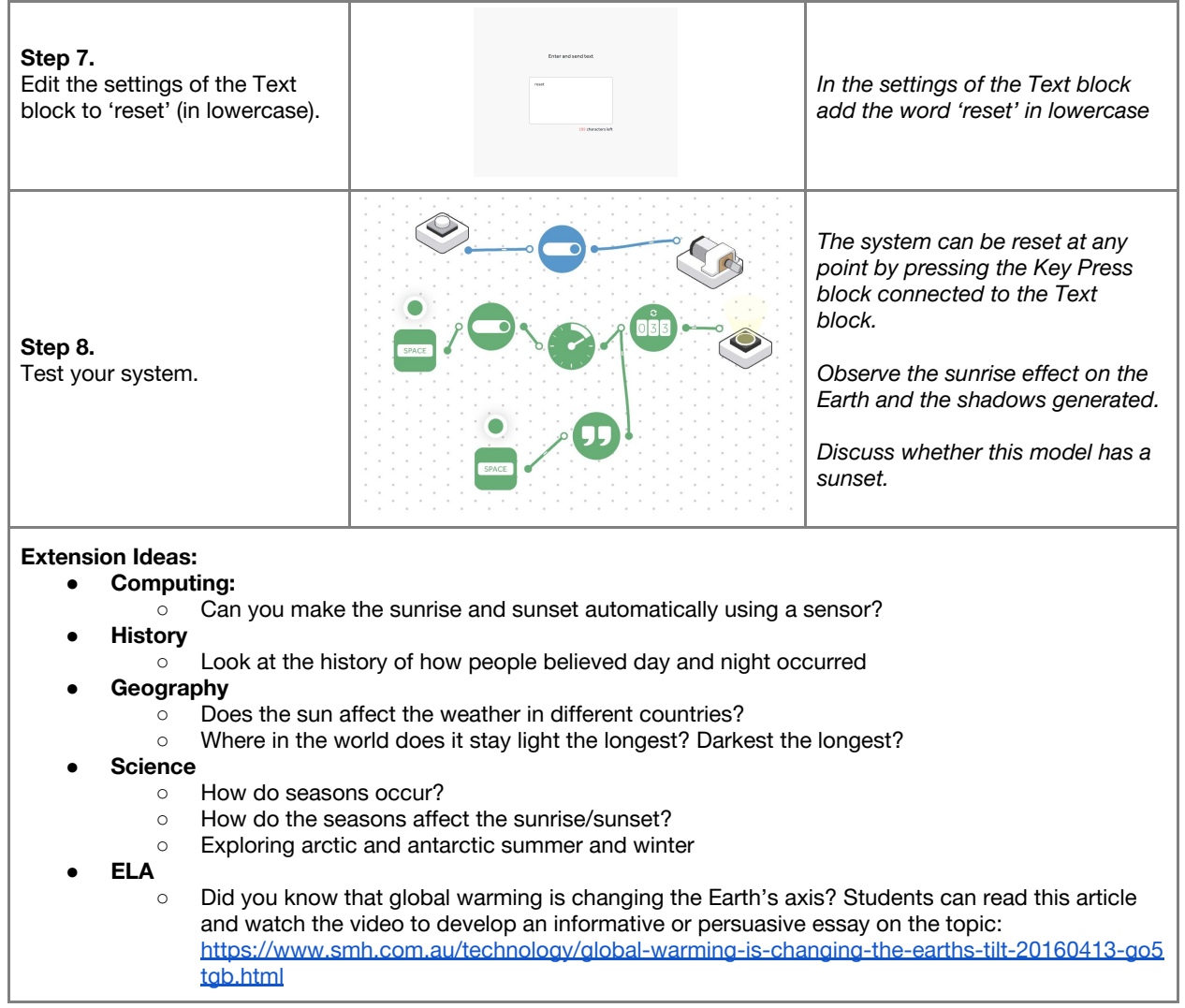

**Checks for understanding:** *What is the purpose of the Text block? What is the purpose of the Counter block?*

# **Tidy Up / Exit Ticket**

**4 minutes**

*Reinforcing the learning objectives of the lesson, students can reflect on key takeaways by completing and submitting an exit ticket.*

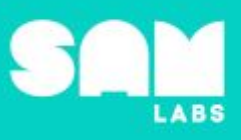

# **Overview**

During this lesson, students will extend their knowledge of Morse Code, its use during wartime and how it supported communication. Students will demonstrate and exhibit learning by creating an a Morse alert system utilizing light and sound. This lesson builds on 3.2 Morse Code.

# **Key Information**

Level 4: (Ages 10-12) US Grades 5 or 6 Time: 45/90 minutes

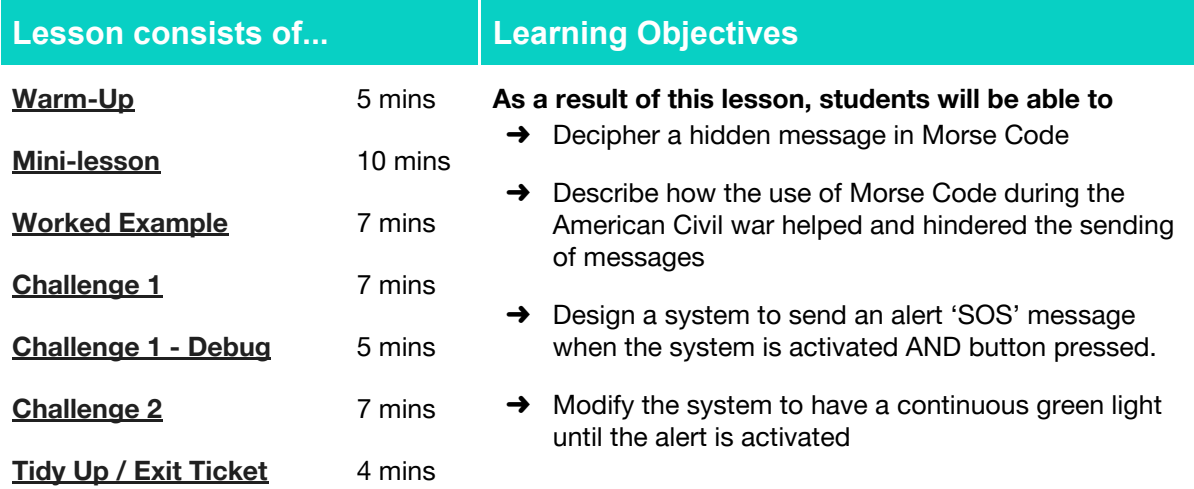

## **Lesson Topics**

### **Computing**

 $\rightarrow$  Inputs, outputs, abstraction, debugging

### **Scientific Thinking**

**→ Asking relevant questions and using** different types of scientific enquiries to answer them

### **Design and Technology**

 $\rightarrow$  Generate, develop, model and communicate ideas through talking, drawing and mock-ups

### **History**

➔ Technical innovation in communication

#### **English Language Arts**

- $\rightarrow$  Participate in collaborative conversations
- → Use information gained from illustrations and text to demonstrate understanding
- $\rightarrow$  Determine the meaning of general academic and domain-specific words and phrases in a text relevant to a grade 5-6 topic or subject area

### **Materials required**

- 
- **→ SAM Labs Kit** → Student Workbook

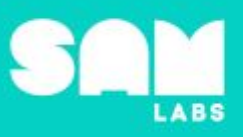

### **Warm Up – 'Decode it'**

*Can you decipher the code to find the hidden message?*

### **Objective:** Decipher a hidden message in Morse Code

Procedures: "Today we are going to look at the use of Morse Code and how it can be used to alert *others to distress. We are also going to look at how Morse Code has been utilized during wartime."*

- Students look at the Morse Code dots and dashes and how they are used to send letters
- Look at the hidden message in Morse Code and decipher the hidden words
- How are words split up? Discuss how it is sent with the dots being short taps and dashes being longer

#### **Student Workbook:** Decipher the hidden message in Morse Code

**Link forward:** Link to how Morse Code was used in the war to send and receive hidden messages.

### **Mini-lesson**

*How was Morse Code used to send and receive messages?*

**Objective:** Describe how Morse Code helped and hindered the sending of messages during the American Civil war.

#### **Procedures:**

- Discuss how the use of Morse Code was important to send messages over large distances.
- Morse Code was the first form of encrypted messages.
- In 1860, 5 million Morse Code messages were being sent annually.
- A telegraph was used to transmit messages. This allowed the dots and dashes to be translated into words and sentences.
- Consider how President Lincoln utilized Morse Code and, as this was the first form of encrypted messages, the Civil War was won by using Morse Code. This influenced the history of the world. (8 minutes)

At the end of the mini-lesson, students can match or define keywords in their workbooks (2 minutes).

#### **Keywords**

- American Civil War
- Morse Code
- Decipher
- Telegraph
- Messages
- Encrypted

**Let's Discuss:** *How were messages sent? In your workbook or with a partner, record, discuss, or share how Morse Code helped Lincoln win the American Civil War.*

**Link forward:** Link to creating a Morse Code alert system to send an emergency message

**5 minutes**

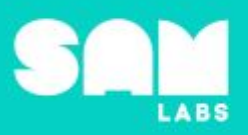

# **Worked Example**

## *Sending a message using the Morse Code Block in light and sound*

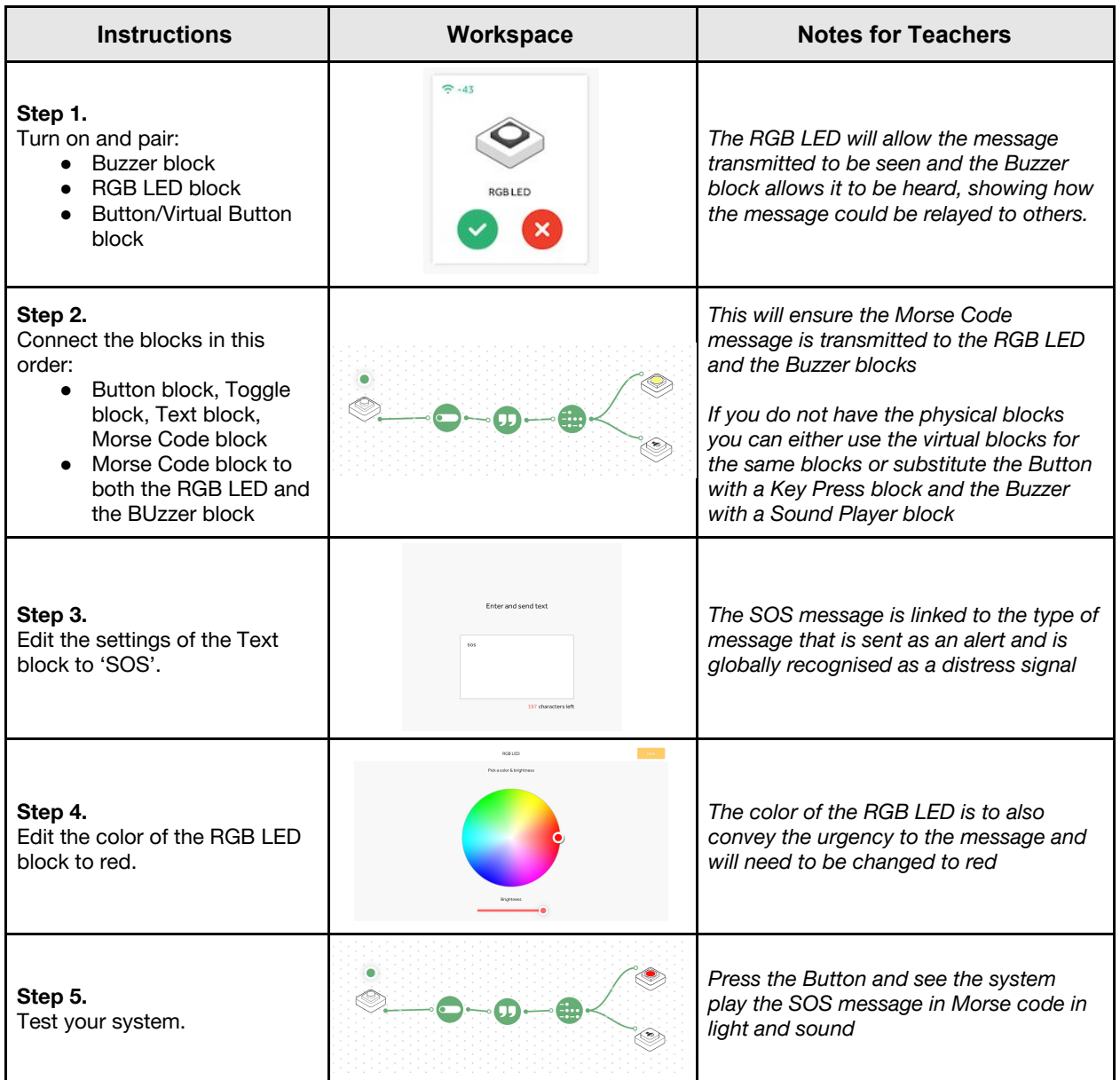

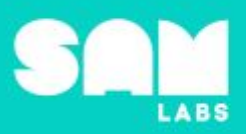

# **Challenge 1**

# **7 minutes**

# *Create a program to send an 'SOS' message that uses the AND logic block*

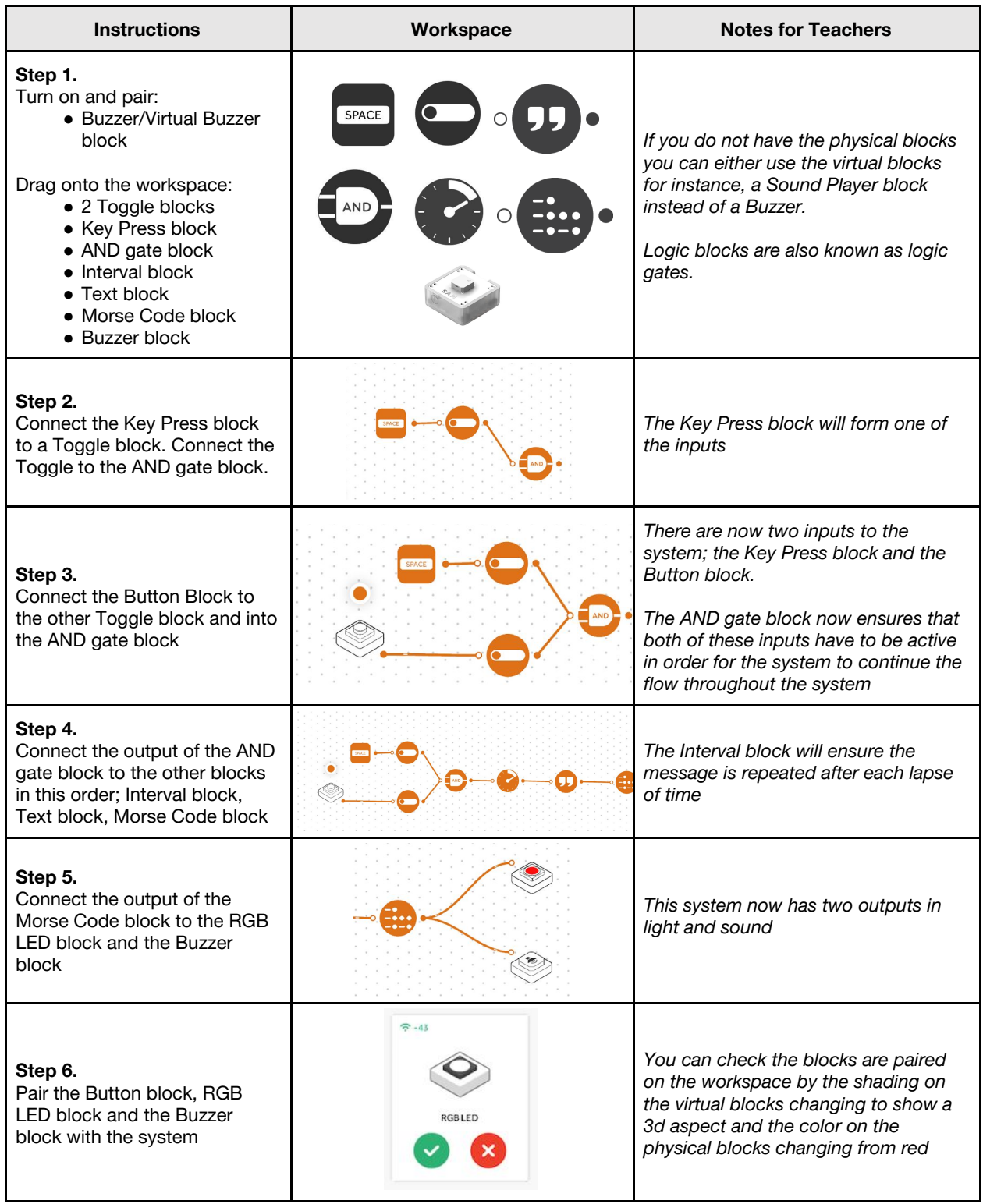

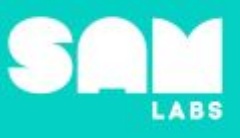

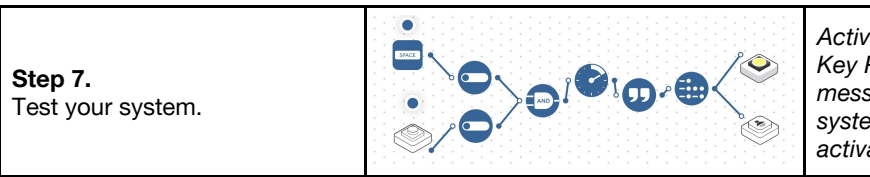

*Activate the system by pressing the Key Press block and the send the alert message press the button to see the system work with both inputs activated.*

**Checks for understanding:** *Which inputs need to be ON with the AND gate block for the system to work? Which blocks are the inputs for this system?*

# **Challenge 1 - Debug it**

## **5 minutes**

#### *Why is the message cut short?*

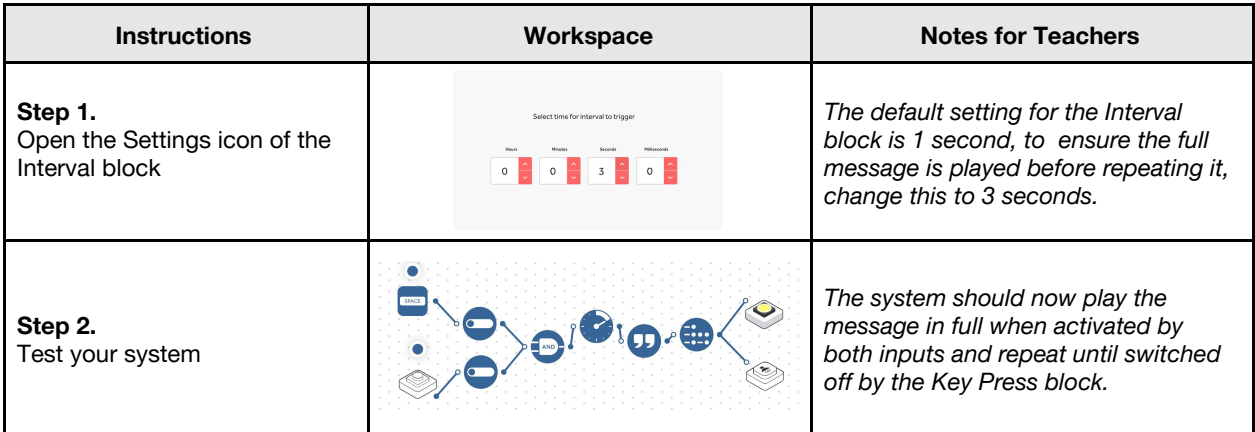

## **Challenge 2**

### **7 minutes**

### *Modify the system to have a continuous green light until the alert is activated*

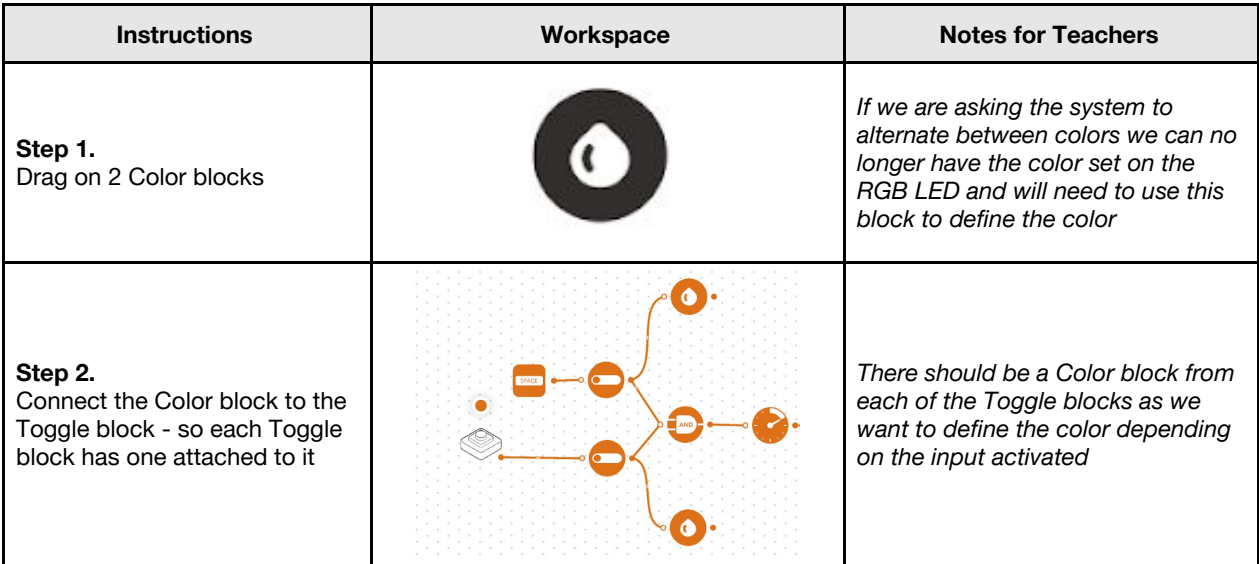

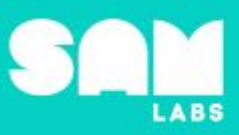

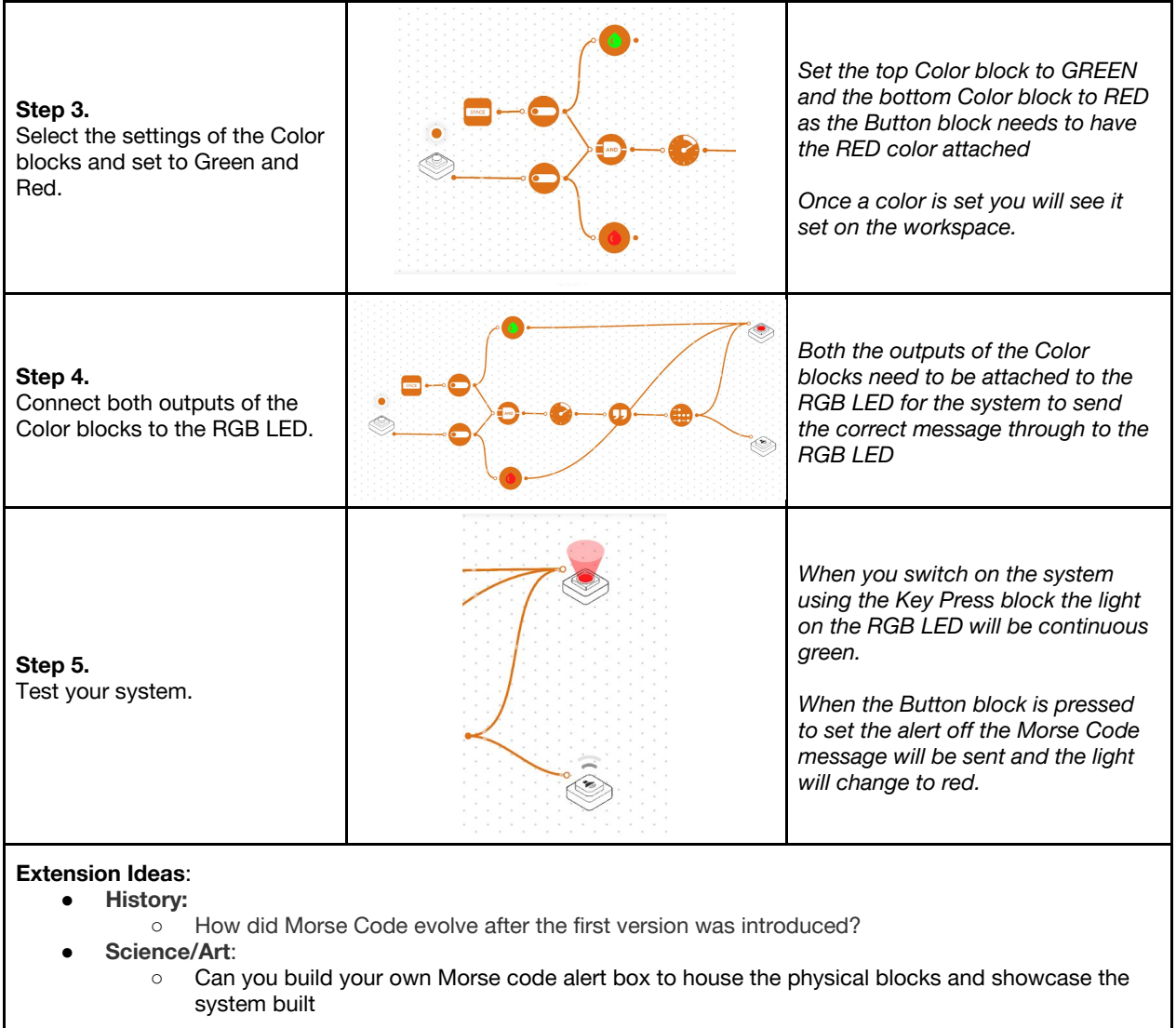

**Checks for understanding:** *What is the purpose of the Color block? What would happen if the Key Press was OFF and the Button block was pressed?*

# **Tidy Up / Exit Ticket**

*Reinforcing the learning objectives of the lesson, students can reflect on key takeaways by completing and submitting an exit ticket.*

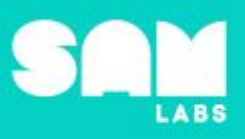

# **Overview**

During this lesson, students will learn what a strong, secure password is and how to create a password. Students will integrate and exhibit learning by programming two systems; one that requires a range of passwords and one that requires just one.

# **Key Information**

Level 4: (Ages 10-12) US Grades 5 or 6 Time: 45/90 minutes

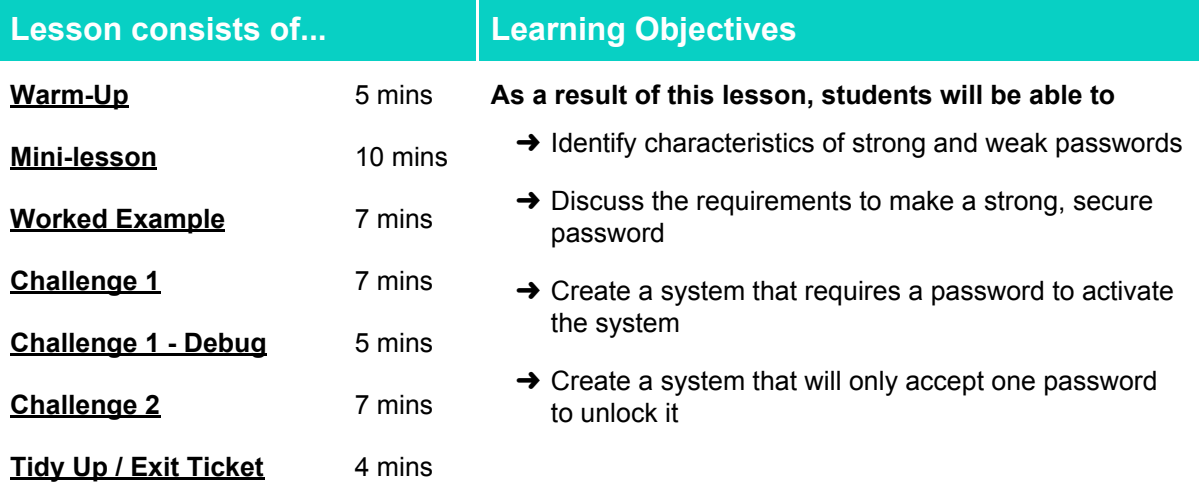

### **Lesson Topics**

### **Computing**

 $\rightarrow$  Inputs, outputs, abstraction, debugging

### **Scientific Thinking**

 $\rightarrow$  Asking relevant questions and using different types of scientific enquiries to answer them

### **Design and Technology**

➔ Generate, develop, model and communicate ideas through talking, drawing and mock-ups

### **Math**

➔ Combinations and permutations

### **English Language Arts**

- $\rightarrow$  Participate in collaborative conversations
- $\rightarrow$  Use information gained from illustrations and text to demonstrate understanding
- $\rightarrow$  Determine the meaning of general academic and domain-specific words and phrases in a text relevant to a grade 4-5 topic or subject area

## **Materials required**

- 
- **→ SAM Labs Kit** → Student Workbook

# Lesson 4.5 **Patterns and Passwords**

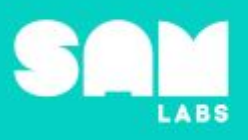

**5 minutes**

### **Warm Up – 'Strong or Not'**

*Which is the strongest?*

**Objective:** Identify characteristics of strong and weak passwords

**Procedures**: *"Today we are going to learn about passwords, what makes a strong, secure password and how to create a password to open a system"*

- Look at the different types of passwords and identify what makes them
- Look at what makes a strong and secure password and in particular the rules to follow to help create passwords and reasons why. Here are some example rules:
	- Use special characters, eg: >, #
	- Use long passwords: about 8 characters is a good minimum
	- Use different passwords for different things
	- Change them regularly
	- Never tell anyone your password
- Link to a relevant security breach of data due to passwords being hacked and e-safety [click](https://www.csoonline.com/article/2130877/data-breach/the-biggest-data-breaches-of-the-21st-century.html) here for top data breaches of the 21st century

**Link forward:** Link to looking at why it is important to stay safe online and the threats we face

### **Mini-lesson**

**10 minutes**

*Why should we be safe online?*

**Objective:** Discuss how staying safe online is essential. Become aware of common threats when we use online spaces.

**Procedures:** Look at e-safety and how the use of personal information can lead to grooming, hacking, cyberbullying, trolling, sexting, identity theft and much more.

- Discuss how people on the internet can pretend to be someone they are not and use this to gain your trust to access further information, meet, gain inappropriate images that leave you vulnerable.
- Ensure understanding of how once something is on the internet it is there forever. It can be discovered by anyone; universities and employers are now using the internet to research candidates.
- Consider trolling and cyberbullying and the effects it has on individuals. In some cases, suicide can be the consequence.
- You may wish to show this [video](https://www.nspcc.org.uk/preventing-abuse/keeping-children-safe/share-aware/) from the NSPCC (UK) on keeping children safe online <https://www.nspcc.org.uk/preventing-abuse/keeping-children-safe/share-aware/> (8 minutes)

At the end of the mini-lesson, students can match or define keywords in their workbooks (2 minutes).

#### **Keywords**

- Cyberbullying
- E-safety
- Hack
- Grooming

**Let's Discuss:** *What information online is used by universities and employers to check a candidate?* In your workbook or with a partner, record, discuss, or share what you can do to make sure you stay *safe online and not fall victim to cyberbullying.*

**Link forward:** Link to creating a system that requires a password to activate

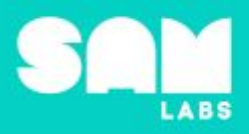

# **Worked Example**

*Utilize the AND gate and 3 inputs to activate a system*

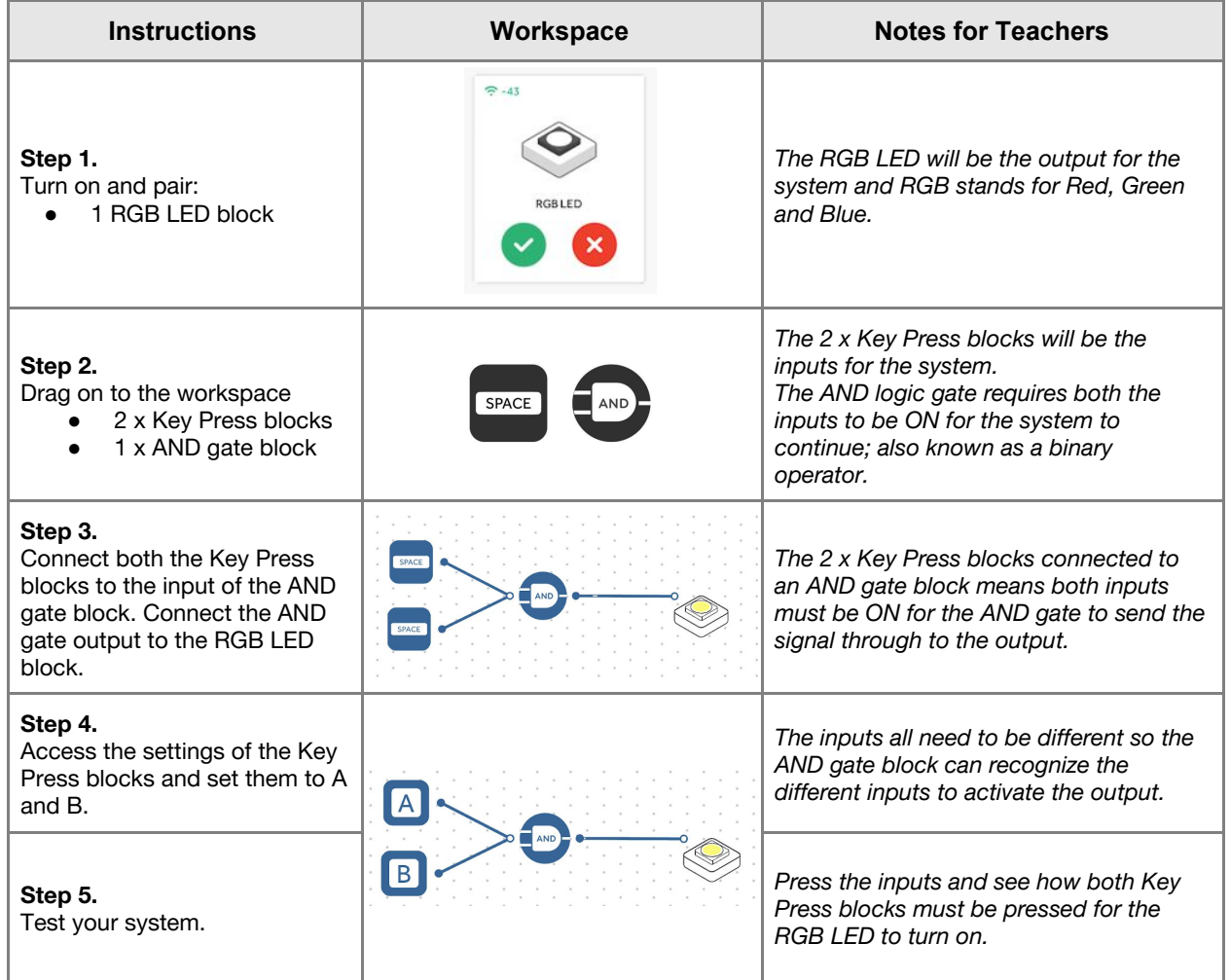

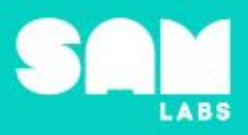

# **Challenge 1**

## **7 minutes**

## *Create a system that requires a password to activate the system*

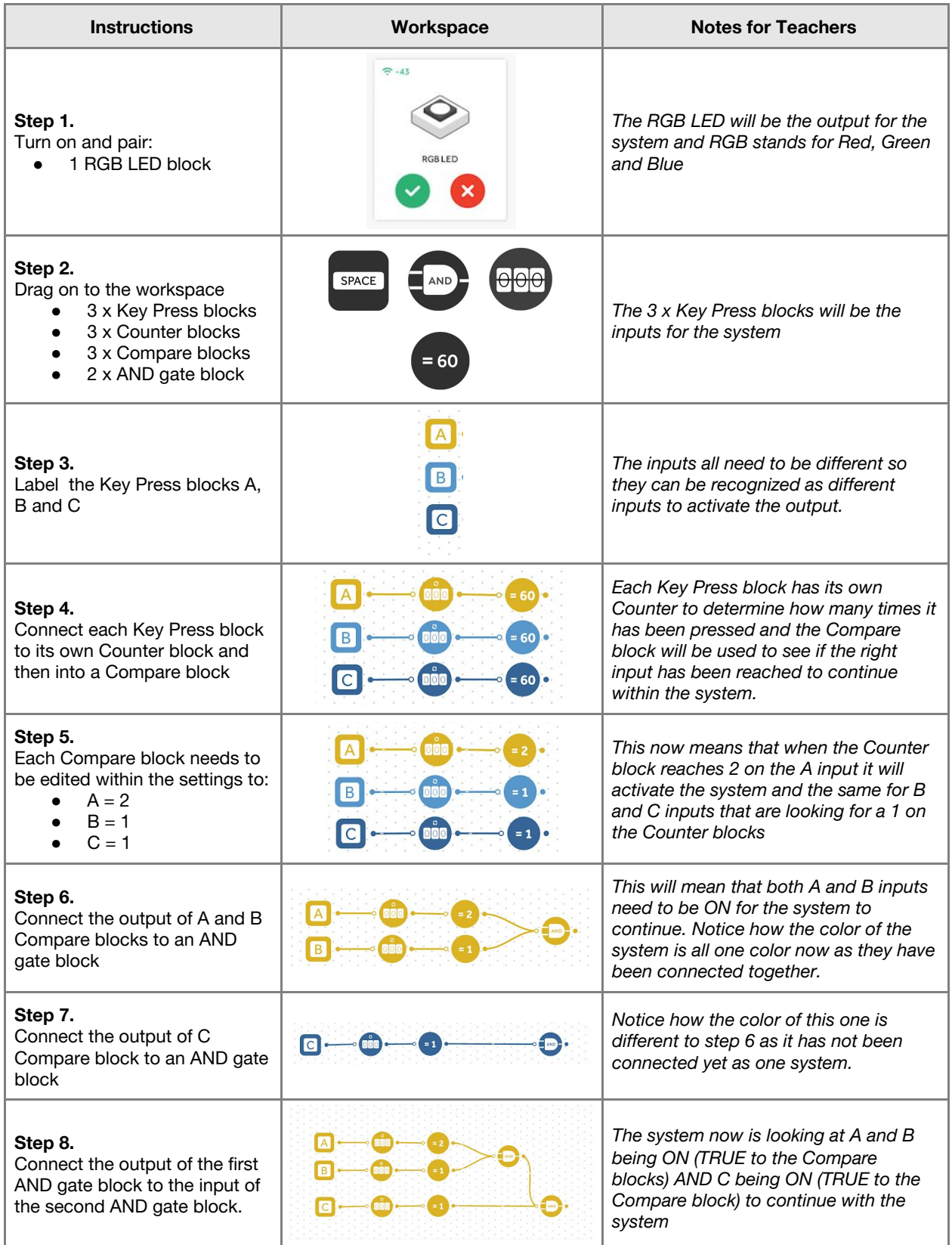

# **Lesson 4.5**<br>**Patterns and Passwords**

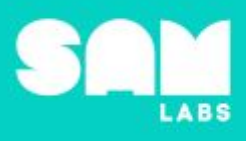

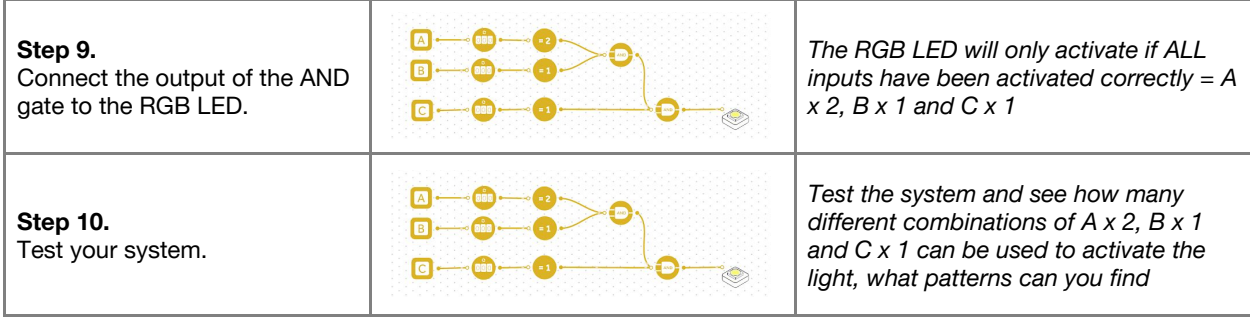

**Checks for understanding:** *What is the purpose of the AND gate block? What does '=2' mean on the Compare block?*

# **Challenge 1 - Debug it**

**5 minutes**

*How do I reset the Counter blocks?*

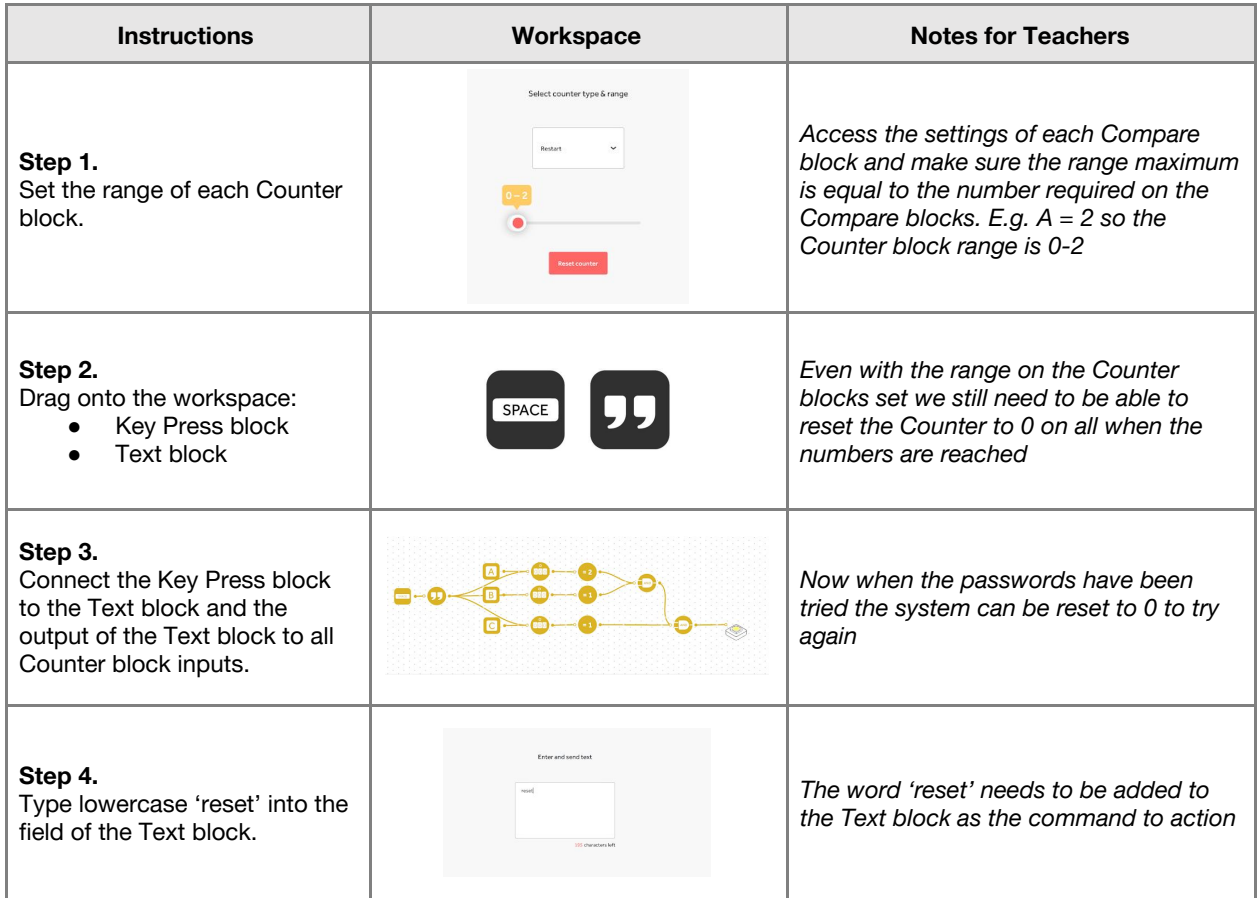

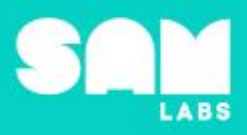

# **Challenge 2**

### *Create a system that will only accept one password to unlock it*

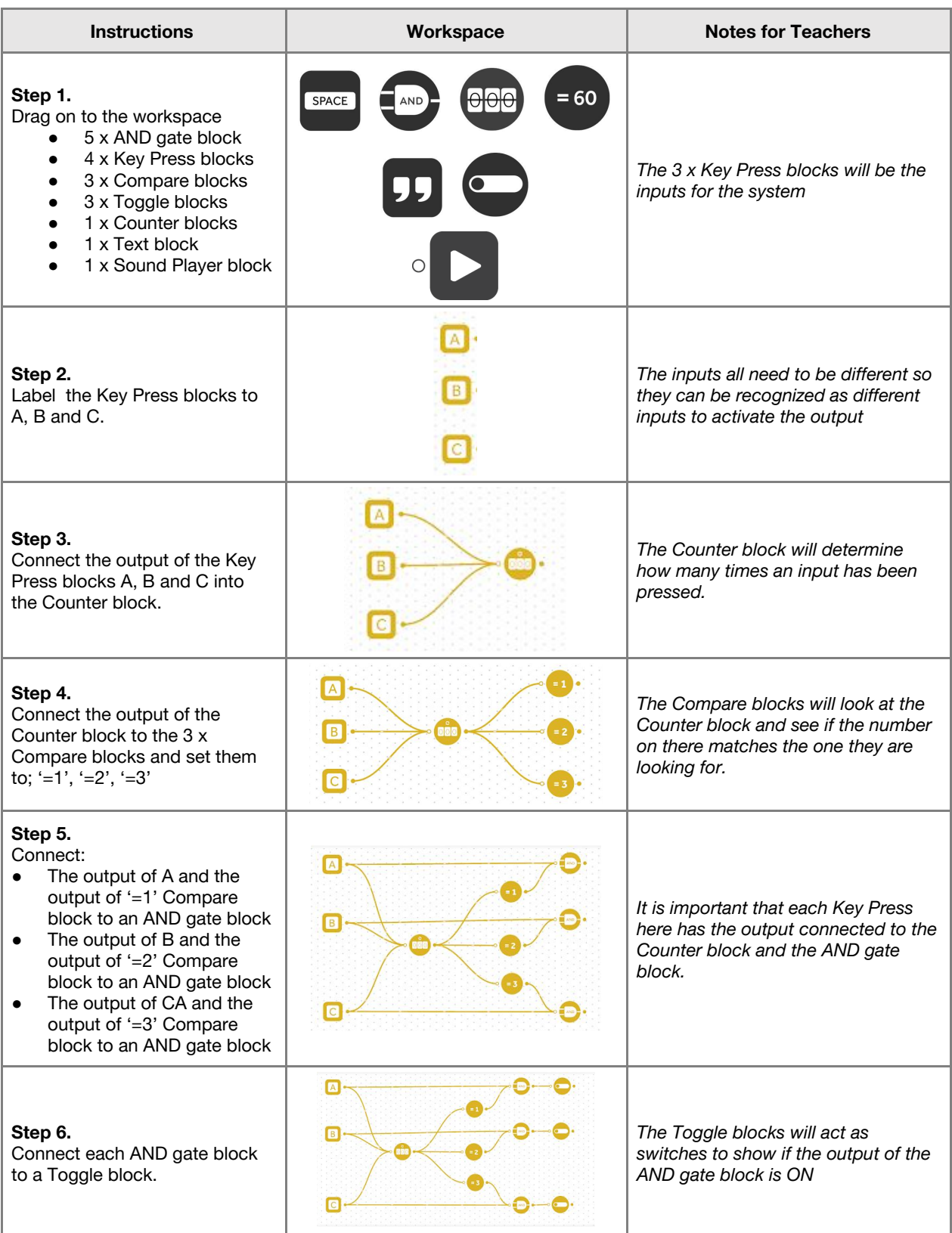

# Lesson 4.5 **Patterns and Passwords**

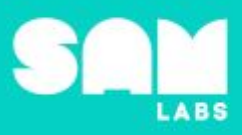

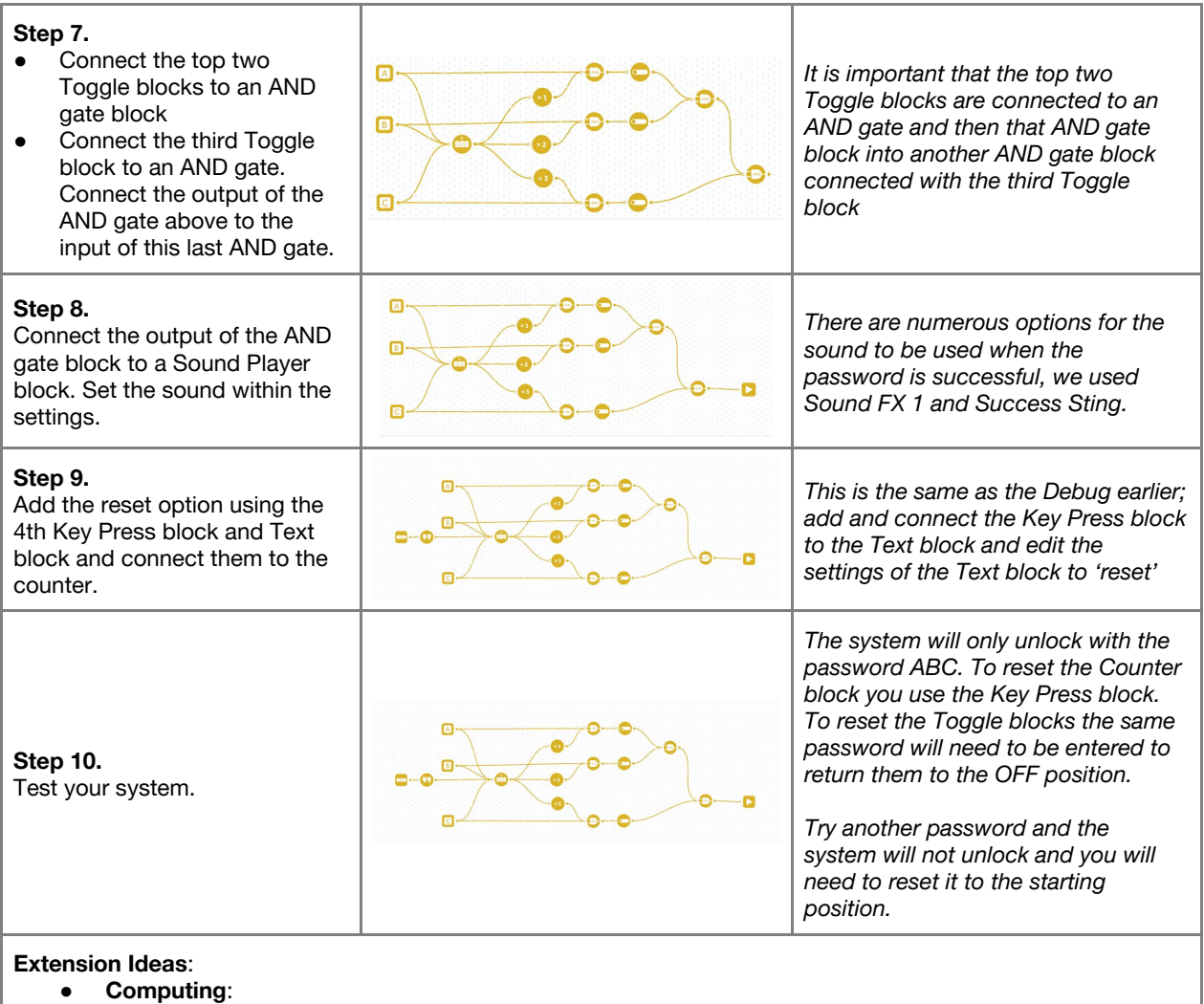

- o Can you change the password required to set the Sound Player off?
- How could the system be improved to reset the Toggle blocks easily?
- **History/Maths/Computing**:
	- Look at encryption and how systems have been developed over the years to hide what others can see
	- Look at the Enigma machine and how Alan Turing built a machine to crack the code, resulting at the Allies knowing and using the information gathered but not inform the Germans that the code had been cracked.
- **Science/Computing**:
	- What others methods of securing devices are there?<br>○ Are passwords and security important? Look at what
	- Are passwords and security important? Look at what could happen if hacking was not tackled and why cyber security is an important role.

**Checks for understanding:** *How many inputs are there in this system? How many passwords are there to open this system?*

### **Tidy Up / Exit Ticket**

*Reinforcing the learning objectives of the lesson, students can reflect on key takeaways by completing and submitting an exit ticket.*

# Lesson 4.6 **Every Action...**

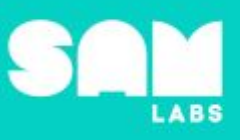

# **Overview**

During this lesson, students will gain understanding of Newton's Third Law of Motion; every action has an equal and opposite reaction. Students will integrate and exhibit learning by building a SAM car and programming a system to study the third law in action.

# **Key Information**

Level 4: (Ages 10-12) US Grades 5 and 6 Time: 45/90 minutes

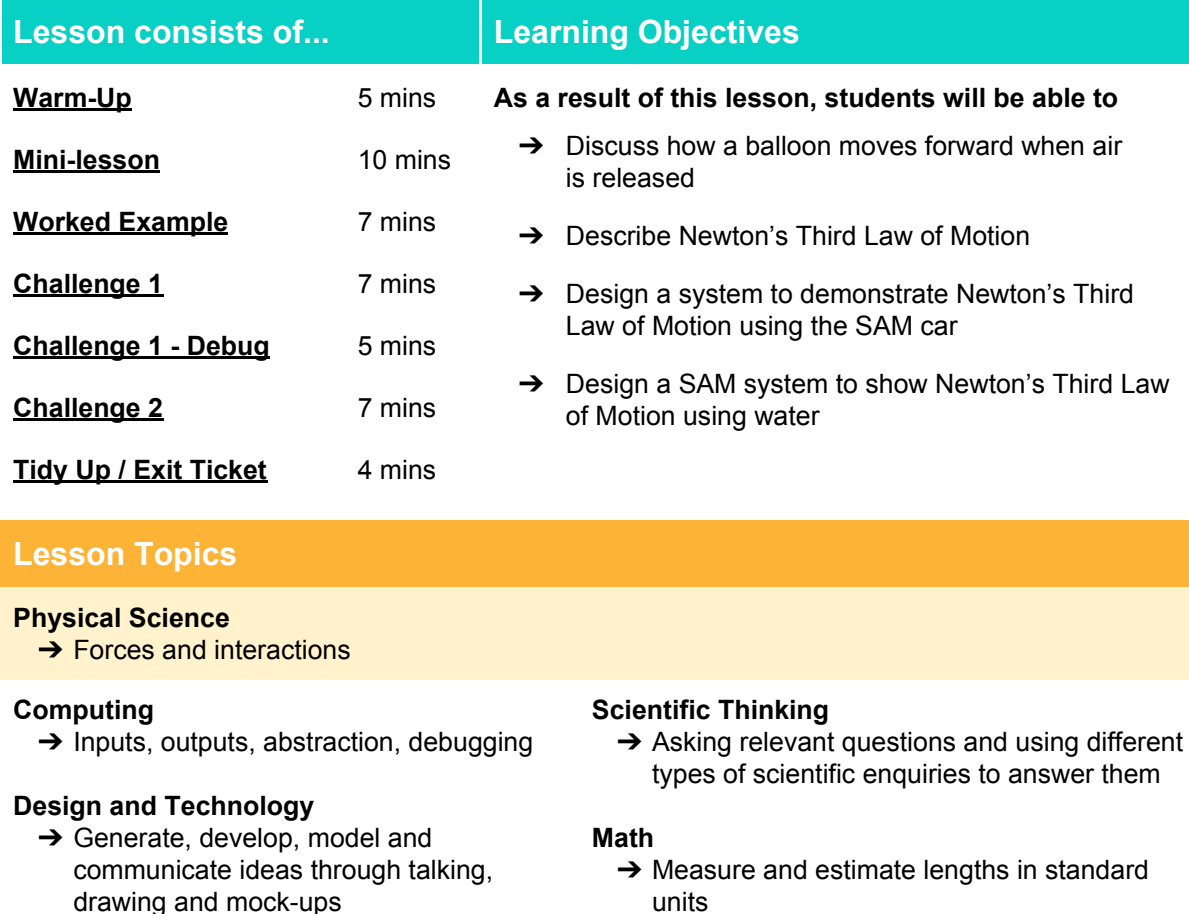

drawing and mock-ups

### **English Language Arts**

➔ Participate in collaborative conversations

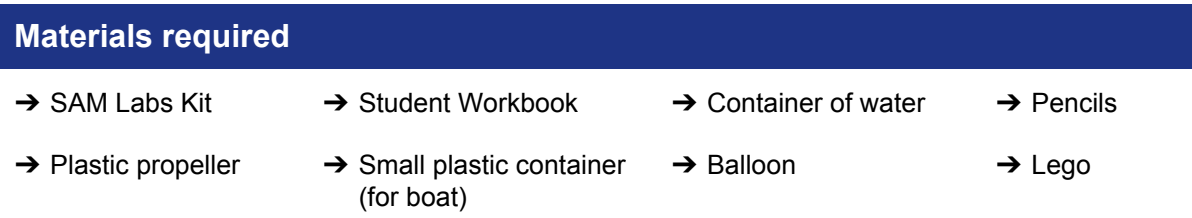

# Lesson 4.6 **Every Action...**

# **Warm Up – 'Let it go'**

*How does a balloon move forward?*

**Objective:** Recognize how a balloon moves forward when air is released

**Procedures**: *"Today we are going to learn about Newton's Third Law of Motion."*

- All students to be given a balloon and asked to blow it up a little and hold it.
- Discuss what will happen when they let go of the balloon.
- As the balloon propels forward the air within the balloon is released and pushes against the air around it
- Use the correct words to describe what happens when the balloon is released from your hand

**Link forward:** Link to looking at applications of Newton's Third Law of Motion

### **Mini-lesson**

*What is Newton's Third Law of Motion?*

### **Objective:** Describe Newton's Third Law of Motion

**Procedures:** *"Newton's Third Law of Motion says that every action has an equal and opposite reaction".*

- This [clip](https://www.youtube.com/watch?v=dCF--YOjiOw) ([https://www.youtube.com/watch?v=dCF--YOjiOw\)](https://www.youtube.com/watch?v=dCF--YOjiOw) from space shows how the Third Law is easy to see in space as two objects collide.
- If one object is heavier than the other, the force can not be seen as easily.
- When wheels move on the road it exerts a force on the road to move the car forward and it is only because the road is stronger you do not see the opposite force as easily as the balloon. (8 minutes)

At the end of the mini-lesson, students can match or define keywords in their workbooks (2 minutes).

#### **Keywords**

- Newton's Third Law
- Motion
- Action
- Reaction
- **Opposite**
- Equal

**Let's Discuss:** *What is applied to every action? In your workbook or with a partner, record, discuss, or share an example of how Newton's Third Law of Motion can be seen.*

**Link forward:** Link to designing a system to show Newton's Third Law of Motion.

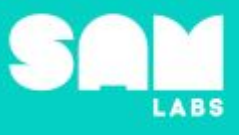

**5 minutes**

# Lesson 4.6<br>Every Action...

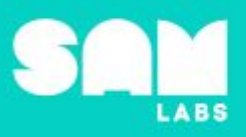

**7 minutes**

# **Worked Example**

### *Build a car to show Newton's Third Law of Motion through driving forward*

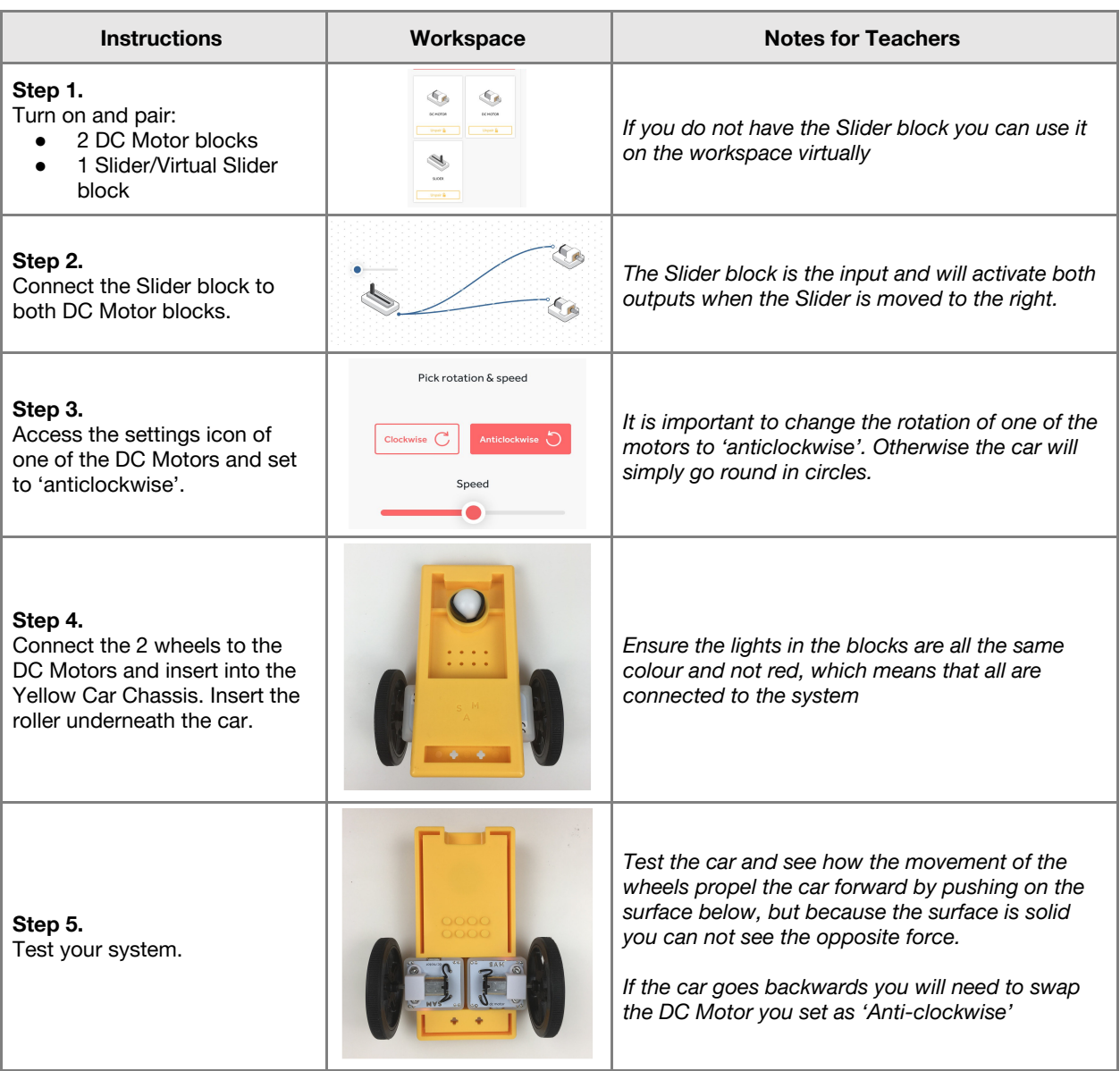
# Lesson 4.6<br>Every Action...

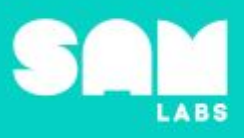

#### **Challenge 1**

#### **7 minutes**

*Design a system to show Newton's Third Law of Motion clearly using the SAM car*

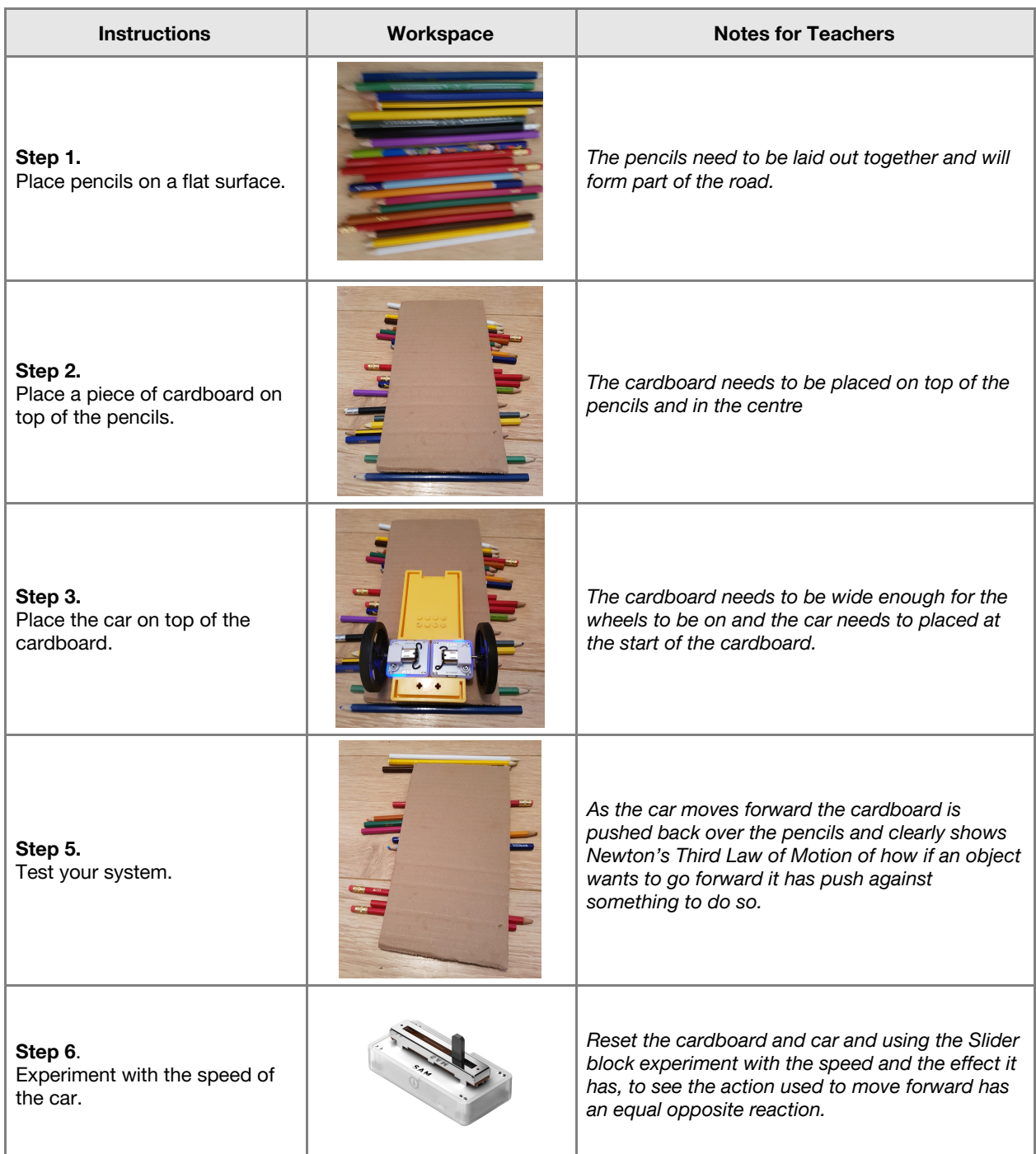

**Checks for understanding:** *What happens to the cardboard as the car moves forward? What is the output in this system?*

# Lesson 4.6<br>Every Action...

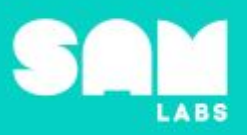

#### **Challenge 1 - Debug it**

#### **5 minutes**

*How can I move at a greater speed instead of starting slow?*

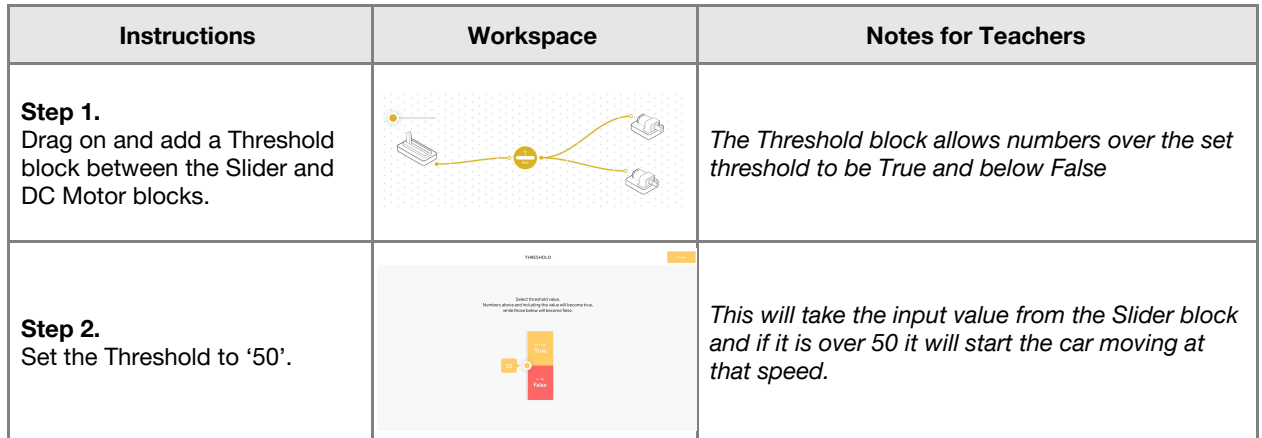

#### **Challenge 2**

*Design a SAM system to show Newton's Third Law of Motion using water*

#### **7 minutes**

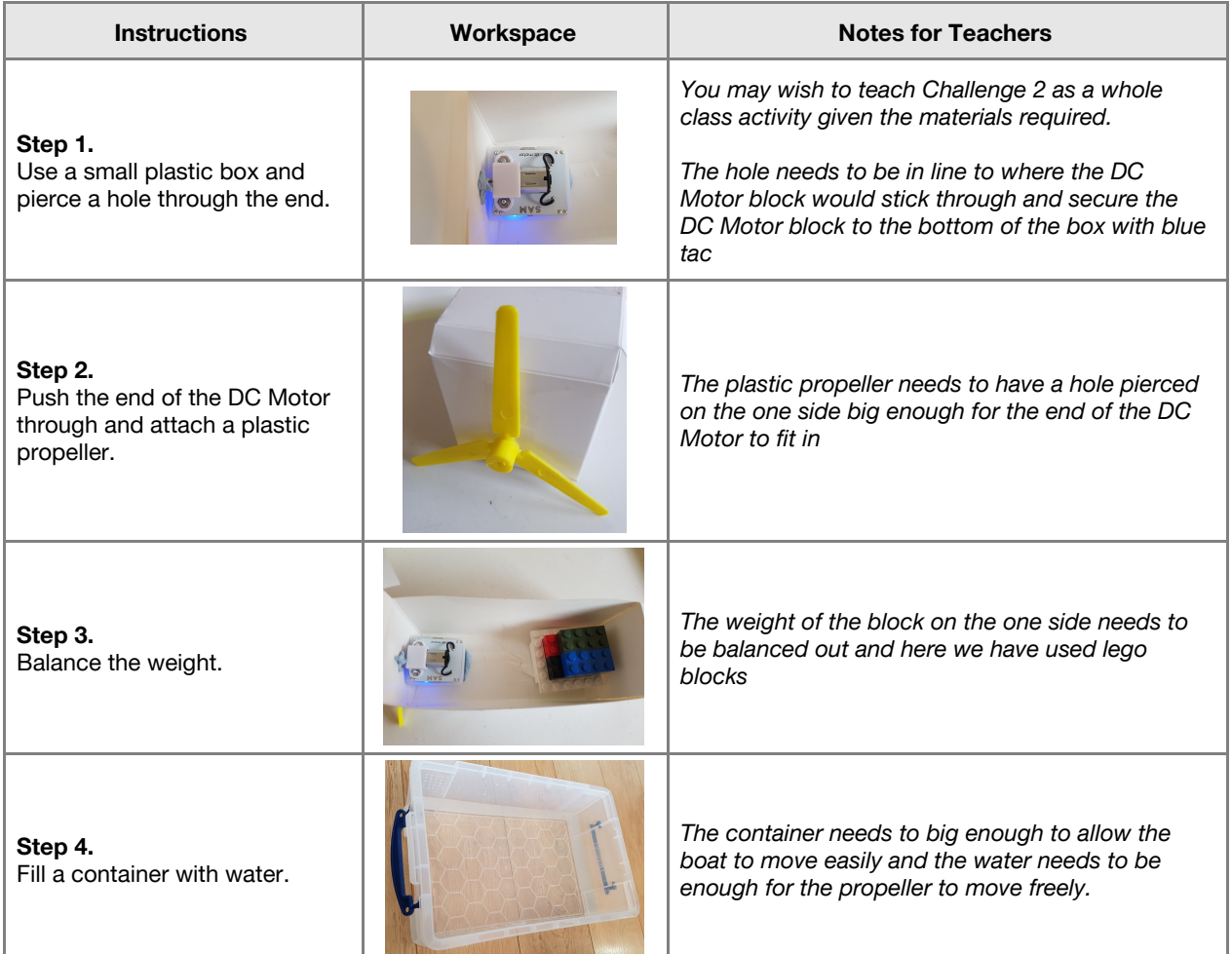

# Lesson 4.6<br>Every Action...

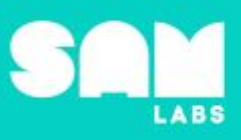

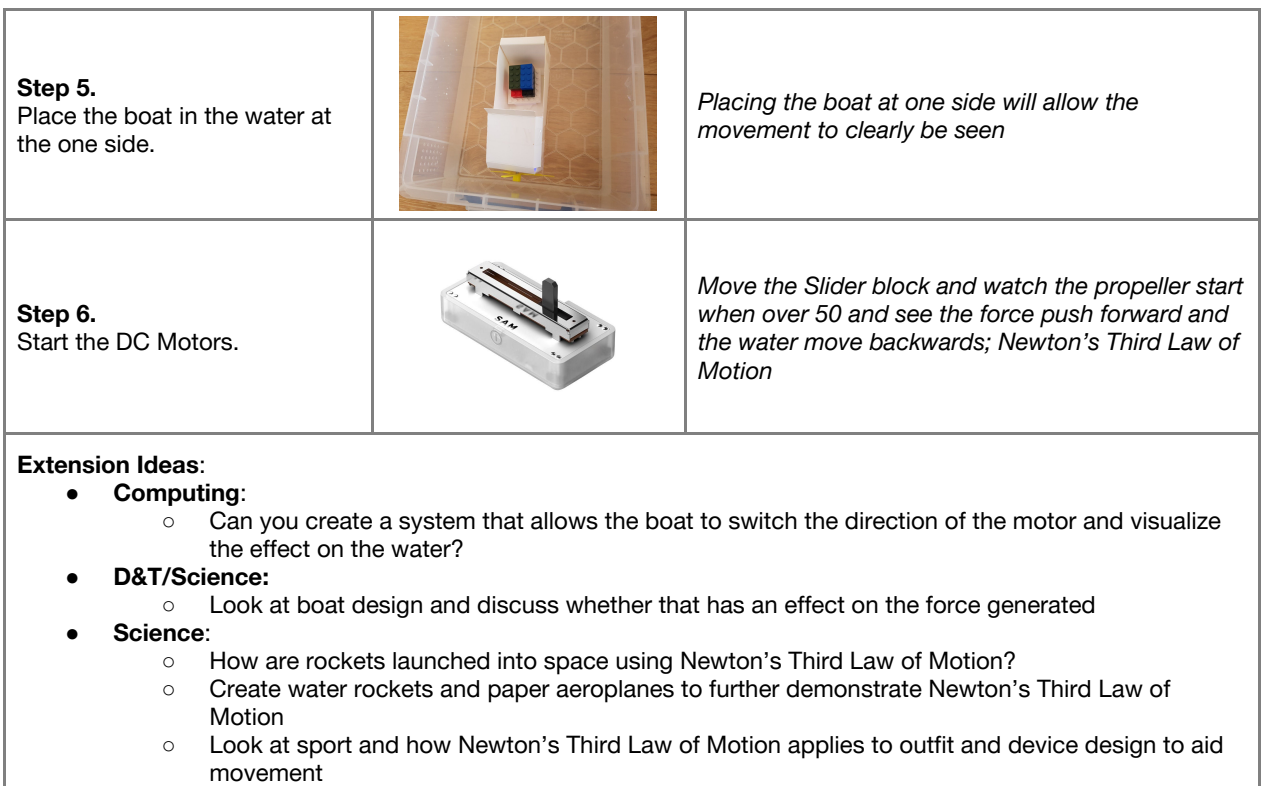

**Checks for understanding:** *When the boat moves forward what is pushed back in this experiment? What is the purpose of the Threshold block?*

#### **Tidy Up / Exit Ticket**

**4 minutes**

*Reinforcing the learning objectives of the lesson, students can reflect on key takeaways by completing and submitting an exit ticket.*

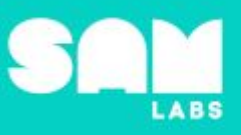

### **Overview**

During this lesson, students will work collaboratively to investigate heredity and how our parents genes combine to create our own unique genetic signature. Students will integrate and exhibit learning by designing a system that demonstrates how allele combinations produce different eye colors.

## **Key Information**

Level 4: (Ages 10-12) US Grades 4 or 5 Time: 45/90 minutes

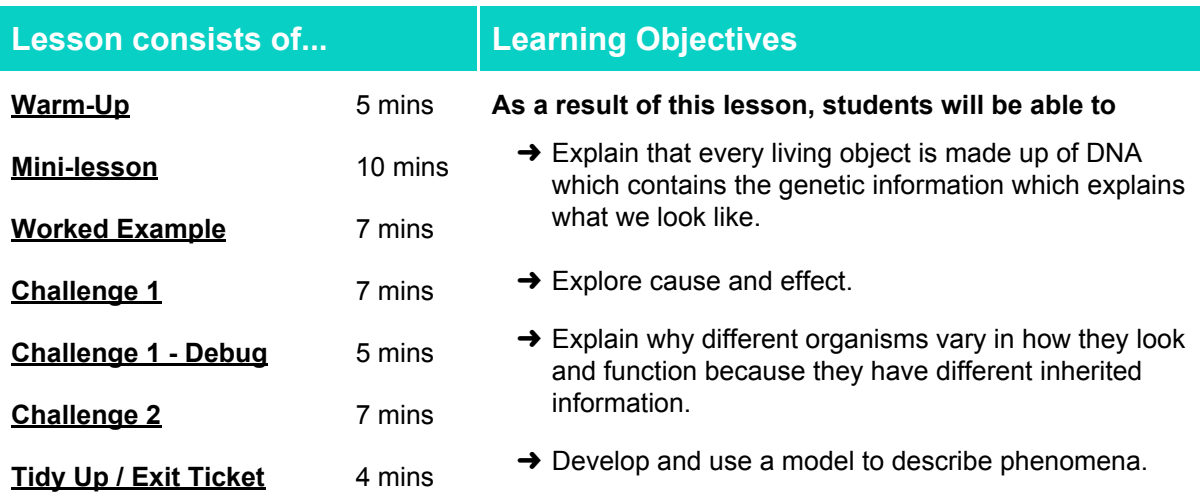

#### **Lesson Topics**

#### **Life Science**

→ Develop and use a model to describe why sexual reproduction results in offspring with genetic variation

#### **Computing**

➔ Develop and use a model to solve a problem

#### **Scientific Thinking**

- **→ Asking relevant questions and using** different types of scientific enquiries to answer them
- **→ Use evidence to support an explanation**

#### **Design and Technology**

**→ Generate, develop, model and communicate** ideas through talking, drawing and mock-ups

#### **Math**

 $\rightarrow$  Probability- what is the probability of inheritance based on given factors

#### **English Language Arts**

**→ Participate in collaborative conversations** 

#### **Materials required**

- 
- 
- **→ SAM Labs Kit** → Student Workbook → White Cardstock

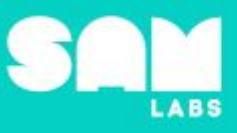

**5 minutes**

#### **Warm Up**

*What do we inherit from our parents?*

**Objective:** Explain that living objects are made up of DNA which contains the genetic information that prescribe what we look like.

**Procedures**: "*Inheritance is the process by which genetic information (DNA) is passed on from parent to child. This is why members of the same family tend to have similar characteristics.*"

- Students to watch a trailer for the film/ documentary "Twinsters" <https://www.imdb.com/title/tt2980626/>
- What do you notice is the same and different about these two girls?
- Sketch yourself. Identify your physical features and label who you think you have inherited them from.

**Link forward:** We inherit our physical features from our parents, but how does it work?

#### **Mini-lesson**

**10 minutes**

*What makes up our genes?*

**Objective:**.Understand how a combination of alleles determine the eye color of our offspring.

**Procedures:** *Traits are passed down from organisms to offspring via genetics.*

- Can you think of any traits you have inherited from your parents?<br>• Different forms of the same gene are called alleles
- Different forms of the same gene are called alleles.<br>• Display four different alasses. Each alass contains
- Display four different glasses. Each glass contains Coke (or different waters). Students taste each drink and determine the flavor (Cherry, Vanilla, Diet, Zero). There are four different flavors, but all of the drinks are Coke.
- In this example, the Coke is the gene and the flavors are the alleles. An Allele is a variation of the same gene.
- The gene we inherit to determine our eye color has an allele for blue eyes and an allele for brown eyes.
- Alleles can be dominant or recessive. We show this using capital (dominant) and lowercase (recessive) letters. A dominant gene will hide the traits of a recessive gene.
- We use a Punnett square to trace dominant and recessive traits. We are going to use the square to predict the eye color of offspring from two parents with brown eyes. The allele of the brown eyes is Bb.
- Use masking tape to create a Punnett square on the floor. Class to sit in circle around the square. How can we use this to help us predict the eye color of future offspring? Have a set of post its with capital and lowercase b's on them. Discuss where to place the alleles to represent that both parents have brown eyes (Bb). Can students use post it notes to complete the rest of the square?

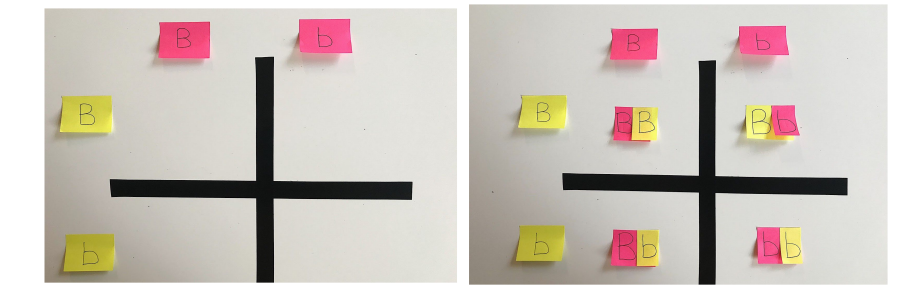

What is the ratio of brown eyed to blue eyed offspring? How do you know?

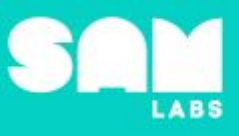

● Would the ratio change if one of the parents had blue eyes (bb)? Can students use post-it notes to represent this using the Punnett square?

#### **Keywords**

- Dominant
- Allele
- DNA
- Recessive
- Gene

**Let's Discuss:** Why it is important we understand our genes? Discuss how having a secure understanding of our DNA can help us in the future.

#### **Link forward:**

We are going to design a system which will represent the gene selection described in our eye color Punnett square.

#### **Worked Example**

#### **7 minutes**

*Design a program that selects eye color based on two inputs*

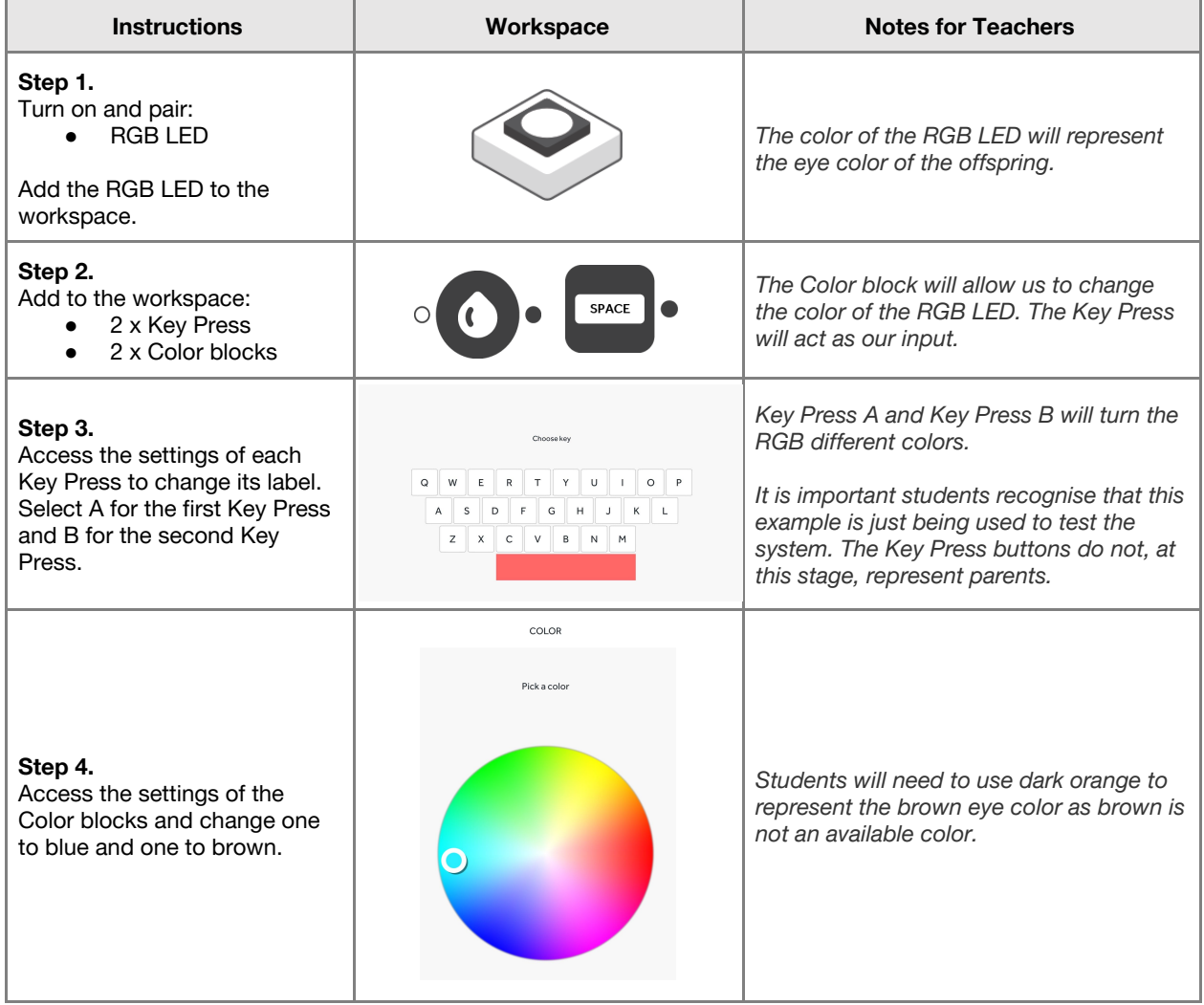

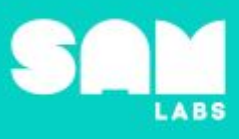

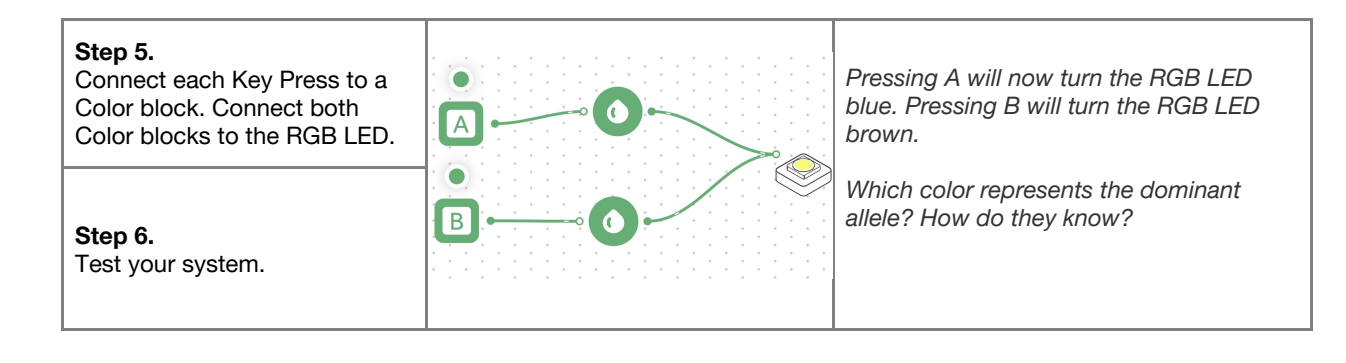

#### **Challenge 1**

#### **7 minutes**

*Design a system to represent the eye color Punnett square.*

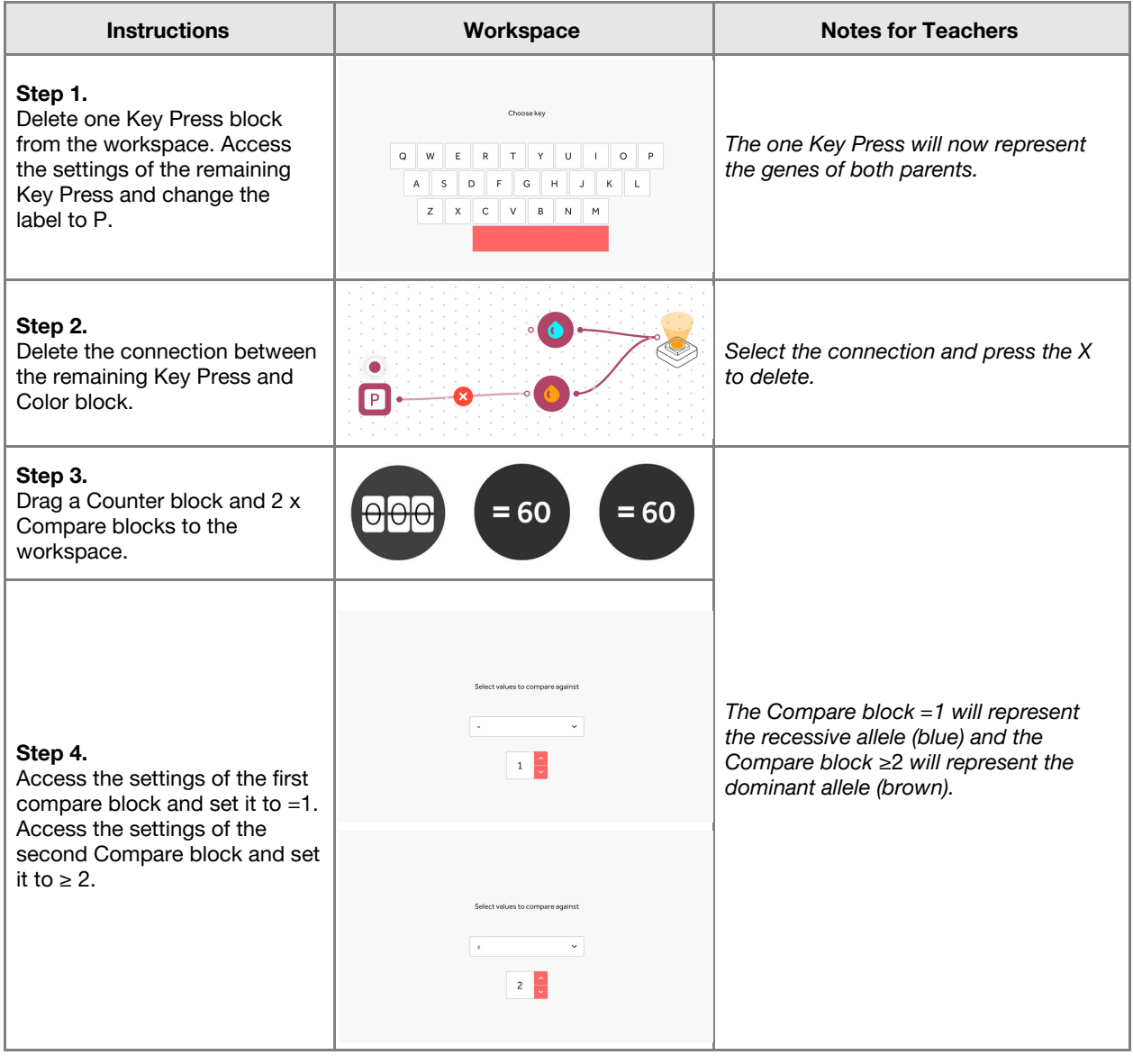

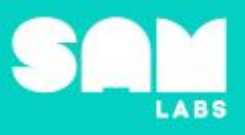

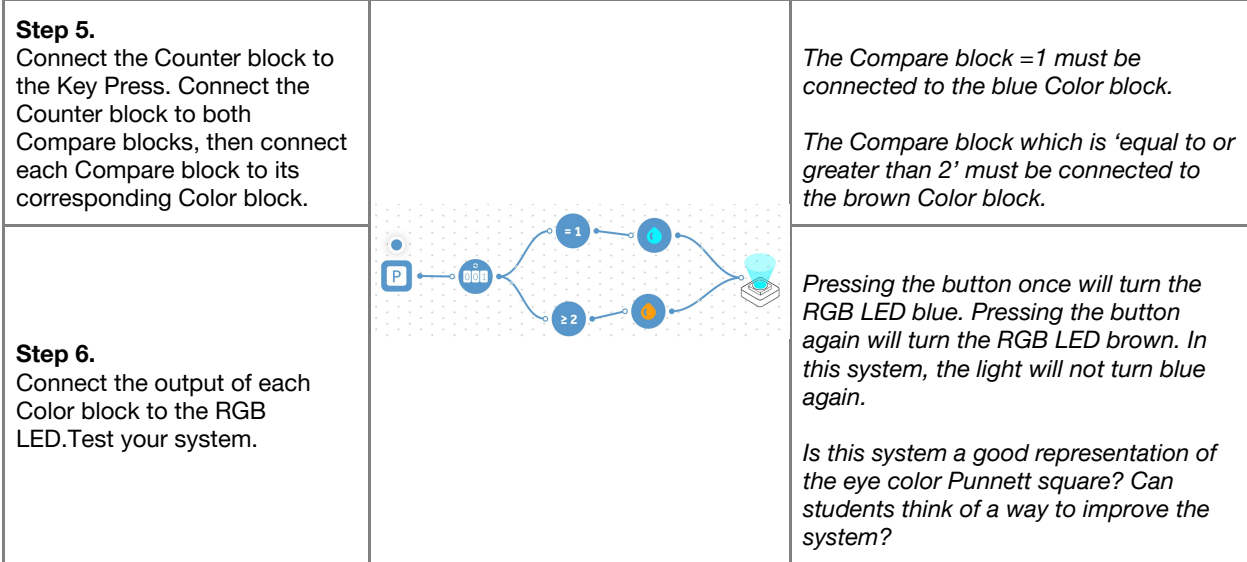

**Checks for understanding:** *How do we end up with our eye color? Why do some children have a different eye color to their parents?*

#### **Challenge 1 - Debug it**

**5 minutes**

*How can we reset our system?*

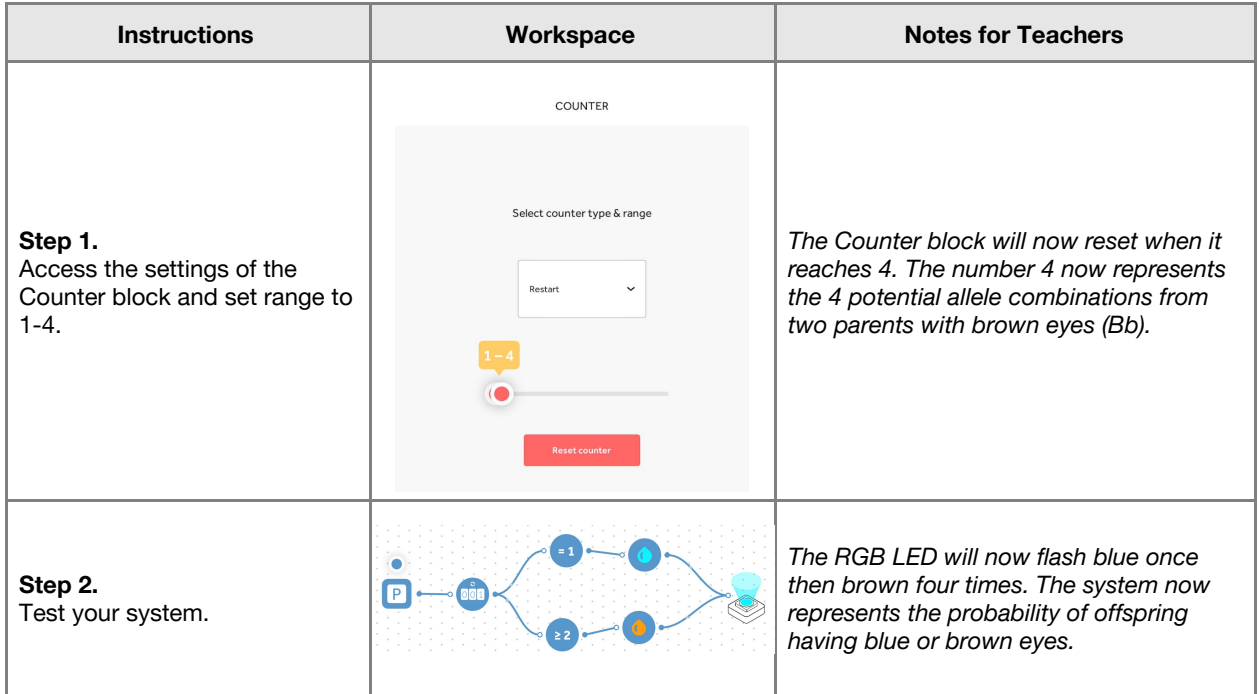

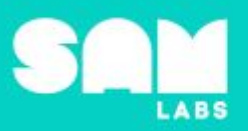

#### **Challenge 2**

#### **7 minutes**

*Create a system which displays the ratio of brown to blue eyed offspring.*

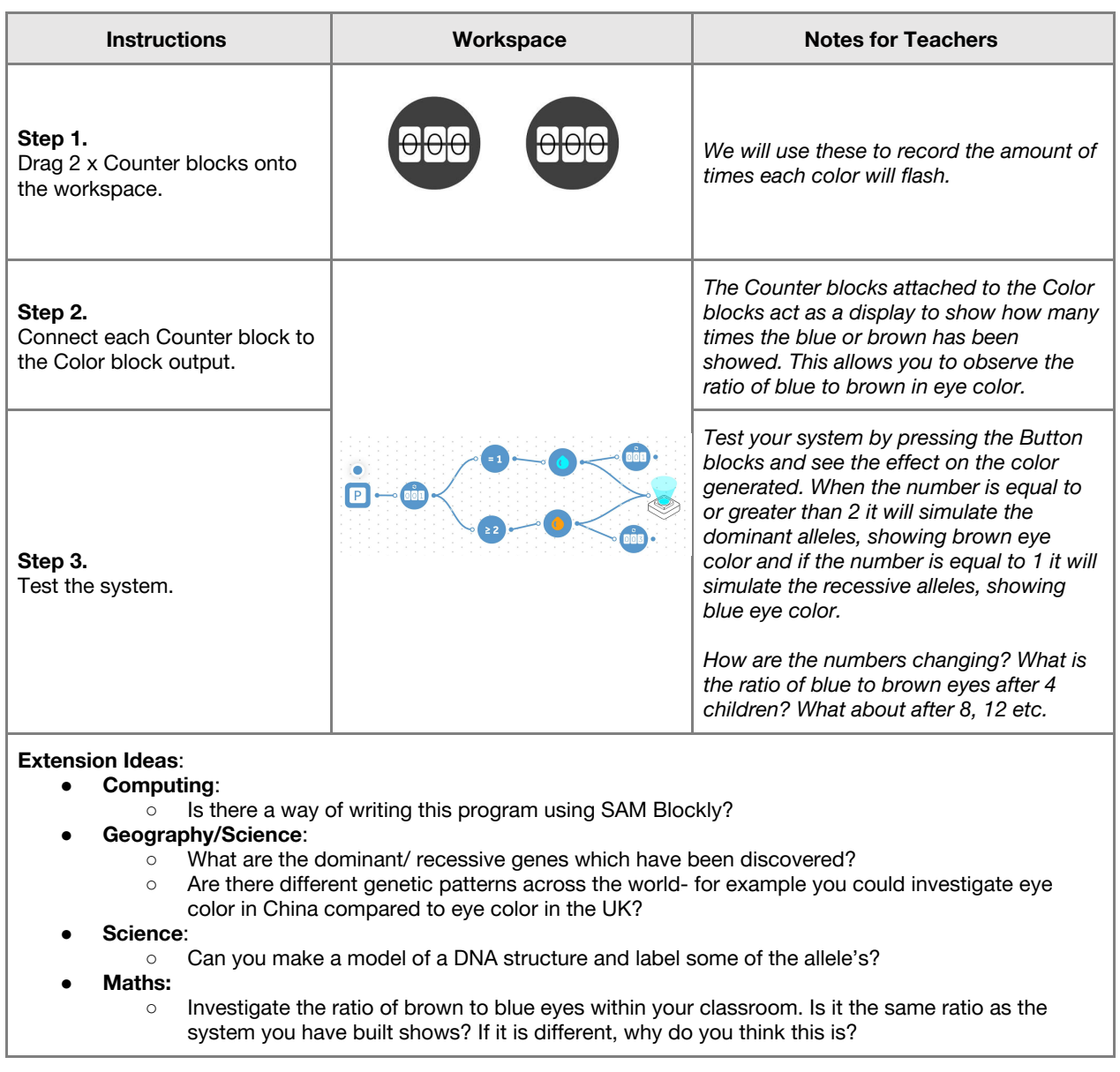

**Checks for understanding:** *What did the system model in terms of recessive and dominant genes? What is the probability of you inheriting your parents eye color?*

#### **Tidy Up / Exit Ticket**

**4 minutes**

*Reinforcing the learning objectives of the lesson, students can reflect on key takeaways by completing and submitting an exit ticket.*

### Lesson 4.8 **Grey or Ginger Kittens**

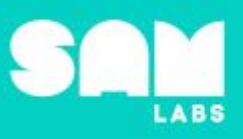

### **Overview**

During this lesson, students will investigate how genetic variation of traits increase chance of survival. They will build a system using **SAM Blockly** to show the randomization of gene selection and investigate which traits are advantageous to an animal's survival.

## **Key Information**

Level 4: (Ages 10-12) US Grades 5 and 6 Time: 45/90 minutes

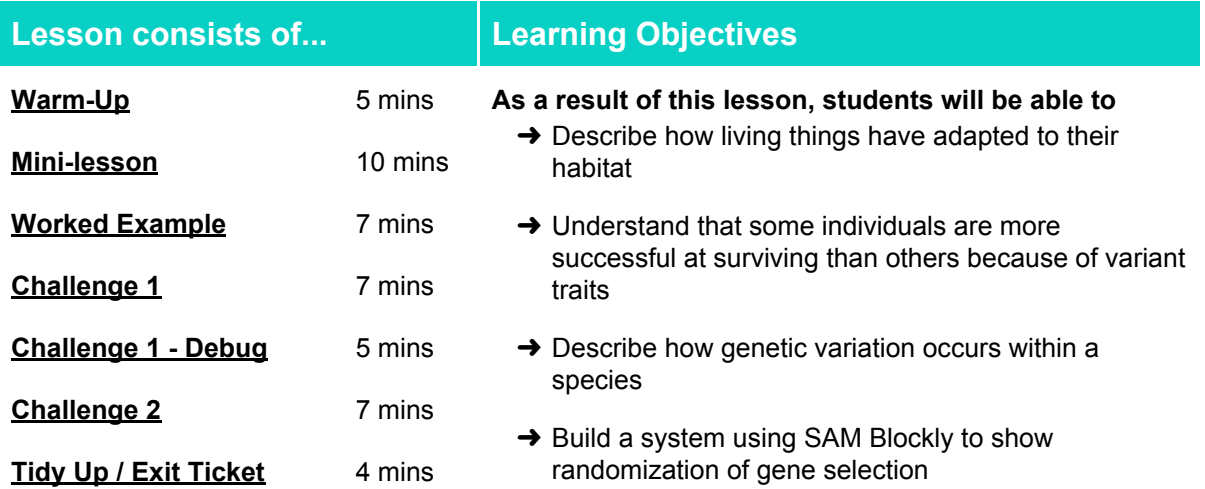

#### **Lesson Topics**

#### **Science**

- **→ Genetic variation and natural selection**
- **→ Adaption**

#### **Math**

 $\rightarrow$  Ratio and probability

#### **Computing**

→ Inputs, outputs, abstraction, debugging

#### **Scientific Thinking**

 $\rightarrow$  Asking relevant questions and using different types of scientific enquiries to answer them

#### **Design and Technology**

➔ Generate, develop, model and communicate ideas through talking drawing and mock-ups

#### **English Language Arts**

**→ Participate in collaborative conversations** 

#### **Materials required**

- 
- ➔ 4 different Coca-Cola flavors or 4 different flavours of water
- 
- ➔ SAM Labs Kit ➔ Student Workbook ➔ Colored bibs/sashes
	- **→** Laptop → Sweets

### Lesson 4.8 **Grey or Ginger Kittens**

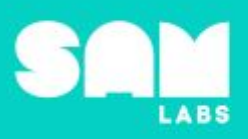

**5 minutes**

#### **Warm Up – 'Genetic Variation'**

*How do specific genetic variations of traits increase our chance of survival?*

**Objective:** Explain that specific traits are more advantageous to our survival than others.

#### **Procedures**:

- Play 'Genetic Variation' game. This game will need to be played in a large space such as a gymnasium or playground.
	- Students split into 2 teams.
	- Team 1 wear blue bibs/sashes, Team 2 wear red bibs/sashes.
	- Team 1 can only walk throughout the game. Team 2 can jog.
	- Teacher to place a number of small sweets over the floor. The winning team is the one who collects the most sweets.
	- Repeat game. This time Team 2 can run, Team 1 walk.
	- Repeat game. Team 2 can now sprint, Team 1 walk.
- *● Which team collected the most sweets? Was being able to move quickly more or less* advantageous to Team 2? In the last round of the game, was Team 1 able to collect any sweets?
- Use game to explain that Team 2 had the advantage of being able to move quickly. This meant they were able to collect more food. Team 1 were left with little to no food because they could not move fast enough.
- How does moving quickly increase some animals chances of survival?
- Can students think of any other traits animals have which increases their chance of survival?

**Link forward:** Living organisms have adapted to their habitat. They have developed special features that help them survive.

#### **Mini-lesson - 'We are the Survivors'**

*How have organisms adapted in order to survive?*

**10 minutes**

**Objective:** Recognise how animals develop particular traits in order to adapt to their habitat.

#### **Procedures:**

- *● NB - It would be useful for students to have some understanding of genetics and alleles which is covered in 4.7. If this lesson has not been covered, use the coke/water example from the mini lesson to provide a visual example of alleles.*
- Watch 'We are the Survivors' https://www.youtube.com/watch?v=wtLQoTAVY Y
- Can students identify the specific traits of each animal which have enabled it to survive in a particular habitat?
- Look at example of a grey cat and a ginger cat. Describe the specific traits of each cat. How have these aided its survival? E.g sharp claws to help it climb, thick fur to keep it warm, large ears to hear well, large eyes to see in the dark.
- Which color fur do students think would be more advantageous for a cat to have? Why?
- *If a ginger cat and a grey cat produced offspring, what color would their fur be?*
- Remind students that, in this example, the gene is fur and the allele determines its color.
- For this lesson, the ginger cat carries the dominant alleles (FF) and the grey cat carries the recessive alleles (ff).
- What are the potential variations of fur color for the cats offspring?
- Can students predict how many will be grey and how many will be ginger in a litter of 10? (8 minutes)

At the end of the mini-lesson, students can match or define keywords in their workbooks (2 minutes).

#### **Keywords:**

- Evolution
- Genetic variation
- Gene
- allele
- **DNA**

# Lesson 4.8<br>Grey or Ginger Kittens

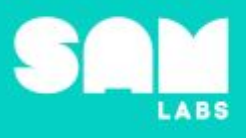

**Let's Discuss:** In your workbook or with a partner, record, discuss or share how a giraffe has adapted specific traits in order to aid its survival.

**Link forward:** Build a system using SAM Blockly to show the randomization of gene selection. Students will be working with the concept of a ginger cat and grey cat and using the system to predict the fur colour of their offspring.

#### **Worked Example**

#### **7 minutes**

*Use Blockly to match a Light color to each gene variation.*

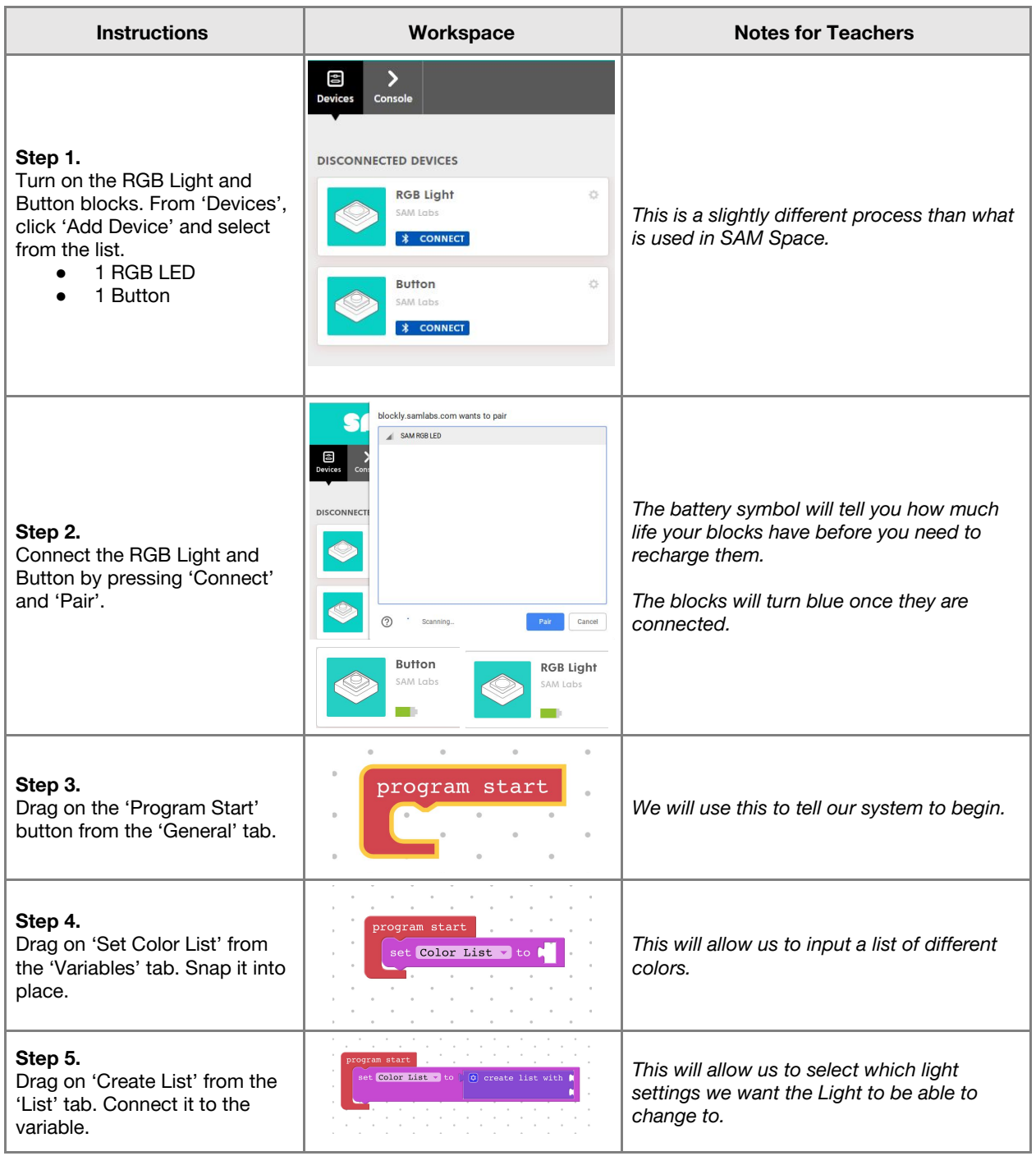

# **Lesson 4.8**<br>Grey or Ginger Kittens

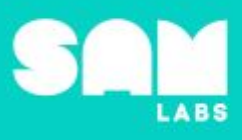

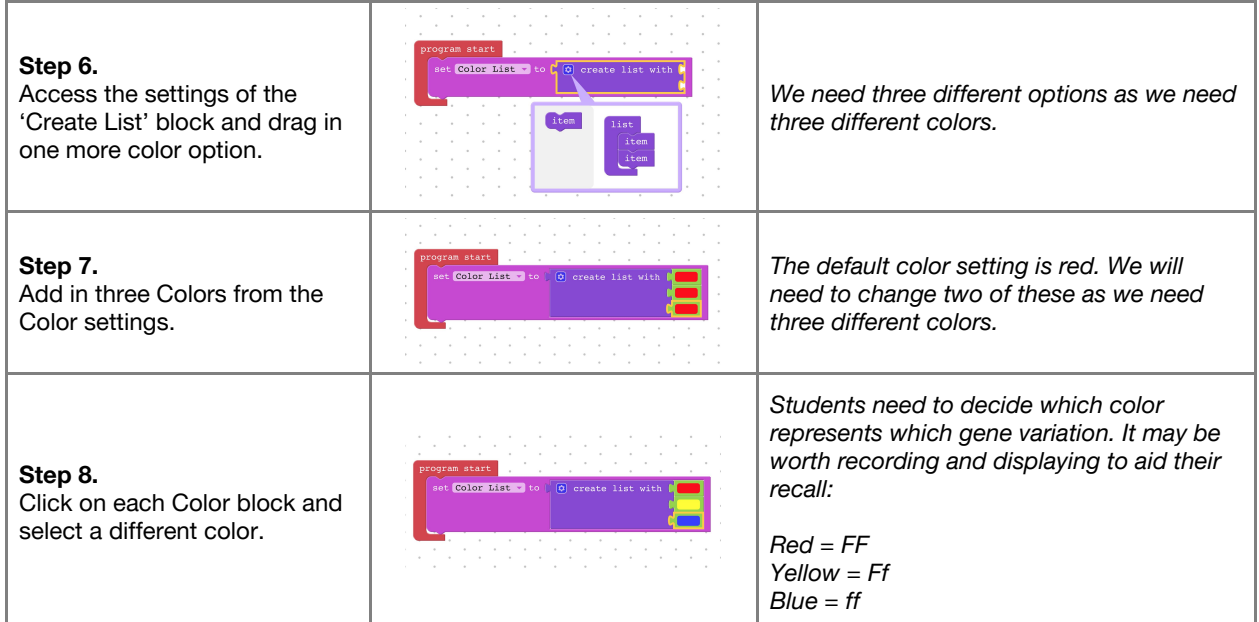

#### **Challenge 1**

*Demonstrate the randomization of gene selection.*

#### **7 minutes**

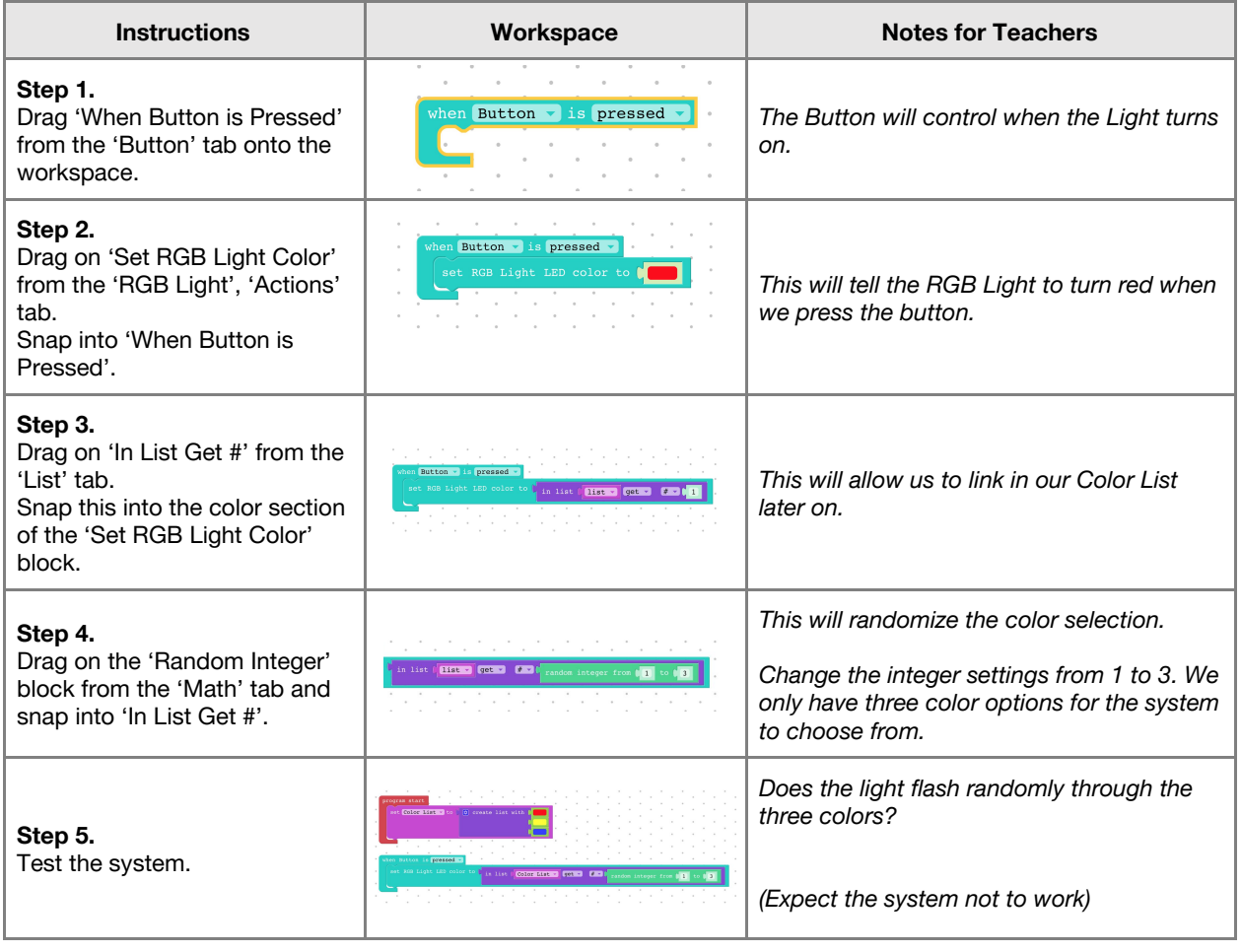

# Lesson 4.8<br>Grey or Ginger Kittens

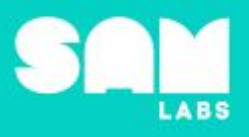

**Checks for understanding:** Do you expect the dominant trait or recessive to be expressed more frequently? Why do students think the system is not working?

#### **Challenge 1 - Debug it**

#### **5 minutes**

*Work through the system to find and correct the mistake.*

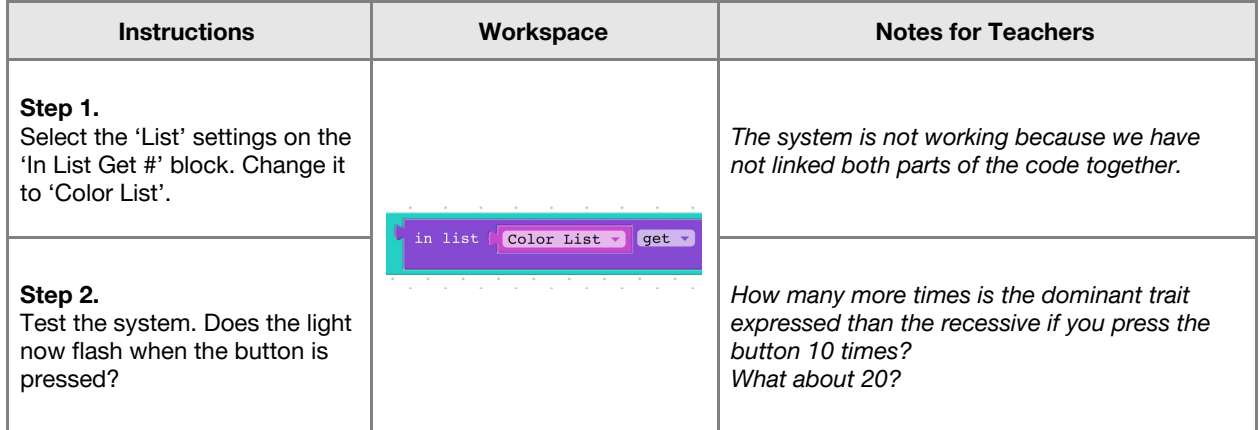

#### **Challenge 2**

#### **7 minutes**

*Add a second RGB LED to represent the genes of the second cat.*

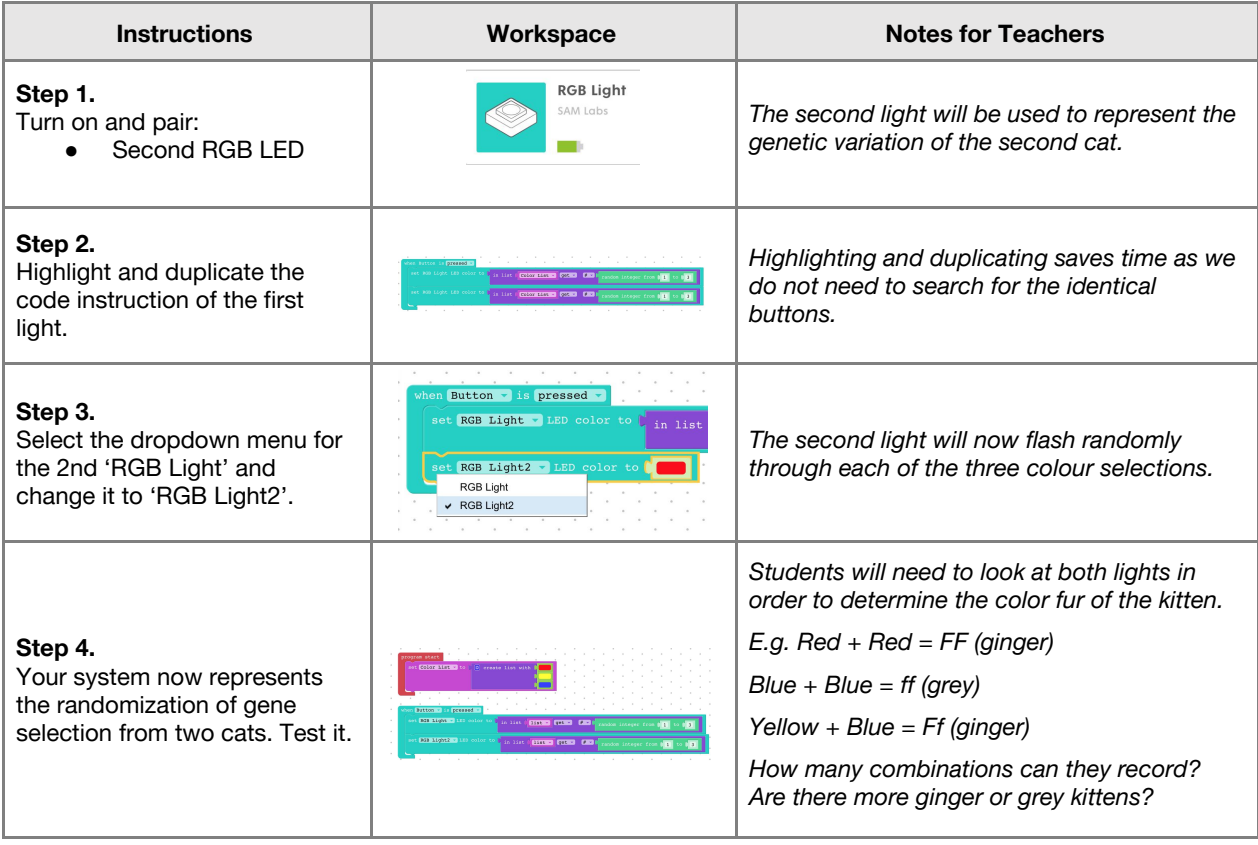

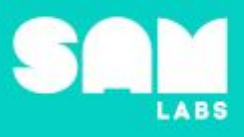

#### **Extension Ideas**:

- **PSHE:**
	- Celebrate and embrace difference. Create flowers using our unique fingerprint patterns to show that working together can create something beautiful.
- **● Science:**
	- **○** Genetic engineering design and create a new dinosaur. Think about the purpose of a specific dinosaur and the traits it will need to posses in order to fulfill its role. Show Jurassic World clip: <https://www.youtube.com/watch?v=k7LSPL3Gplc>as an example of a dinosaur which has been genetically engineered.
- **● Math:**
	- **○** Problems surrounding ratio and probability.

**Checks for understanding:** *How many possible color combinations are there? Which is the only color combination which will produce a grey kitten?*

#### **Tidy Up / Exit Ticket**

**4 minutes**

*Reinforcing the learning objectives of the lesson, students can reflect on key takeaways by completing and submitting an exit ticket.*

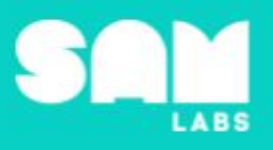

### **Overview**

During this lesson, students will learn about energy from renewable and nonrenewable sources. Students will integrate and exhibit learning by creating a solar powered fan and vehicle which enable renewable energy.

### **Key Information**

Level 4: (Ages 10-12) US Grades 5 and 6 Time: 45/90 minutes

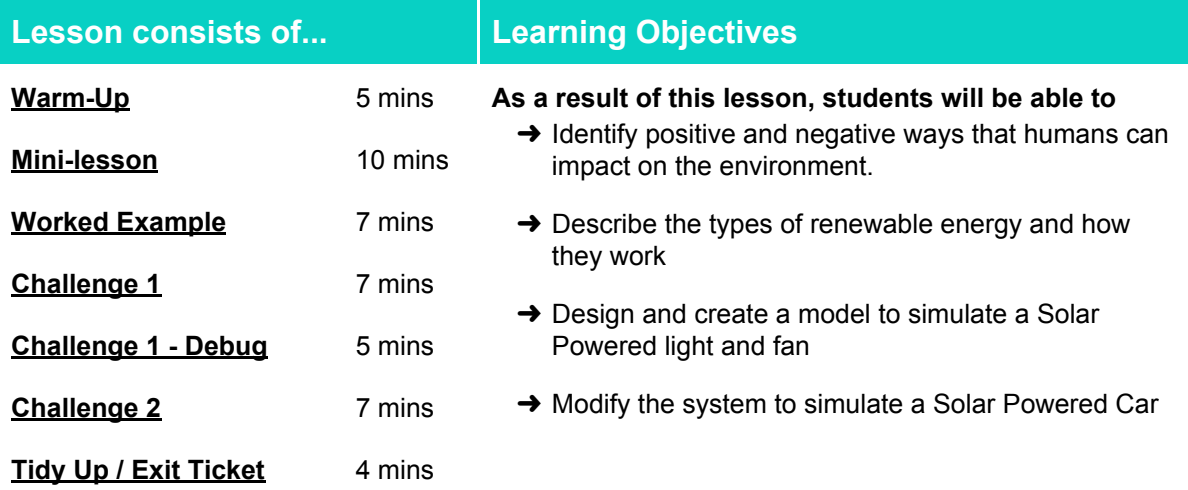

#### **Lesson Topics**

#### **Earth Science**

- → Explain how increase in human population and the increased consumption of natural resources affects Earth's systems
- → Describe how renewable forms of energy can be used as a sustainable form of energy to support the protection of Earth's resources & environment

#### **Computing**

Inputs, outputs, abstraction, debugging.

#### **Scientific Thinking**

Asking relevant questions and using different types of scientific enquiries to answer them.

#### **Design and Technology**

Generate, develop, model and communicate ideas through talking, drawing and mock-ups.

#### **Math**

Investigate relationships between values

#### **English Language Arts**

Participate in collaborative conversations. Use information gained from illustrations and text to demonstrate understanding

#### **Materials required**

- 
- → SAM Labs Kit → Student Workbook → Tissue Paper → Blu Tack
	-

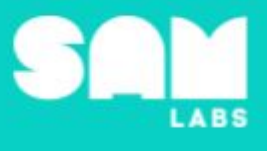

#### **Warm Up – 'Positive or Negative'**

*Which human actions impact positively or negatively on the environment?*

**Objective:** Identify positive and negative ways that humans can impact on the environment.

**Procedures**: *"Today we are going to learn about how humans can have both a positive and a negative environmental impact and develop a feasible solution to one of these; the use of solar power as a form of renewable energy"*

- Explain that many of the activities that humans do in the world can greatly affect the environment.
- Create a mind map from some suggestions the students have.
- Students look at the pictures of the different environmental impacts on slide 1 and join each picture to either the statement 'Positive' or 'Negative'.

**Link forward:** Link to looking at renewable energy forms

#### **Mini-lesson**

**10 minutes**

*What is renewable energy and how does it work?*

**Objective:** Describe the types of renewable energy and how they work.

**Procedures:** *"We are using the earth's resources too fast and need a sustainable form of energy, what does this mean and how might it work?"*

- Students identify the main 3 types of renewable energy solar, wind and water (hydropower)
- Investigate different terminology; renewable and non-renewable and their relative impact on the environment.
	- Fossil fuels causing pollution and depleting the Earth's resources resulting in the need to utilize a sustainable form of energy.
- Discuss ways students could use renewable energy in their day to day lives to compensate for the shortage of fossil fuels. (8 minutes)

At the end of the mini-lesson, students can match or define keywords in their workbooks. (2 minutes)

#### **Keywords**

- Fossil Fuels
- Renewable
- Non-renewable
- Solar
- **Wind**
- Water

**Let's Discuss:** *What form of renewable energy are most seen in residential homes? In your workbook or with a partner, record, discuss, or share an example of how renewable energy could be used.*

**Link forward:** Link to creating a solar powered machine

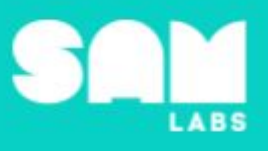

#### **Worked Example**

#### **7 minutes**

#### *Using the Light Sensor to simulate solar power to control Light*

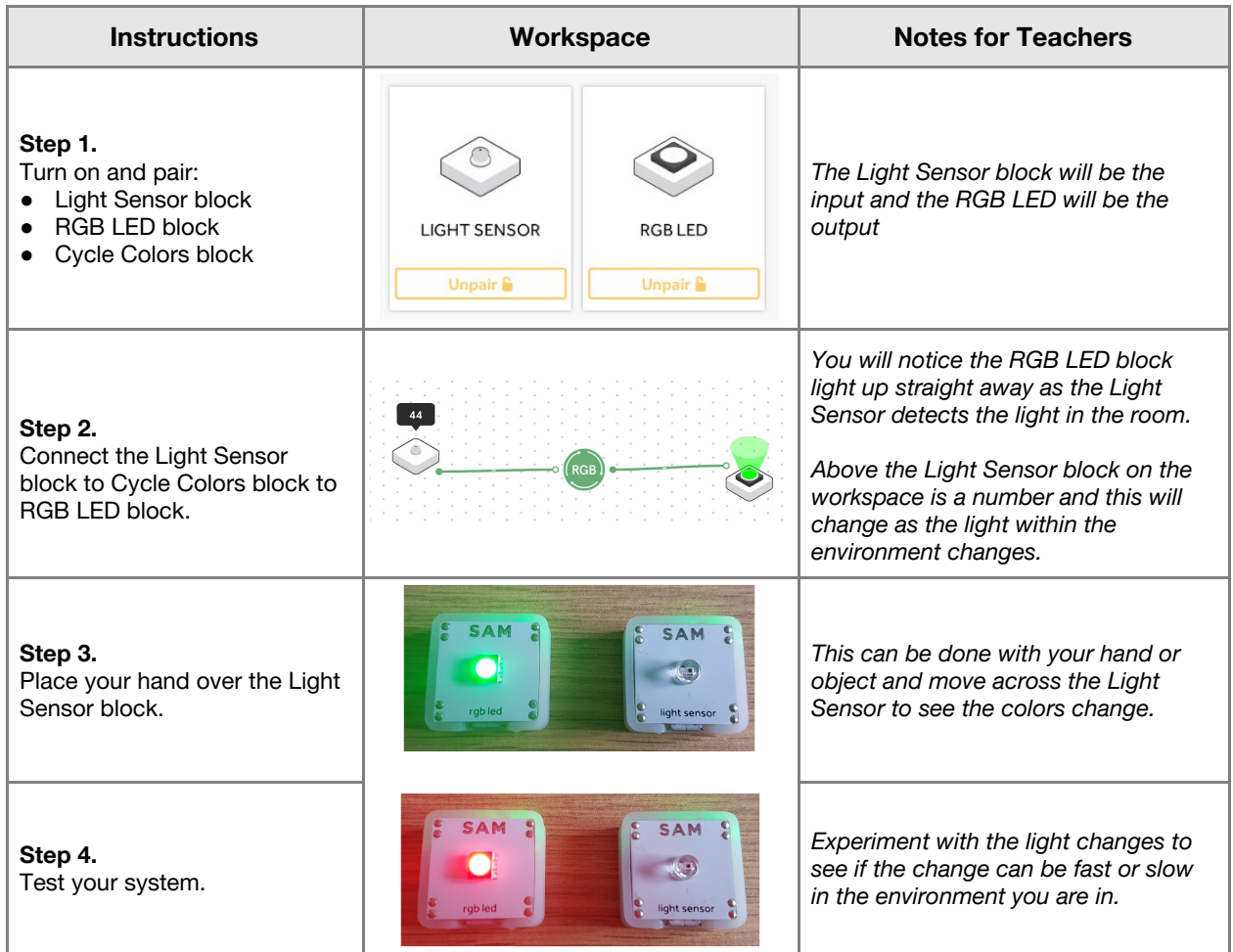

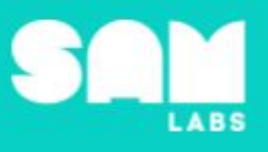

#### **Challenge 1**

#### **7 minutes**

#### *Design and create a model to simulate a solar powered light and fan*

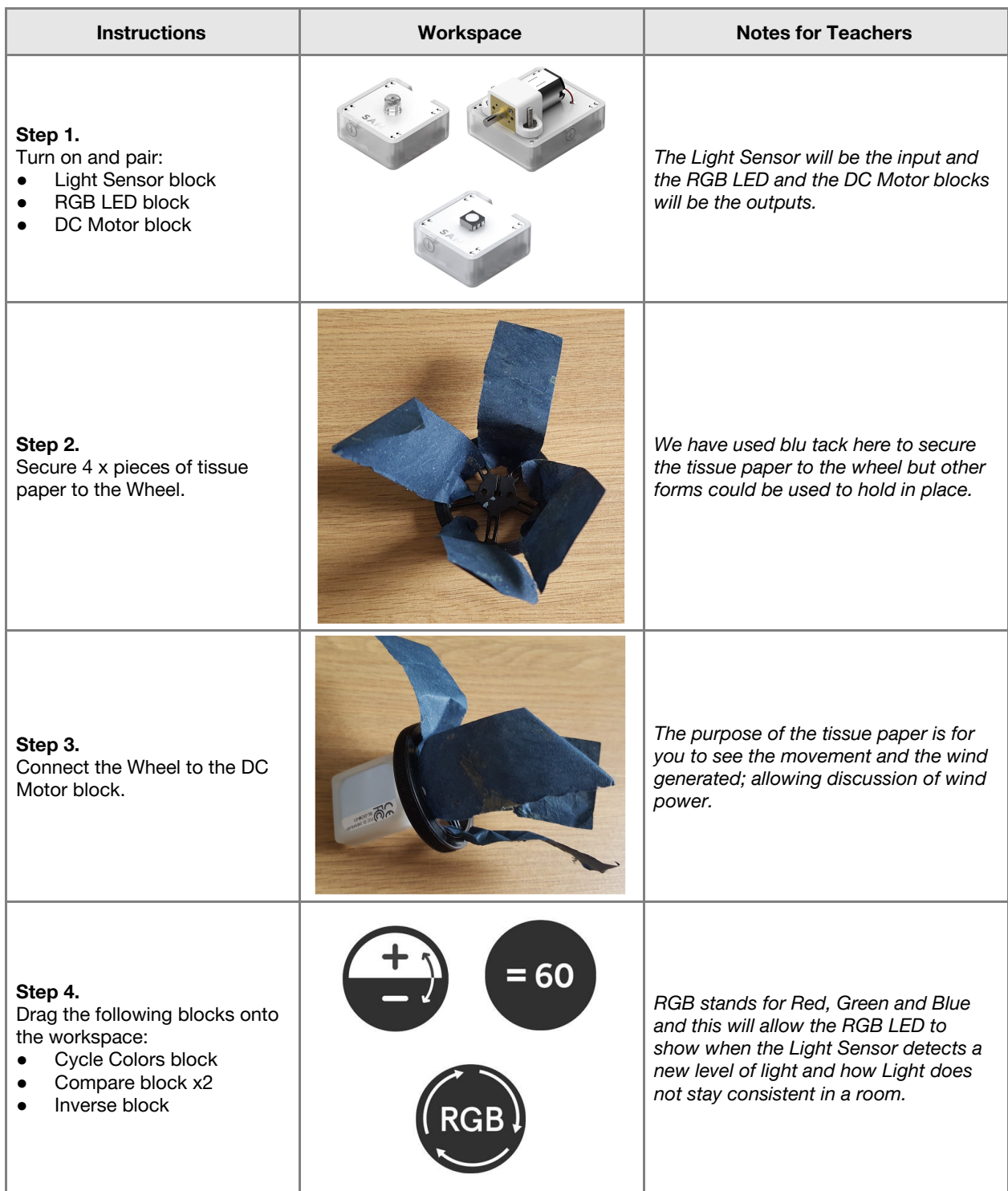

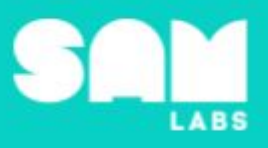

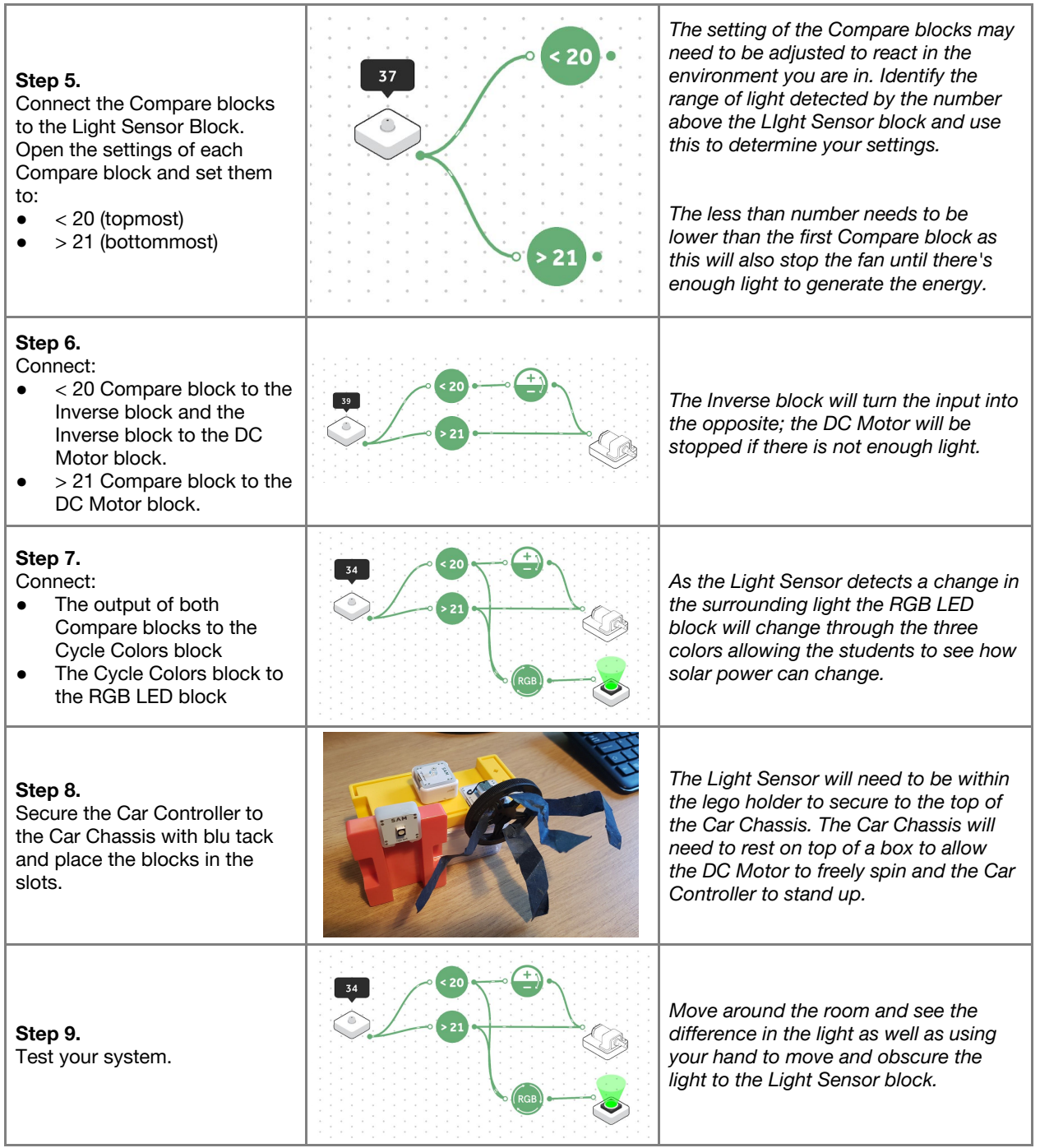

**Checks for understanding:** *What is the purpose of the Inverse block? Why have we used the Cycle Colors block?*

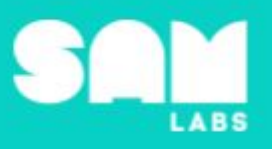

#### **Challenge 1 - Debug it**

**5 minutes**

#### *The RGB LED is still changing color when it should turn off*

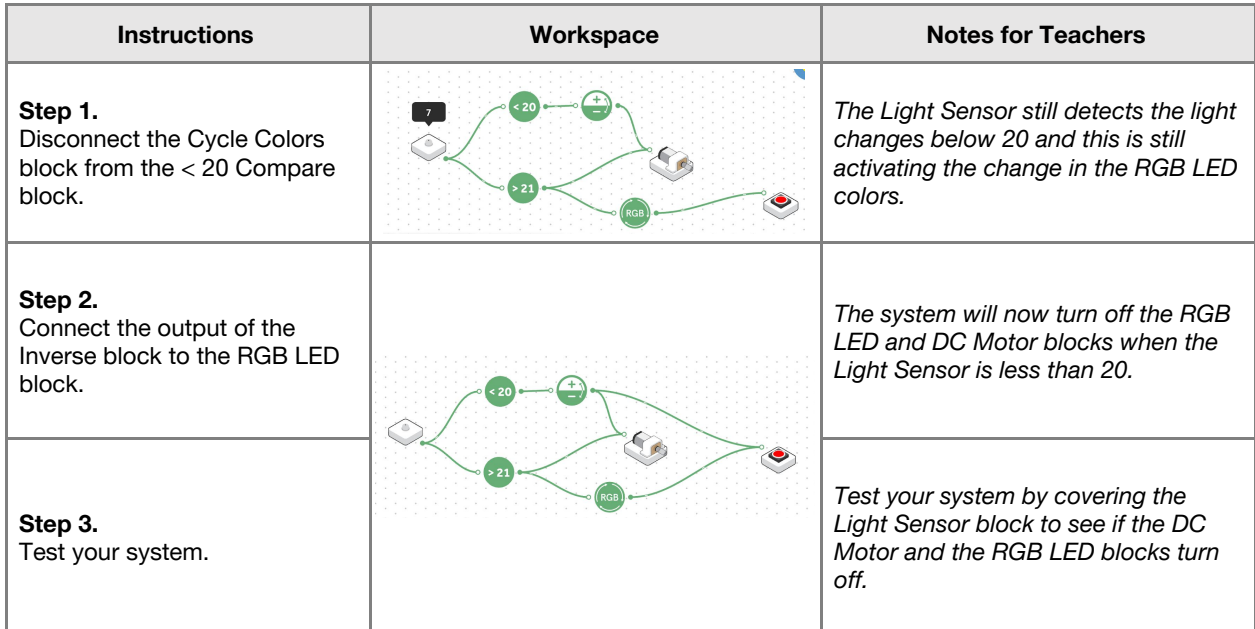

#### **Challenge 2**

**7 minutes**

#### *Modify the system to simulate a Solar Powered Car*

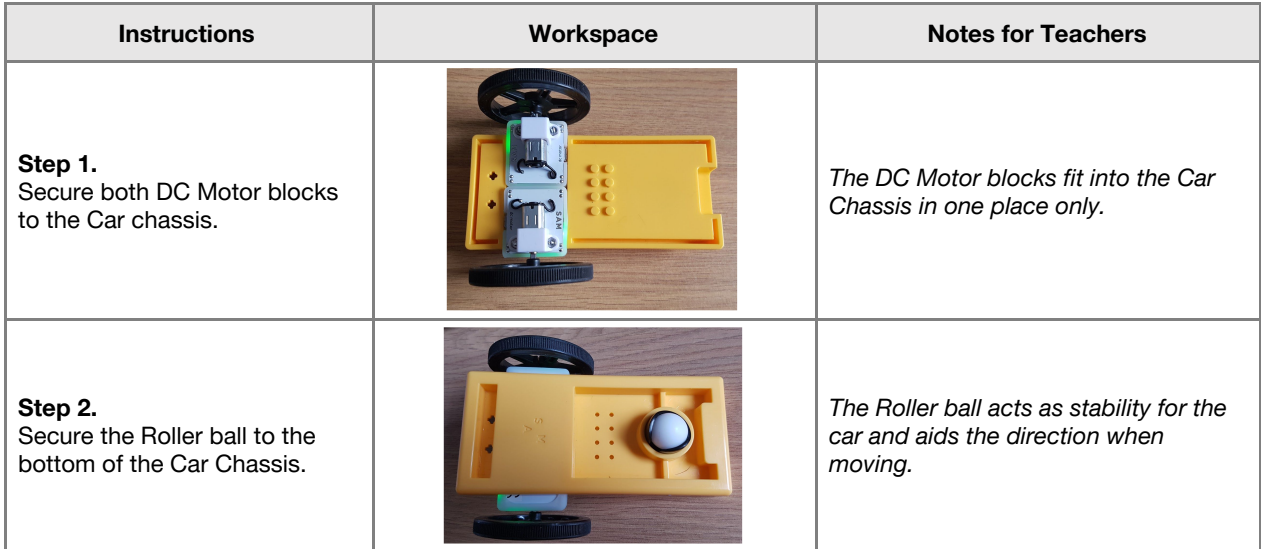

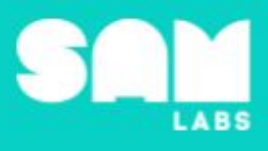

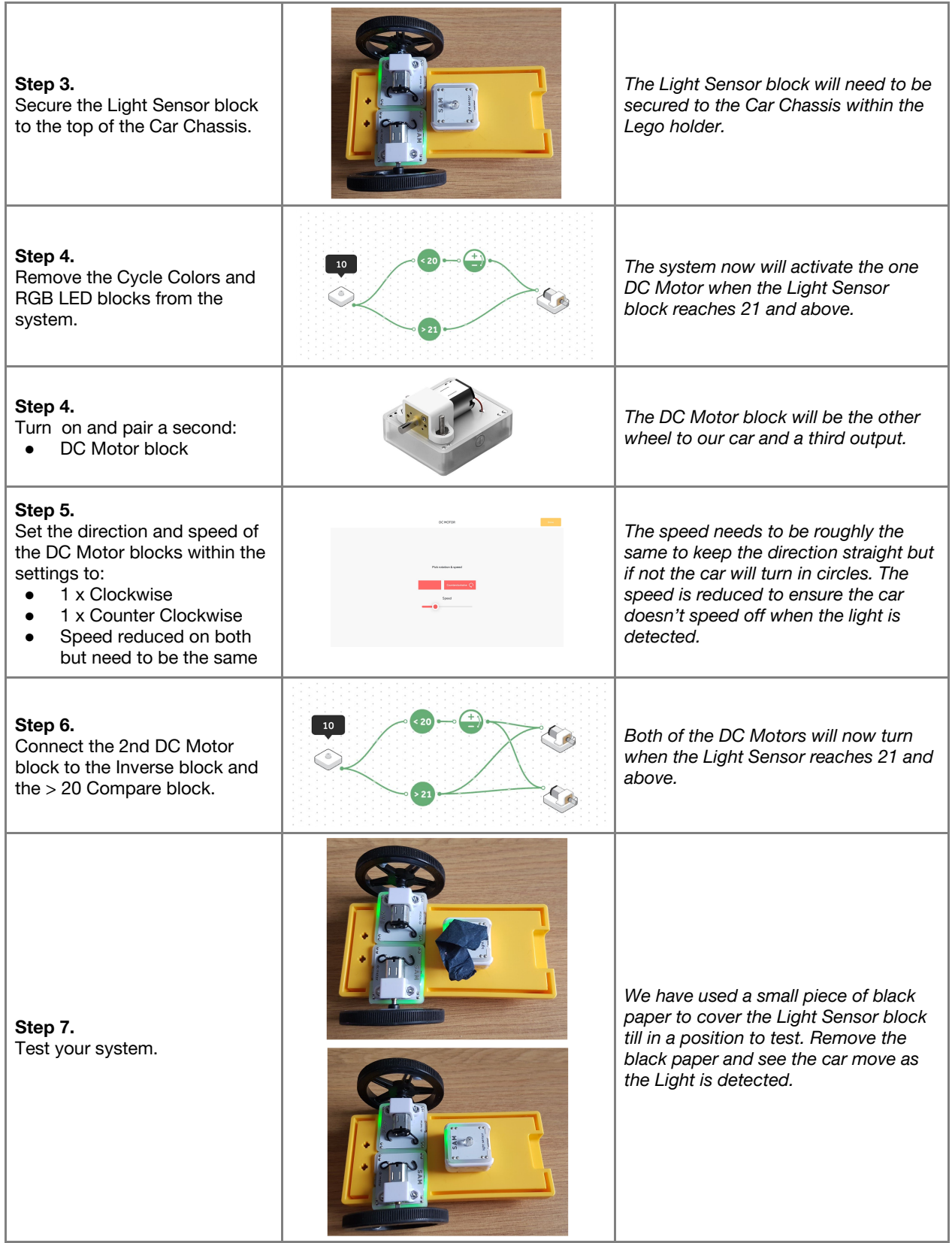

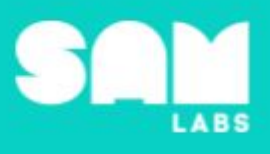

#### **Extension Ideas**:

#### ● **Computing**:

- Can the car's direction be controlled by the Light Sensor? Test it.
- What advancements in technology have been developed to help support renewable energy?
- How can a car move at night without the use of solar power?
- **Geography/Science**:
	- $\circ$  Where in the world are forms of renewable = energy utilized most?
	- Why are fossil fuels being depleted?
- Science:
	- What effects does the use of fossil fuels have on the environment?
	- How can we help in everyday lives to reduce the use of fossil fuels?
- **● English:**
	- Persuasive essay on how to support people to adopt more renewable energy sources

**Checks for understanding:** *What is the purpose of the Compare block and Inverse block together? What will happen if the light detected is 21?*

#### **Tidy Up / Exit Ticket**

**4 minutes**

*Reinforcing the learning objectives of the lesson, students can reflect on key takeaways by completing and submitting an exit ticket.*

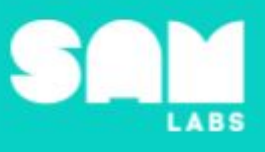

### **Overview**

During this lesson, students will analyze the results of rolling a die a number of times. They will explore number distribution and measures of center (mean, median, mode and midrange). Students will integrate and exhibit learning by programming a system that allows them to enter random numbers, generated by 2 dice, into **SAM Blockly**. Then, students will use SAM Blockly to generate random numbers.

## **Key Information**

Level 4: (Ages 10-12) US Grades 5 and 6 Time: 45/90 minutes

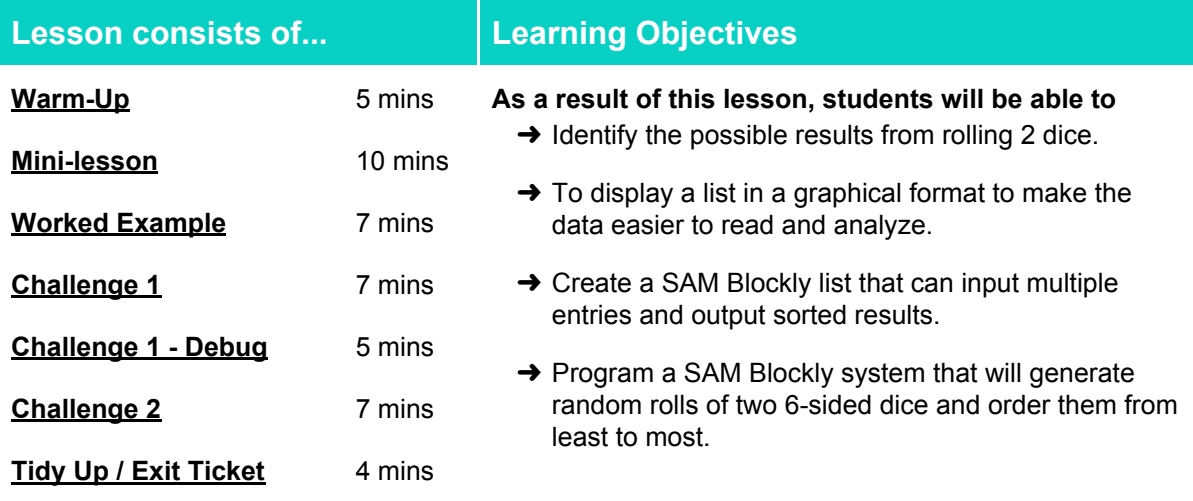

#### **Lesson Topics**

#### **Computing**

Inputs, outputs, abstraction, debugging, automation.

#### **Math**

Organize data into an ordered list. Analyze data in a list and in a graph.

#### **Materials required**

→ SAM Labs Kit → Student Workbook → Class set of 6-sided dice

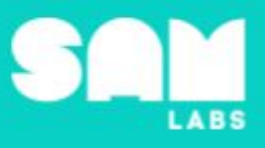

#### **Warm Up**

*What are the possible combinations you can get?*

**Objective:** Identify the possible results from rolling 2 dice.

**Procedures**: *"Today we are going to explore possible combinations from rolling 2 dice, numbered 1 - 6. We are going to record our results ordered least to greatest and consider what the common totals are."*

- Students will list the possible totals that can be made with the 1st die and the 2nd die, this means that 4, 3 is different than 3, 4.
- Students can work systematically: all the numbers when 1 is the 1st roll; when 2 is the 1st roll; … when 6 is the first roll.
- Alternatively, students can work more randomly by rolling the dice recording the value for die 1 and 2 and the total.
- Have a discussion around which method is more efficient / accurate.
- Make a list of the numbers, including repeats, from the least to the greatest totals.

**Link forward:** Displaying the information in a clearer format

#### **Mini-lesson**

#### *Display the information.*

**Objective:** Display a list in a graph to make the data easier to read and analyze.

Procedures: "We have a list of numbers from 2 to 12. Let's arrange them into a dot plot to show the *occurrence of each total."*

• Students use a dot [plot](https://www.youtube.com/watch?v=IFKy2Yi1y-Q) (video clip for information) to organise the data from the list previously generated.

<https://www.youtube.com/watch?v=IFKy2Yi1y-Q>

- Students identify the mean, median and mode by consulting the graph.
- Students check the results from the data set. Encourage a problem solving approach to the calculations: rather than adding up all of the values, add the total that are on opposite sides of the center for the mean. For example:
	- $\circ$  2 + 12 = 14 and divide by 2
	- $\circ$  3 + 11 = 14 (x2) and divide by 4
	- $\circ$  4 + 10 = 14 (x3) and divide by 6
	- $\circ$
- There are 36 possible results, the median is between the 18th and 19th value.
- The number 7 occurs 6 times, this is the mode. (8 minutes)

At the end of the mini-lesson, students can match or define keywords in their workbooks (2 minutes).

#### **Keywords**

● Mode

● Mean

● Dot Plot

● Median

**Let's Discuss:** *How can a graph help to analyze data? In your workbook or with a partner, record,* discuss, or share an example of another time when a graph might be easier to analyze than a list of *data.*

**Link forward:** Recording the information electronically.

**5 minutes**

**10 minutes**

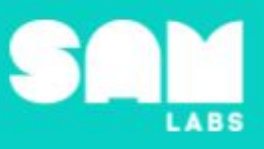

#### **Worked Example**

*Design a SAM Blockly system that will take an input from a student and print the result later.*

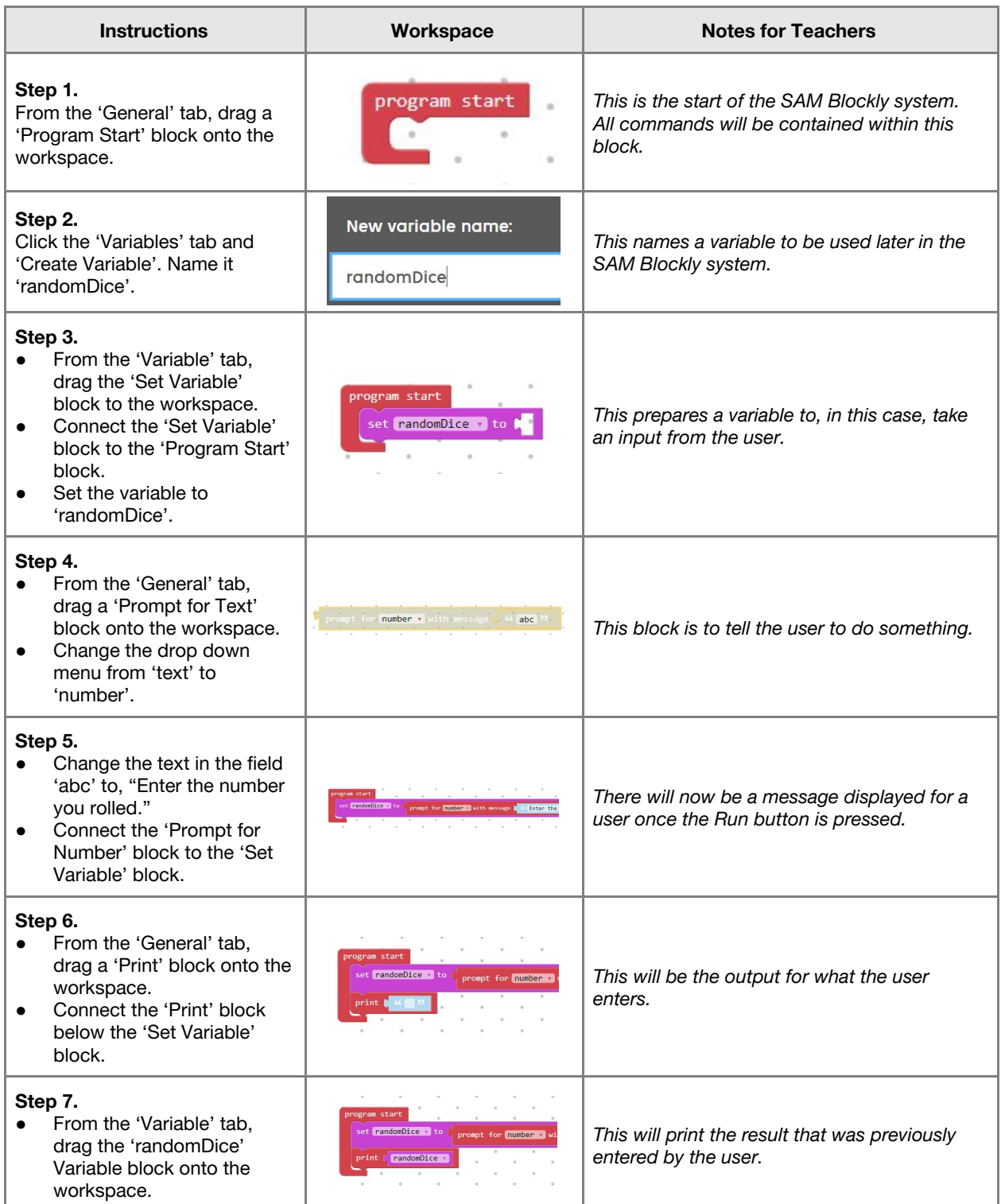

**7 minutes**

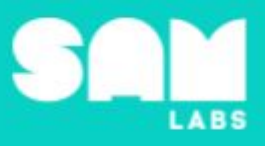

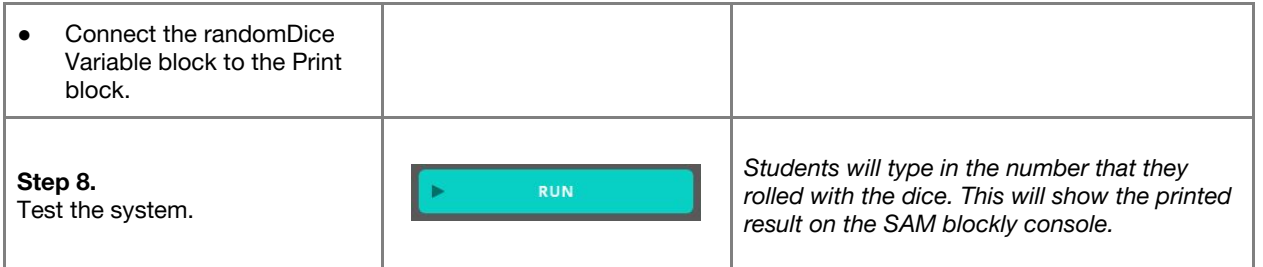

#### **Challenge 1**

#### **7 minutes**

*Create a Blockly list that can input multiple entries, from two rolled dice, and output sorted results.*

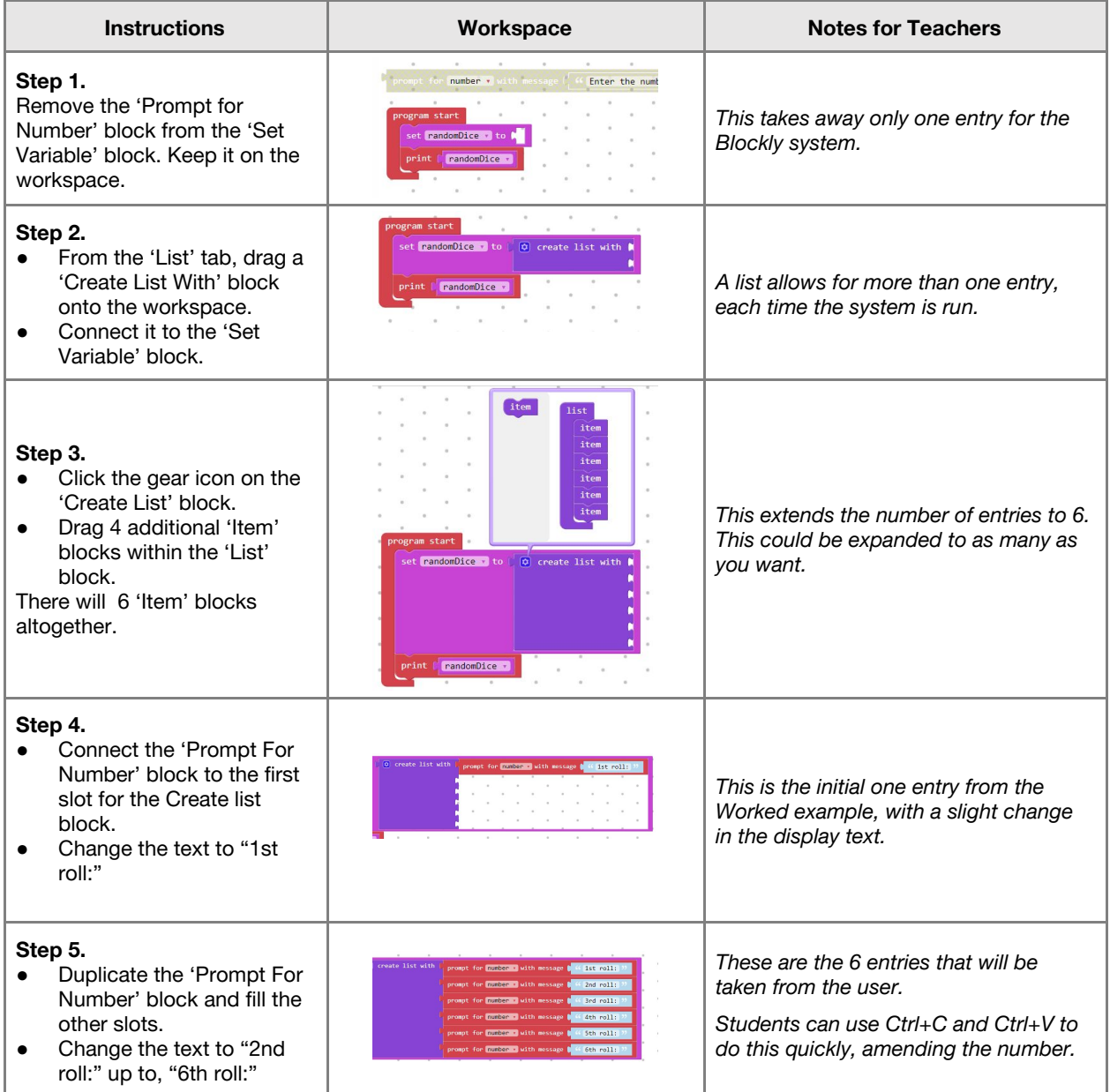

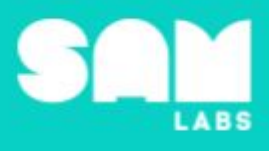

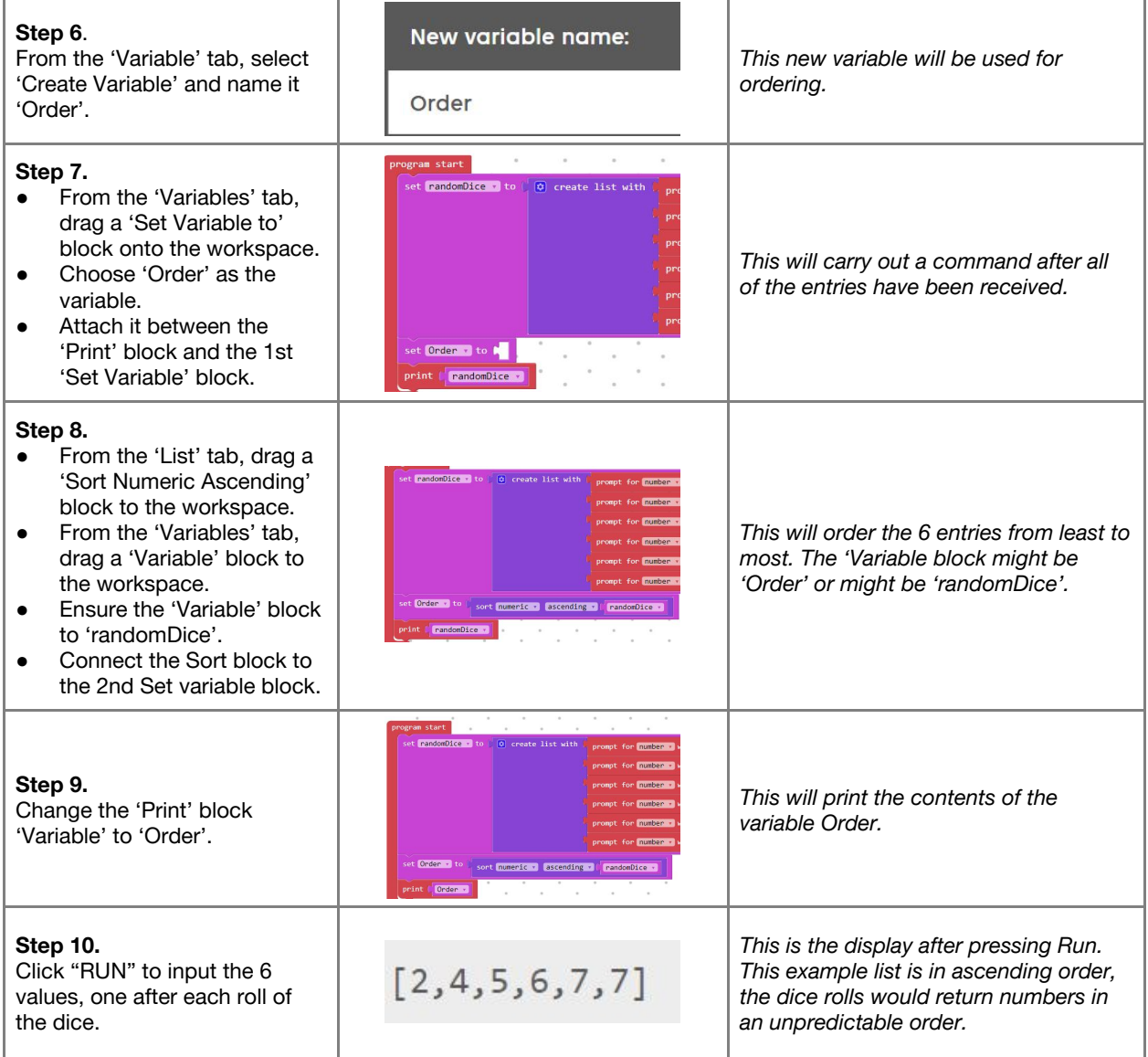

**Checks for understanding:** *Why is it useful to order the entries from most to least when working with data? Why do some people gather information about events?*

#### **Challenge 1 - Debug it**

#### **5 minutes**

*Why is my print display not what I expected?*

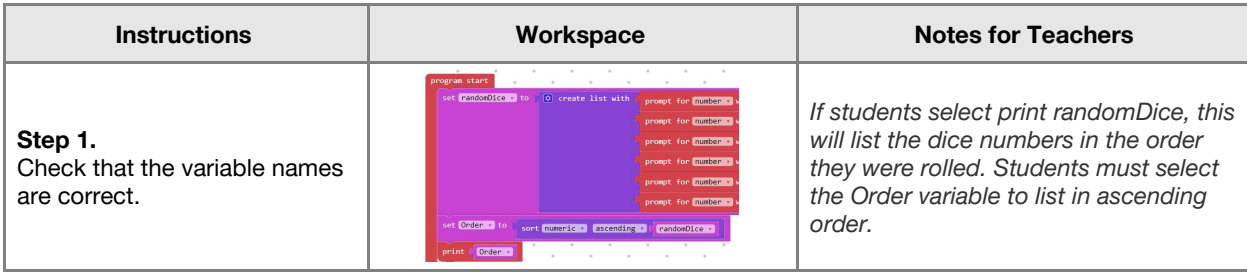

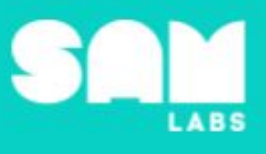

#### **Challenge 2**

#### **7 minutes**

*Design a SAM Blockly system that will generate random rolls of 2 6-sided dice and order them from least to most.*

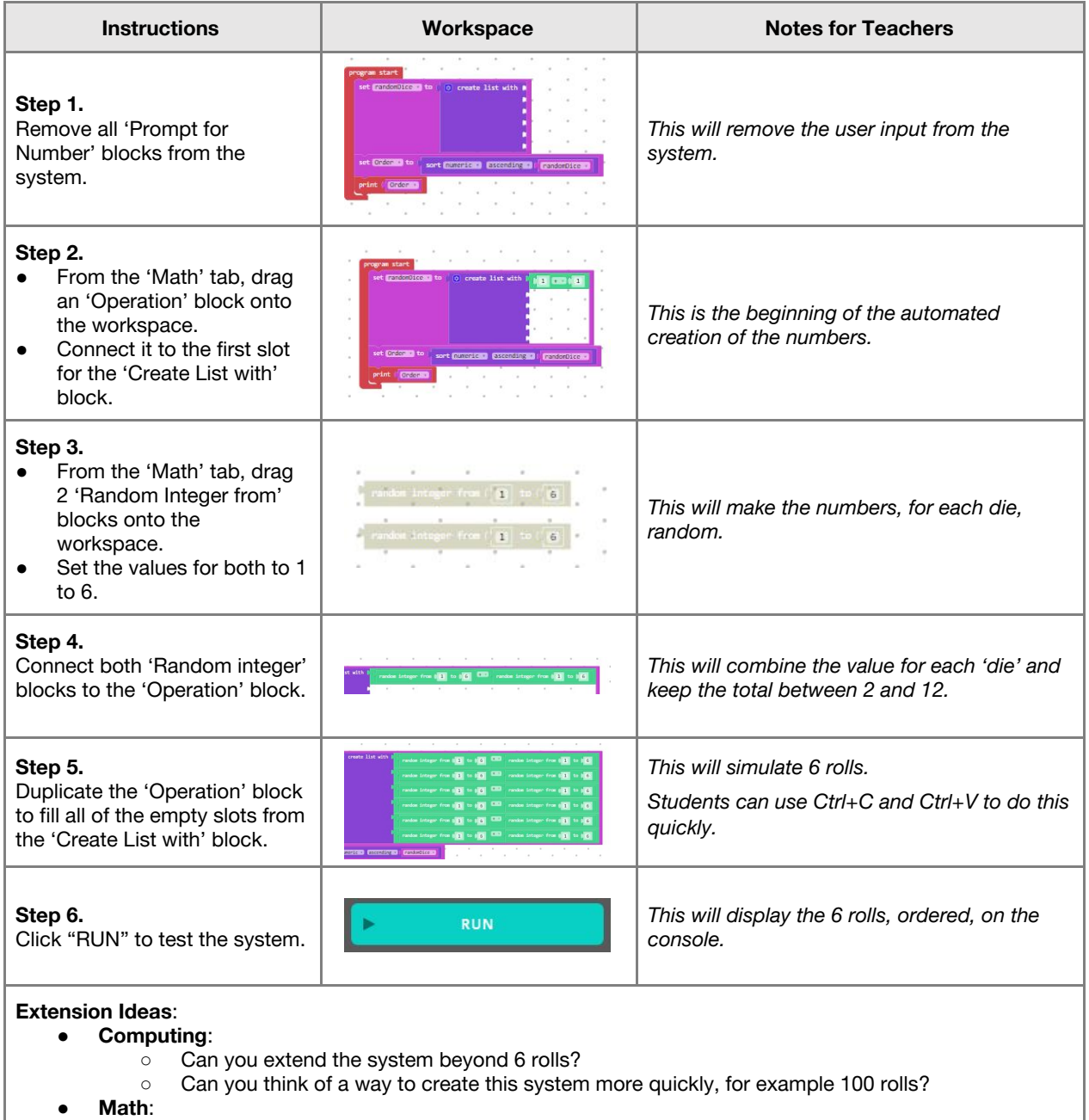

- Graph the results of your experiment with a dot plot. How do the results compare with the initial chart?
	- Carry out the experiment multiple times, does the graph look more like the original?

**Checks for understanding:** *Why is it worthwhile having different variable names? Describe the biggest difference between the results of the user- and machine-input systems?*

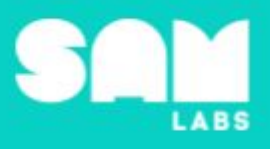

#### **Tidy Up / Exit Ticket**

*Reinforcing the learning objectives of the lesson, students can reflect on key takeaways by completing and submitting an exit ticket.*

**4 minutes**

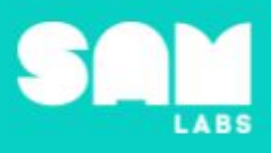

### **Overview**

During this lesson, students will learn about kinetic energy and how molecular structures, related to the mass of the object, can directly affect the amount kinetic energy. It is advised that students have a basic understanding of simple and complex molecular structures prior to this lesson. Students will integrate and exhibit learning by demonstrating that mass affects the kinetic energy. Students will capture and interrogate data through their experiment.

## **Key Information**

Level 4: (Ages 10-12) US Grades 5 and 6 Time: 45/90 minutes

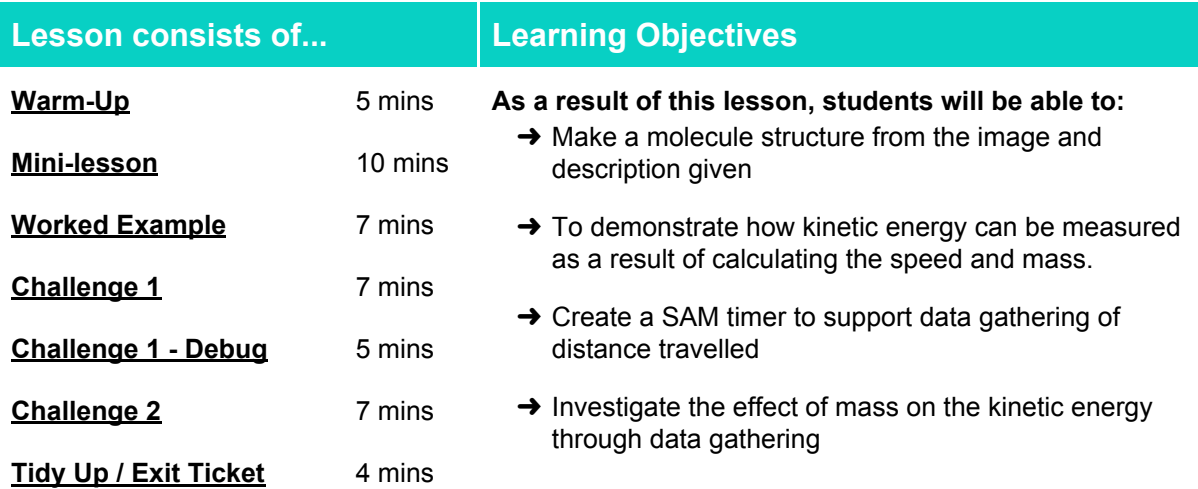

#### **Lesson Topics**

**Physical Science** Investigate how mass affects kinetic energy and how energy can be transferred

**Computing** Inputs, outputs, abstraction, debugging.

#### **English Language Arts** Participate in collaborative conversations.

**Math**

Measure and estimate lengths in standard units.

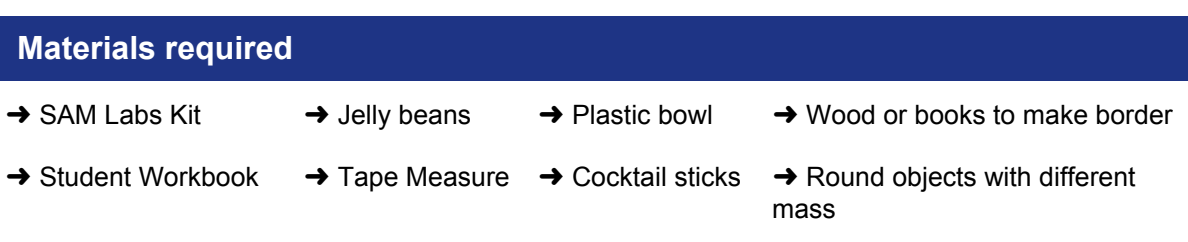

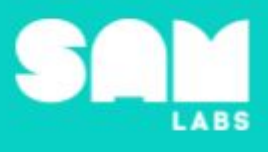

**5 minutes**

#### **Warm Up**

*Can you build the molecule from the picture?*

**Objective:** Make a Molecule structure from the image and description given

**Procedures**: *"Today we are going to learn about molecules and kinetic energy, focusing on how the mass of the object determines the amount of potential and kinetic energy that object possesses."*

- Recap the difference between simple and complex molecular structures
- Students look at the image given of the molecule and are asked to build it using the materials given; e.g. jelly beans/marshmallows and cocktail sticks

**Link forward:** Link to looking at the mass of an object as more molecules join together

#### **Mini-lesson**

*What is kinetic energy?*

**Objective:** To demonstrate how kinetic energy can be measured as a result of calculating the speed and mass.

**Procedures:** *"Can kinetic energy be calculated?"*

- Discuss how all objects are made of materials and all materials made up of the molecules. The material the object is made of will affect the mass of the object.
- Investigate what kinetic and potential energy in this short clip (up to 3.02): <https://www.youtube.com/watch?v=IqV5L66EP2E&t=105s>
- Highlight the difference between kinetic energy and potential energy.
	- Kinetic energy is movement and potential energy is the energy stored for use in the future.
	- Demonstrate with a balloon; blown up and tied shows potential energy vs blown up and let go shows kinetic energy
- Discuss how all objects in motion have kinetic energy. The amount of kinetic energy can be calculated.
- Investigate the formula used to calculate the kinetic energy: Kinetic energy =  $0.5 \times$  Mass x speed² (speed can be referred to as velocity)
- Kinetic energy is measured in Joules. Mass is measured in kilograms and speed is measured in metres per second.
- Explore this example: A car is travelling at 20m/s and has a mass of 900kg can you calculate the kinetic energy.
	- $\circ$  Kinetic energy = 0.5 x 900 x (20)<sup>2</sup>
	- $\circ$  Kinetic energy = 180,000 Joules

#### **Keywords**

● Mass

- Kinetic energy
- Potential energy
- Speed **Joules**
- Velocity
- Let's Discuss: What would the kinetic energy be of a bike with a mass of 200kg and travelling at a speed of 15m/s? In your workbook or with a partner, record, discuss, or share a range of objects that *possess kinetic energy.*

**Link forward:** Link to testing if mass can affect the speed of a DC Motor.

**10 minutes**

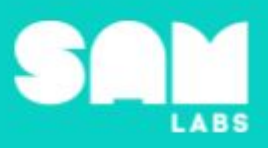

#### **Worked Example**

#### **7 minutes**

#### *Demonstrate the effect of Mass and Speed on Kinetic Energy*

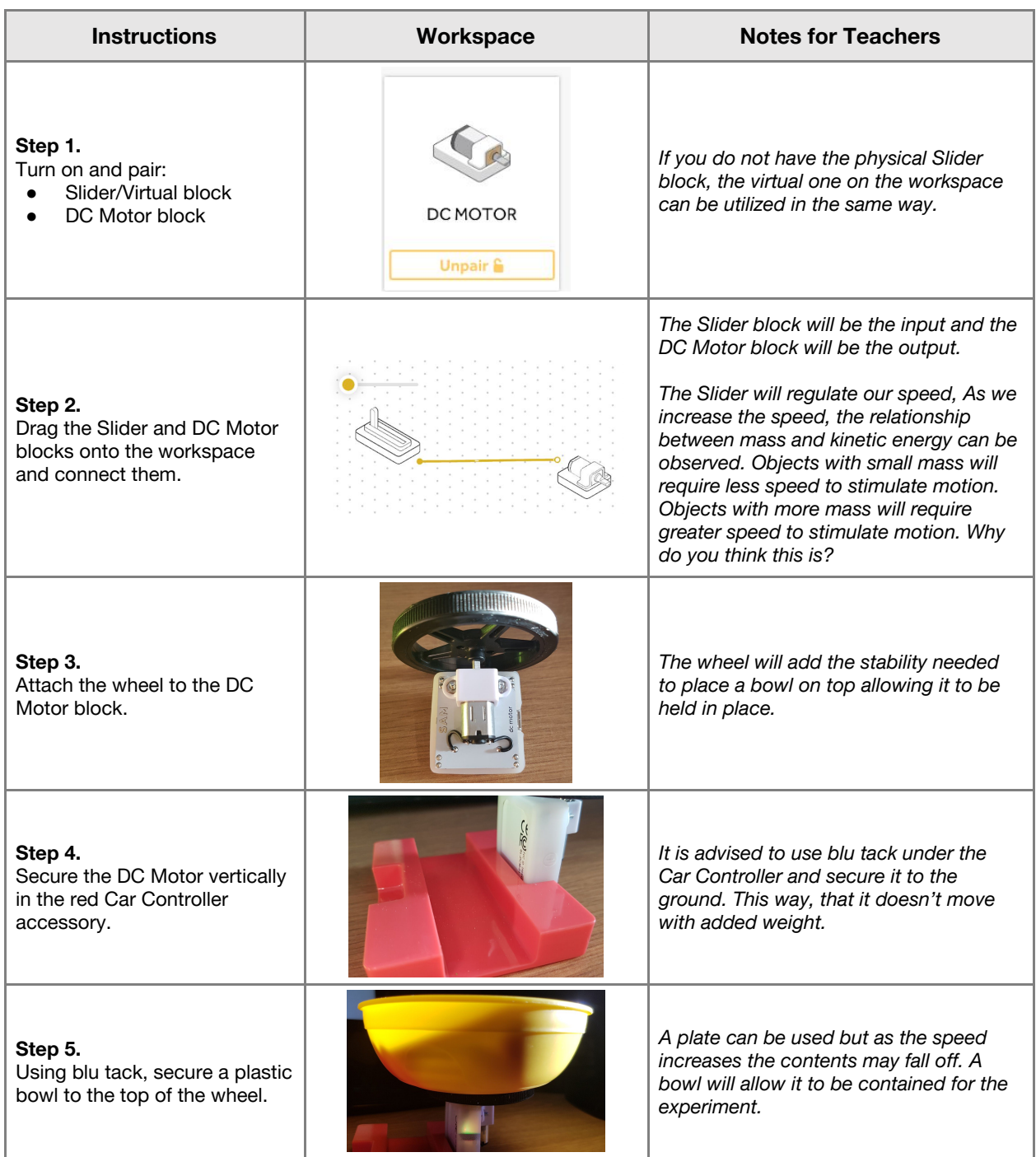

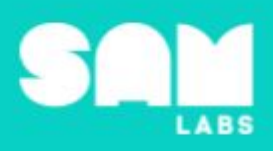

#### **Step 6.**

Add jellybeans to the bowl. Increase the Slider speed to see the effect of mass on the speed of the motor.

**Step 7.** Experiment with mass.

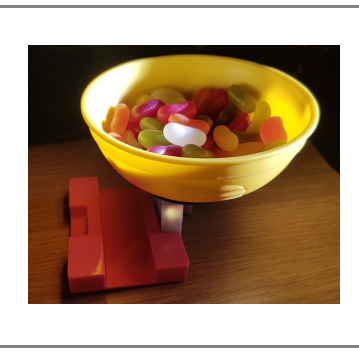

*Mass and speed have an impact on the amount of kinetic energy generated. The more mass of an object and the higher the speed, the more energy the object possesses.*

*Try using different objects or different amounts of jelly beans to see how the mass affects the speed and kinetic energy needed on the Slider block to make it move.*

#### **Challenge 1**

#### **7 minutes**

*Create a SAM timer to support data gathering of distance travelled*

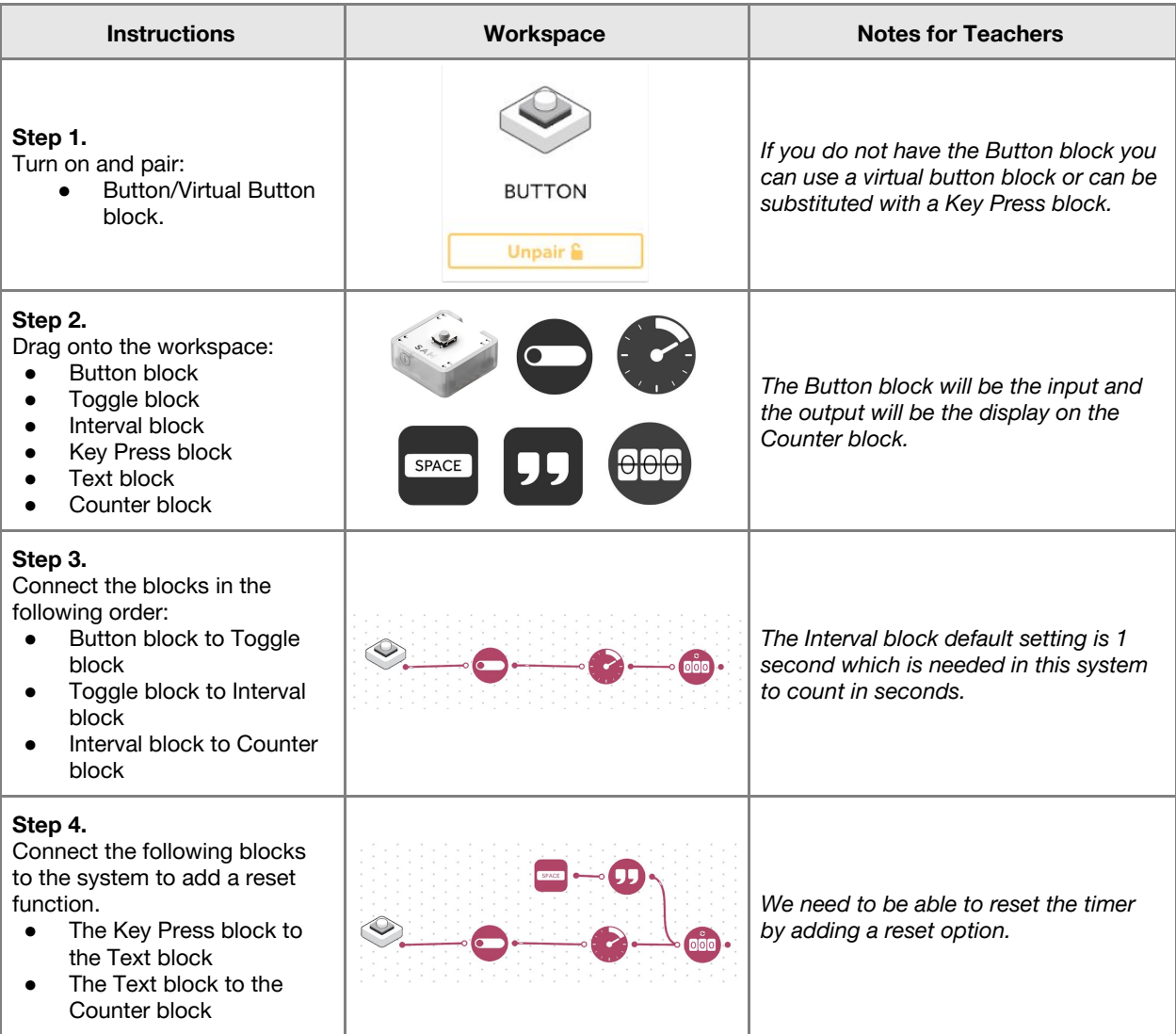

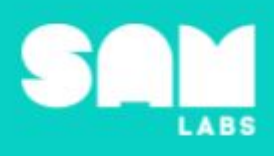

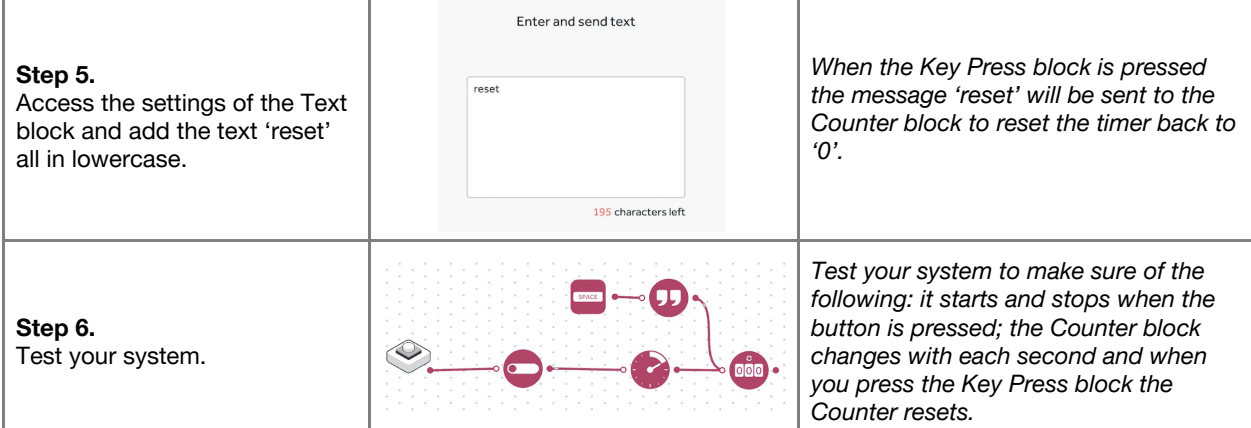

**Checks for understanding:** *What is the purpose of the Counter block? What does the combination of the Key Press and Text block have in the system?*

#### **Challenge 1 - Debug it**

**5 minutes**

*How can I see the timer easily without looking at the Counter block?*

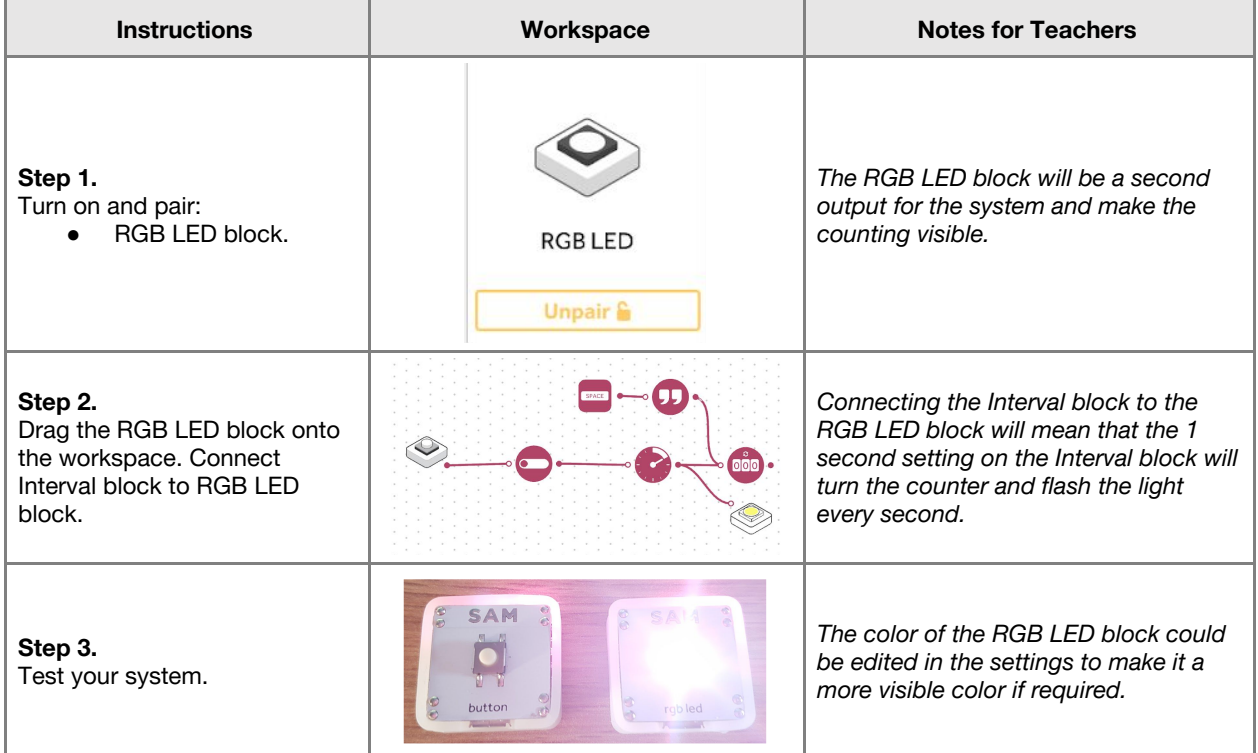

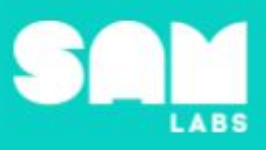

#### **Challenge 2**

#### **7 minutes**

#### *Investigate the effects of mass on kinetic energy through data gathering*

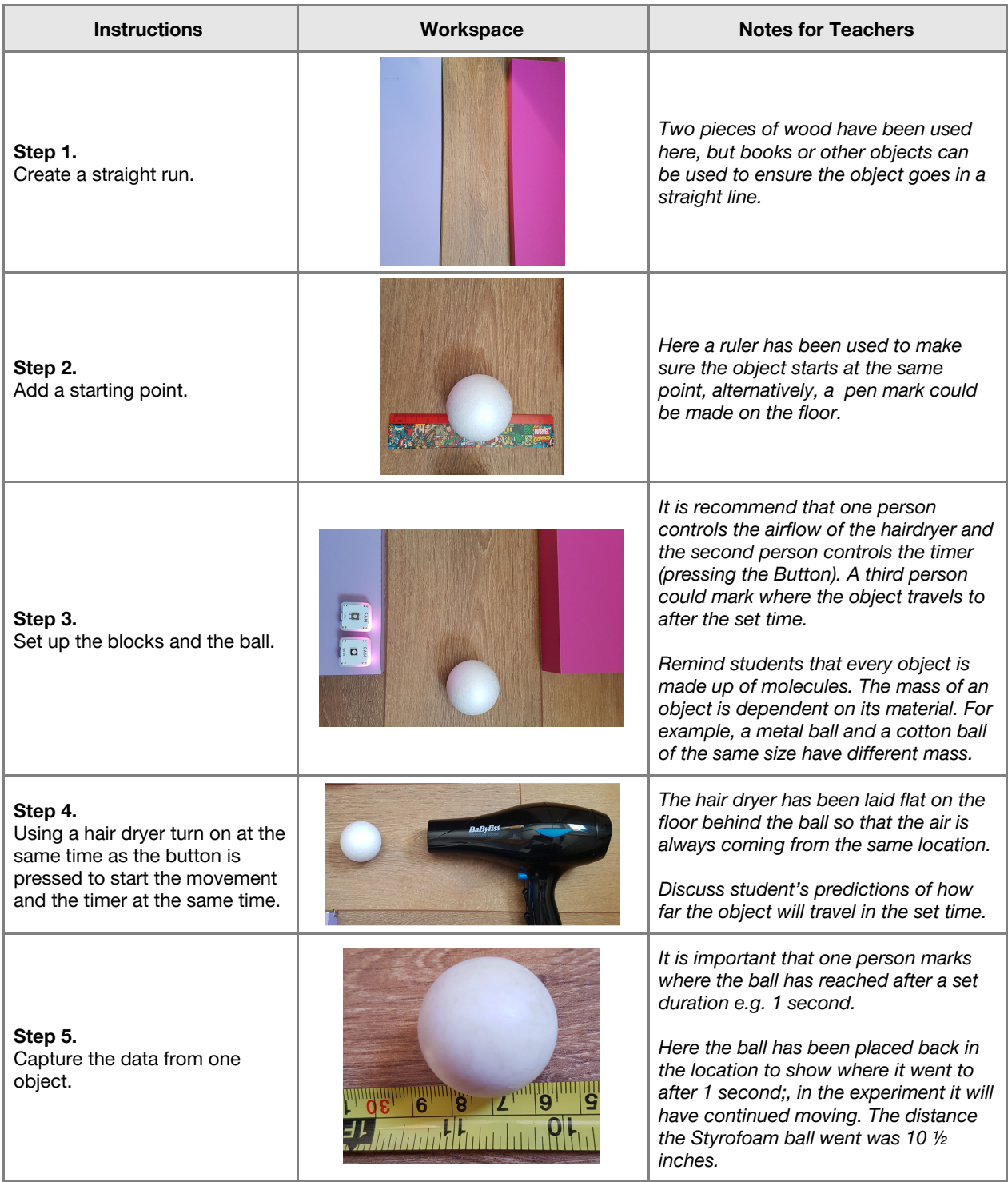
## **Lesson Number 4.11 Kinetic Energy and Mass**

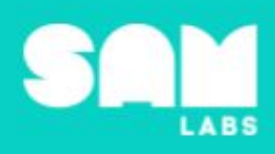

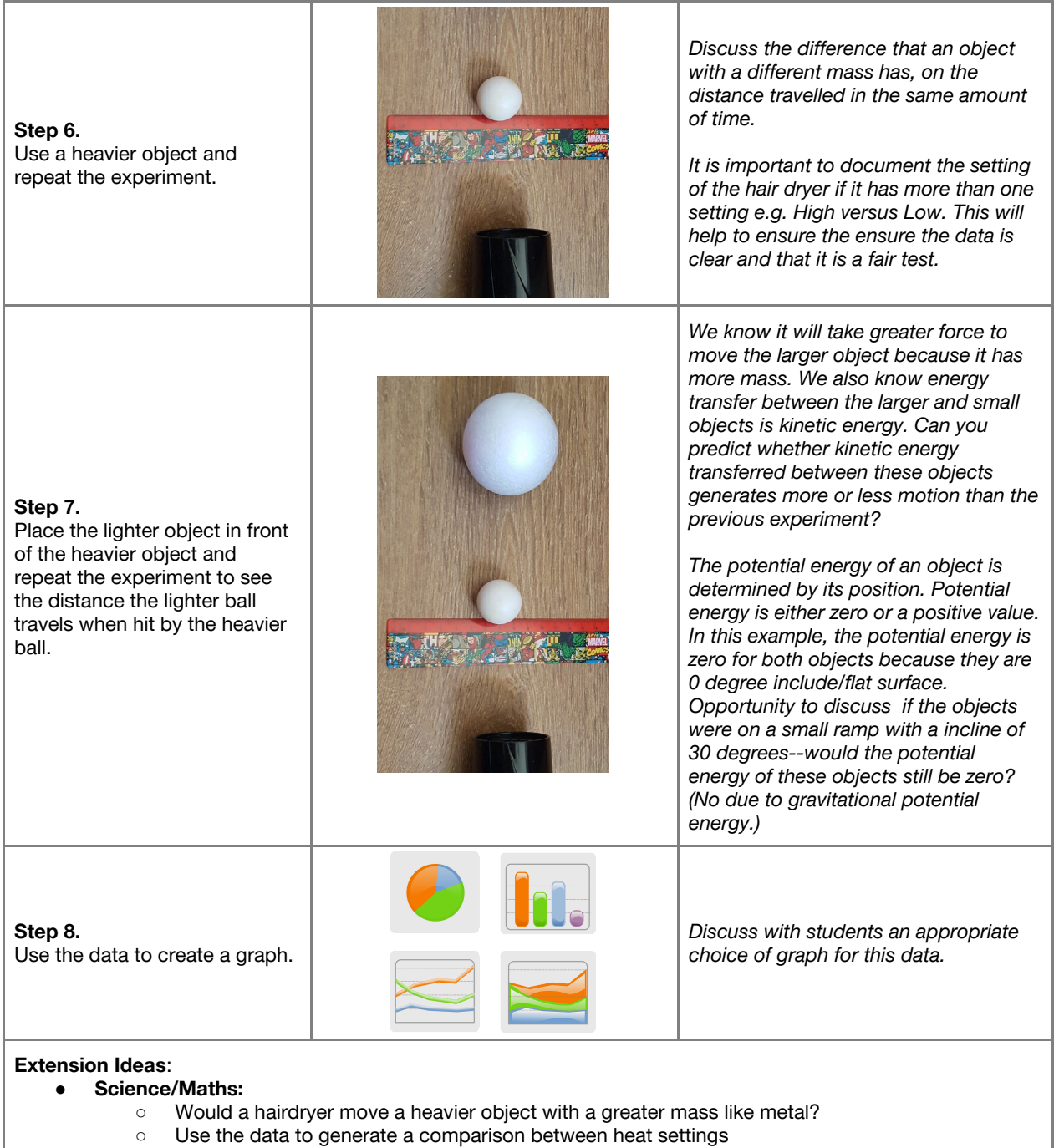

- Predict what will happen with different objects and different number of objects
- **● Computing:**
	- Use data in another format to generate a different graph. This could be in Excel if not already used

**Checks for understanding:** *What is kinetic energy? What happens when the air flow behind the ball is increased?*

## **Tidy Up / Exit Ticket**

*Reinforcing the learning objectives of the lesson, students can reflect on key takeaways by completing and submitting an exit ticket.*

## **4 minutes**